# Applixware Graphics ELF Reference

COPYRIGHT NOTICE ON THE VERSION 6.0 SOFTWARE ©1990 - 2010 Vistasource, Inc. All Rights Reserved.

Vistasource, Inc. prepared the information contained in this document for use by Vistasource personnel, customers, and prospects. Vistasource reserves the right to change the information in this document without prior notice. The contents herein should not be construed as a representation or warranty by Vistasource. Vistasource assumes no responsibility for any errors that may appear in this document.

> The Proximity Thesauri ® ©1985 Merriam-Webster Inc. ©1988 Williams Collins Sons & Co. Ltd. ©1989 Van Dale Lexicografie bv. ©1989 Nathan. ©1989 Kruger. ©1989 Zanichelli. ©1989 International Data Education a s. ©1989 C.A. Stromber A B. ©1989 Espasa-Calpe. ©1983-1996. Proximity Technology, Inc. All Rights Reserved.

The Proximity Linguibase And Hyphenation Systems® ©1983 Merriam-Webster Inc. ©1984, 1985, 1986, 1988, 1990 Williams Collins Sons & Co. Ltd. ©1987, 1989 Van Dale Lexicografie bv. ©1988 Munksgaard International Publishers Ltd. ©1988, 1989 International Data Education a s. ©1983-1996 Proximity Technology, Inc. All Rights Reserved

The Applixware Graphics Filter Pack contains elements of the Generator Metafile Development Libraries (MDL/G) ©1988-1996 Henderson Software, Inc. All Rights Reserved

#### RESTRICTED RIGHTS LEGEND

Use, duplication, or disclosure by the U.S. Government is subject to restrictions as set forth in subparagraphs (c) (1) (ii) of SFARS 252.277-7013, or in FAR 52.227-19, as applicable.

Hardware and software products mentioned herein are used for identification purposes only and may be trademarks of their respective companies.

Applixware is a registered trademark of Vistasource, Inc. Applixware , Applixware Real Time, Applixware Data, and Applixware Builder are trademarks of Vistasource, Inc.

This manual was produced using Applixware.

Printed: June 2010

#### GP\_APPLICATION\_DLG@

Creates a new Graphics Presents window

Format taskID = GP\_APPLICATION\_DLG@([menubarID[, windowlessFlag] [, hooklessFlag] [,gp\_data])

Arguments menubarID The number of a menubar to be associated with this window. (This argument is optional.) This number should be a number between 300 and 399.

windowlessFlag

Boolean value where TRUE indicates that no window will be displayed. FALSE is the default.

hooklessFlag

A Boolean value where TRUE indicates that no hook macro is run at startup time. If the value is FALSE, Graphics runs the hook macro configured in the Graphics preferences.

gp\_data

An array of format GP\_DATA@.

Description Creates a new Graphics Presents window. This window can use the default menubar or it can use the menubar associated with menubarID. The task id for the newly created graphics presents task is returned.

> The optional menubarID parameter lets you load a menubar according to the task that will be performed in the Graphics window. You could even display several versions at the same time by opening several windows, each with separate menubars. To display a custom menubar, you have to first load it into memory using **SET\_SELECTIONS@**.

> The windowlessFlag parameter lets you perform automated tasks "in the background" without displaying the Graphics application window. Using this option, two applications can work simultaneously without interrupting each other and without invoking two separate axmain processes. This windowless Graphics application becomes a "child" of the window from which it was invoked.

Performing non-interactive tasks without a window conserves computing resources as the window will never have to be displayed.

To perform a windowless task:

· You must suppress all messages that are displayed. Otherwise, the task hangs when it tries to display them.

To suppress information displayed by INFO\_MESSAGE@, use:

#### SUPPRESS\_INFO\_MESSAGES@

Suppress error messages using:

#### SUPPRESS\_ERROR\_MESSAGES@

- You cannot include any prompts using PROMPT@.
- Be sure to explicitly exit any windowless Graphics applications after they complete. Otherwise, the tasks remain in memory until you log out.
- It is best to make a call to **SELECT** WINDOW@ when exiting the windowless application. In this way, you guarantee that the exit command is invoked against the right window.
- Before testing a newly written macro that invokes a windowless application, it is best to first test the macro with all windows displaying in the foreground.

The hooklessFlag parameter determines whether a hook macro is run when the Graphics application starts. A hook macro is configured through the Graphics preferences dialog, and runs whenever you start Graphics or open a graphics file.

If you configure a hook macro to run at startup time, and you set hooklessFlag to NULL, the hook macro runs. If you configure a hook macro to run at startup time, and you set hooklessFlag to TRUE, the hook macro does not run. This is an optional parameter.

The gp\_data parameter is an array of format GP\_DATA@. GP\_DATA@ is defined in the ELF include file graphic\_.am. The diagram below shows the structure of the GP\_DATA@ array.

#### GP\_DATA@  $\mathbf{I}$

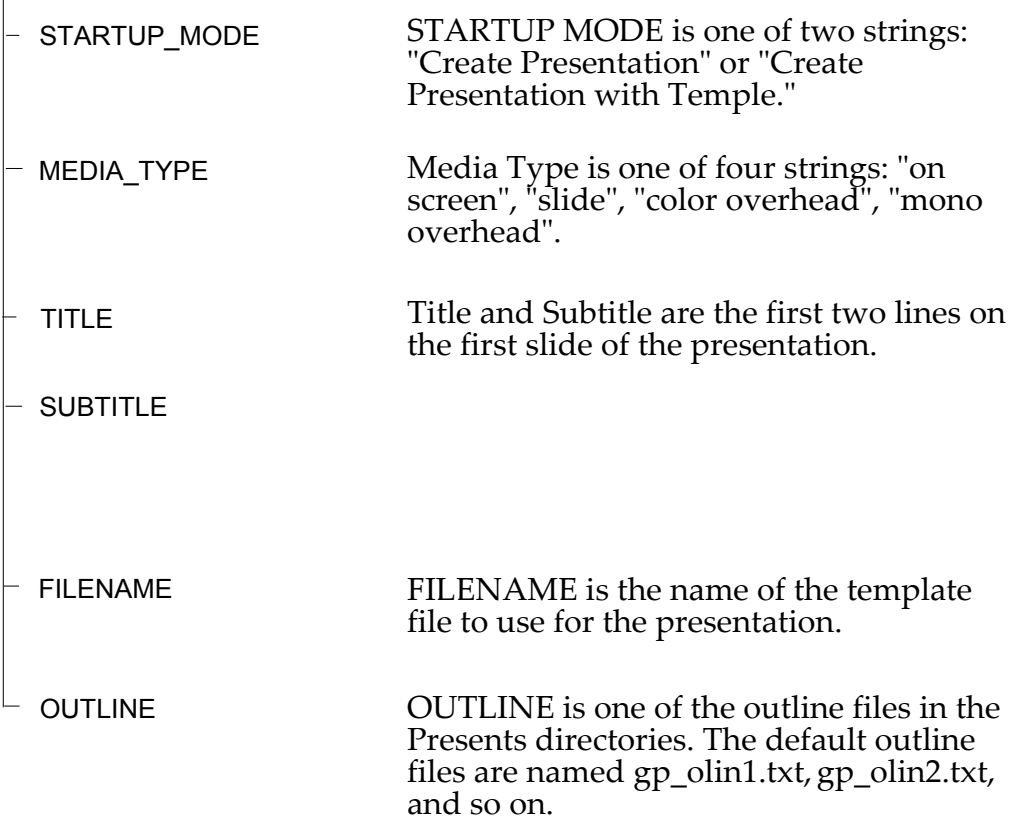

#### GR/GFX\_ABANDON@

Closes the current graphics window

- Format GR ABANDON@( ) GFX\_ABANDON@(gfx)
- Method this.abandon@
- Arguments gfx A graphics handle.
- Description Closes the current graphics window. If the contents of the window are modified, these changes are abandoned; that is, you are not given any opportunity to save the information before the window is closed.

## GR/GFX\_ABANDON\_EDITS@

Cancels edits

- Format GR\_ABANDON\_EDITS@() GFX\_ABANDON\_EDITS@(gfx)
- Method this.abandon edits@

**Arguments** gfx **A** graphics handle.

Description Cancels any edits made to arcs, sides, pixels, or objects while in edit mode in the pixel editor. If changes were made, it invokes a dialog box warning you that edits are about to be abandoned.

> To exit the pixel editor without displaying a warning dialog box, use GR\_ABANDON\_PIXELS@.

### GR/GFX\_ABANDON\_PIXELS@

Cancels edits without warning

- Format GR\_ABANDON\_PIXELS@() GFX\_ABANDON\_PIXELS@(gfx)
- Method this.abandon\_pixels@
- **Arguments** gfx A graphics handle.
- Description Cancels any edits that have been made to arcs, sides, pixels, or objects while in edit mode in the pixel editor. When GR\_ABANDON\_PIXELS@ is executed, any changes made to the object since the last save are ignored and editing mode is ended.

GR\_ABANDON\_PIXELS@ abandons edits without displaying a dialog box warning you that edits are not saved. If you want to display a warning, use GR\_ABANDON\_EDITS@.

### GR/GFX\_ADD\_BITMAP@

Adds a bitmap to the bitmap table

Format GR\_ADD\_BITMAP@(bitmapName, path[, useColorFlag]) GFX\_ADD\_BITMAP@(gfx, bitmapName, path, useColorFlag)

Method this.add bitmap@(bitmapName, path[, useColorFlag])

Arguments gfx A graphics handle.

bitmapName The bitmap pattern name.

path The file containing the bitmap pattern.

useColorFlagAn optional Boolean value which if set to TRUE indicates that the bitmap will be treated as a color bitmap. The default is FALSE.

## GR/GFX\_ADD\_CURVE@

Adds curvature to a polyline

- Format GR\_ADD\_CURVE@() GFX\_ADD\_CURVE@(gfx)
- Method this.add\_curve@
- **Arguments** gfx **A** graphics handle.
- Description Changes the vertices of a polyline object from angles to curves. An object must be selected when this macro executes.

This macro is bound to Transform ® Smooth.

To change the vertices of a polyline from curves back to angles, use GR\_REMOVE\_CURVE@

### GR/GFX\_ADD\_PAGE@

Adds a new page

Format GR ADD PAGE@() GFX\_ADD\_PAGE@(gfx) Method this.add page@

- **Arguments** gfx **A** graphics handle.
- Description Adds a new page. The page number of this page will be one greater than the previous "last page". That is, the page number of the page is set by the graphics editor and cannot be set using ELF.

#### GR/GFX\_ADD\_SELECTED\_TO\_LAYER@

Adds selected objects to layer

Format GR\_ADD\_SELECTED\_TO\_LAYER@(layerName) GFX\_ADD\_SELECTED\_TO\_LAYER@(gfx, layerName)

- Method this.add selected to layer@(layerName)
- **Arguments** gfx **A** graphics handle.

layerName The name of the layer to which the objects will be added. If this layer does not exist, it will be created.

Description Adds all currently selected objects to a layer. Because all objects exist on layers, this macro moves objects from one layer to another.

#### GR/GFX\_ALIGN@

Aligns selected objects according to specifications

Format GR\_ALIGN@ (widthsEqlFlag, heightsEqlFlag, horizAlign, vertAlign, size) GFX\_ALIGN@ (gfx, widthsEqlFlag, heightsEqlFlag, horizAlign, vertAlign, size)

Method this.align@ (widthsEqlFlag, heightsEqlFlag, horizAlign, vertAlign, size)

**Arguments** gfx **A** graphics handle.

widthsEqlFlag

A Boolean value that indicates if the width of all selected objects should be equal to the width of the **backmost** object.

If TRUE, all objects will have the same width as the backmost object. If FALSE, object widths are not changed.

heightsEqlFlag

A Boolean value that indicates if the height of all selected objects should be equal to the width of the backmost object.

If TRUE, all objects will have the same height as the backmost object. If FALSE, object heights are not changed.

- horizAlign Moves selected objects horizontally. Possible values for horizAlign are:
	- 0 Align objects along their left sides.
	- 1 Align objects along their centers.
	- 2 Align objects along their right sides.
	- 3 Align objects adjacently along left and right sides. The object with the leftmost center is the basis for alignment and is not moved. The object with the next leftmost center is moved so that its left side aligns vertically with the base object's right side. The remaining objects are aligned accordingly.
	- 4 Center objects between the leftmost and rightmost objects. The two outer objects do not move. The inner objects are moved horizontally to align their centers midway between the outer objects.
	- 5 Center object sides equally between the leftmost and rightmost objects. The two outer objects do not move. The inner objects are moved horizontally to align their sides equidistant from the two outside objects.
- vertAlign Moves selected objects vertically to achieve the desired alignment. Possible values for vertAlign are:
	- 0 Align objects along their top sides.
	- 1 Align objects along their middles.
	- 2 Align objects along their bottom sides.
	- 3 Align objects adjacently along top and bottom sides. The object with the topmost center is the basis for alignment and is not moved. The object with the next topmost center is moved so that its top side aligns horizontally with the base object's bottom side. The remaining objects are aligned accordingly.
	- 4 Center objects between the topmost and bottommost objects. The two outer objects do not move. The inner objects are moved vertically to align their centers midway between the outer objects.
	- 5 Center object sides equally between the topmost and bottommost objects. The two outer objects do not move. The inner objects are moved vertically to align their sides equidistant from the two outside objects.
- size Indicates if the size of the selected objects should be adjusted. Possible values for size are:
	- 0 Makes the width of all selected objects the same as their height.
	- 1 Makes the height of all selected objects the same as their width.

Description Aligns selected items horizontally and/or vertically.

If an argument is set to NULL, the alignment specification for that argument is not applied to the selected objects.

#### GR\_APPLICATION\_DLG@

Creates a new Graphics window

Format taskID = GR\_APPLICATION\_DLG@([menubarID[, windowlessFlag] [, hooklessFlag])

Arguments menubarID The number of a menubar to be associated with this window. (This argument is optional.) This number should be a number between 300 and 399.

windowlessFlag

Boolean value where TRUE indicates that no window will be displayed. FALSE is the default.

hooklessFlag

A Boolean value where TRUE indicates that no hook macro is run at startup time. If the value is FALSE, Graphics runs the hook macro configured in the Graphics preferences.

Description Creates a new Graphics window. This window can use the default menubar or it can use the menubar associated with menubarID. The task id for the newly created graphics task is returned.

> The optional menubarID parameter lets you load a menubar according to the task that will be performed in the Graphics window. You could even display several versions at the same time by opening several windows, each with separate menubars. To display a custom menubar, you have to first load it into memory using **SET\_SELECTIONS@**.

> The windowlessFlag parameter lets you perform automated tasks "in the background" without displaying the Graphics application window. Using this option, two applications can work simultaneously without interrupting each other and without invoking two separate axmain processes. This windowless Graphics application becomes a "child" of the window from which it was invoked.

Performing non-interactive tasks without a window conserves computing resources as the window will never have to be displayed.

#### To perform a windowless task:

· You must suppress all messages that are displayed. Otherwise, the task will hang when it tries to display them.

To suppress information displayed by INFO\_MESSAGE@, use:

SUPPRESS\_INFO\_MESSAGES@

Suppress error messages using:

#### SUPPRESS\_ERROR\_MESSAGES@

- You cannot include any prompts using PROMPT@.
- Be sure to explicitly exit any windowless Graphics applications after they complete. Otherwise, the tasks remain in memory until you log out.
- It is best to make a call to **SELECT** WINDOW@ when exiting the windowless application. In this way, you guarantee that the exit command is invoked against the right window.
- Before testing a newly written macro that invokes a windowless application, it is best to first test the macro with all windows displaying in the foreground.

The hooklessFlag parameter determines whether a hook macro is run when the Graphics application starts. A hook macro is configured through the Graphics preferences dialog, and runs whenever you start Graphics or open a graphics file.

If you configure a hook macro to run at startup time, and you set hooklessFlag to NULL, the hook macro runs. If you configure a hook macro to run at startup time, and you set hooklessFlag to TRUE, the hook macro does not run. This is an optional parameter.

GR\_APPLICATION\_DLG@ is called by the  $* \otimes$  Graphics menu option.

#### GR/GFX\_APPLY\_ATTR@

Applies copied attributes

- Format GR APPLY ATTR@( ) GFX\_APPLY\_ATTR@(gfx)
- Method this.apply attr@
- **Arguments** gfx **A** graphics handle.

Description Applies line, fill, and shadow attributes to an object.

Use GR PICK UP ATTR@ to copy the following attributes from an object so they can be applied to another object:

Line fill patterns and color

- Line width
- · Type
- · Joins
- · Arrowheads and arrow tails
- The object fill patterns and colors
- Shadow type, offset and color

This is bound to Utilities ® Apply Attribute.

See also GR\_GET\_ATTR@

#### GR/GFX\_ARRAY\_DUP@

Transforms an object while making copies of it

- Format GR\_ARRAY\_DUP@(num, xOffset, yOffset, xScale, yScale, angle) GFX\_ARRAY\_DUP@(gfx, num, xOffset, yOffset, xScale, yScale, angle)
- Method this.array\_dup@(num, xOffset, yOffset, xScale, yScale, angle)
- **Arguments** gfx **A** graphics handle.

num The number of times the selection will be duplicated.

- xOffset The horizontal distance from the previously drawn or selected object at which the new object will be drawn. A positive number indicates placement to the right of the original object. A negative number indicates placement to the left of the original object.
- yOffset The vertical distance from the previously drawn or selected object at which the new object will be drawn. A positive number indicates placement below the original object. A negative number indicates placement above the original object.
- xScale The percentage to scale the size of each successive copy of the original object in the horizontal direction.
- yScale The percentage to scale the size of each successive copy of the original object in a vertical direction.
- angle The number of degrees each object will be rotated from the original. A positive number of degrees rotates the object in a counter-clockwise direction. A negative number of degrees rotates the object in a clockwise direction.

Description Transforms an object while making copies of it.

## GR/GFX\_AUTO\_GRID@

Sets grid snap on or off

Format GR\_AUTO\_GRID@() GFX\_AUTO\_GRID@(gfx)

Method this.auto\_grid@

Arguments gfx A graphics handle.

Description Toggles the grid snap feature on and off. When grid snap is on:

- · Objects that are being drawn are moved to the intersection of grid lines.
- · Objects that are being moved move in increments equal to the current grid setting.

See also GR GRIDS@ GR\_GRID\_?@

# GR/GFX\_BACKSPACE\_KEY@

Deletes the previous character

- Format GR\_BACKSPACE\_KEY@() GFX\_BACKSPACE\_KEY@(gfx)
- Method this.backspace\_key@
- **Arguments** gfx A graphics handle.
- Description If you are editing text, this macro deletes the character preceding the cursor. If text is selected, this text is removed.
	- See also GR\_DELETE\_CHAR\_KEY@ GR\_DELETE\_PREV\_CHAR\_KEY@

## GR/GFX\_BACK\_RETURN\_KEY@

Performs a RETURN

- Format GR\_BACK\_RETURN\_KEY@() GFX\_BACK\_RETURN\_KEY@(gfx)
- Method this.back return key@
- Arguments gfx A graphics handle.
- Description Performs a RETURN within a text frame; within unbounded text, this macro moves the characters that follow the cursor above the current line.

#### GR/GFX\_BOLD@

Makes selected text bold

- Format GR BOLD@() GFX\_BOLD@(gfx)
- Method this.bold@
- **Arguments** gfx **A** graphics handle.
- Description If text is selected and it is not bold, sets the selected text to bold. If the selected text is bold, the bold attribute is removed from the text.

If no text is selected, this macro either sets or unsets the bold attribute text property.

GR  $BOLD@$  is called by the Text  $@$  Bold menu option.

See also GR\_ITALICS@ GR\_UNDERLINE@

#### GR/GFX\_BORDERS@

Toggles the text borders on and off

Format GR\_BORDERS@()

Method this.borders@ GFX\_BORDERS@(gfx)

**Arguments** gfx A graphics handle.

Description Displays (or removes from display) the borders around formatted text. These borders are only for display purposes and do not print.

> This macro is designed primarily for interactive use and is bound to View ® Text Borders.

## GR\_BULLET\_DEMOTE@

Demotes a bullet in Applixware Presents

Format GR\_BULLET\_DEMOTE@()

Description Demotes bulleted text by one level in Presents. Applixware Presents allows you to add bullet lists to your slides. These bullet lists can be displayed with different levels. For example:

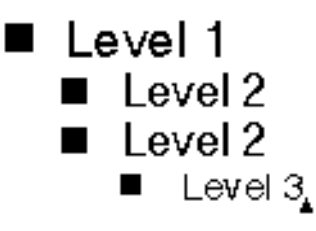

When you demote a bullet, you increase its indentation and decrease its text weight. This macro requires that your cursor is placed somewhere in the text that you want to demote.

See also GFX BULLET DEMOTE@

# GR\_BULLET\_PROMOTE@

Promotes a bullet in Applixware Presents

Format GR\_BULLET\_PROMOTE@()

Description Promotes bulleted text by one level in Presents. Applixware Presents allows you to add bullet lists to your slides. These bullet lists can be displayed with different levels. For example:

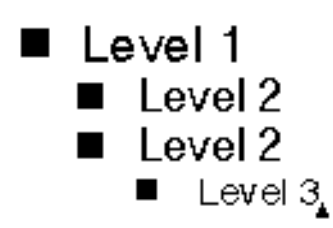

When you promote a bullet, you reduce its indentation and increase its text weight. This macro requires that your cursor is placed somewhere in the text that you want to promote.

See also GFX BULLET PROMOTE@

#### GE\_IMPORT\_?@

Imports a non-Applixware graphics file

Format GE\_IMPORT ?@(filename)

Arguments filename The full path name of the graphics file being imported.

**Description** Every GE\_IMPORT ?@ macro opens a new Graphics window into which it will inset the converted graphics file. For brevity, all the GE\_IMPORT\_?@ macros are listed below. The bold macros cannot be used without first obtaining a Graphics Filter Pack license from Applixware.

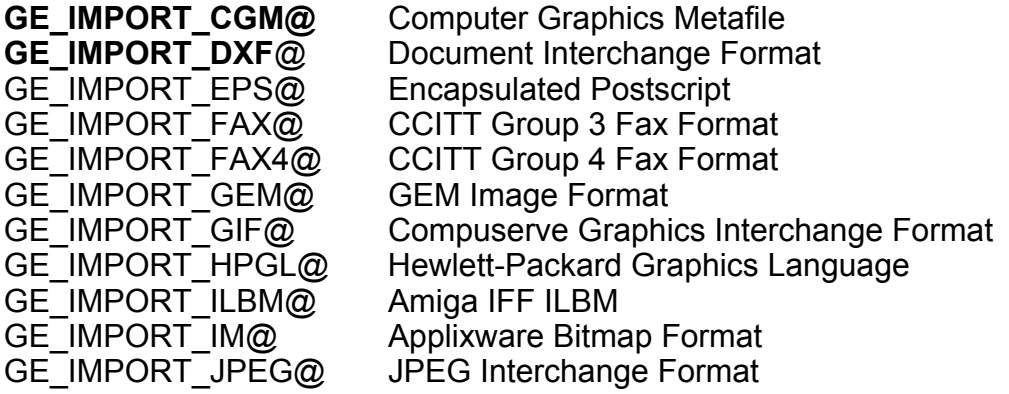

#### GE\_IMPORT\_MACPAINT@

**MacPaint** GE\_IMPORT\_MSWINBM@ Microsoft Windows

GE\_IMPORT\_PBM@ X11 release's PBM Plus GE IMPORT PCX@ PC Paintbrush GE\_IMPORT\_PGM@ X11 PBM Plus GE\_IMPORT\_PICT2@ MacDraw PICT2 file GE\_IMPORT\_PICT@ MacDraw PICT file GE\_IMPORT\_PPM@ X11 PBM Plus GE\_IMPORT\_PPT@ wPowerpoint GE\_IMPORT\_RAW@ Raw file<br>GE\_IMPORT\_SGI@ Silicon G GE\_IMPORT\_SUN@ Sun Raster GE\_IMPORT\_TGA@ True Vision Targa GE\_IMPORT\_TIFF@ Tagged Image File Format GE\_IMPORT\_WMF@ Windows Metafile GE\_IMPORT\_WPG@ WordPerfect Graphics GE\_IMPORT\_XBM@ Window Bitmap GE\_IMPORT\_XPM@ X Window Pixmap file GE\_IMPORT\_XWD@ X Window Dump

See also FILTER ? TO GR@ FILTER GR TO ?@ GE\_PASTE\_?@ GE\_PASTE\_TIF@ GR\_IMPORT\_?@

#### GE\_PASTE\_?@

Silicon Graphics IRIS file

Inserts a bitmap image

Format GE\_PASTE\_?@(filename)

Arguments filename The full path name of the file containing the bitmap image.

Description Pastes a bitmap image into the current Graphics document. The image is selected after it is pasted. For brevity, all the GE\_PASTE ?@ macros are listed below. The bold macros cannot be used without first obtaining a Graphics Filter Packs license from Applixware.

> Notice that GR\_PASTE\_EPS@, GR\_PASTE\_FAX@, and GR\_PASTE\_XWD@ do not adhere to the naming conventions of the rest of these macros.

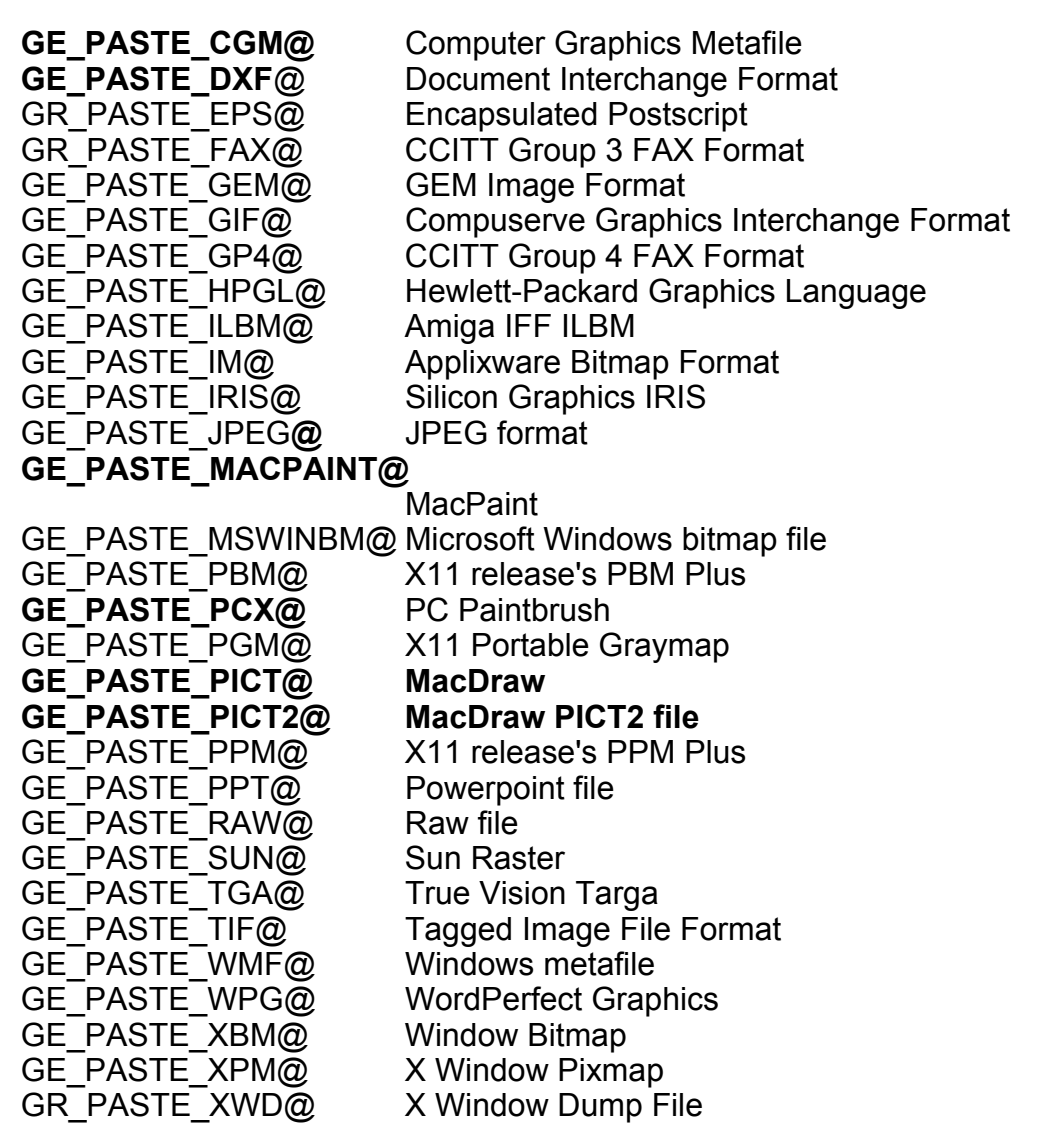

GE\_PASTE\_TIF@ includes an optional brightness argument. See that separately documented macro for details.

Because all of these macros create temporary raster files before actually pasting an image, your axTempDir directory must have enough space to accommodate the temporary files. You can change your **Alternate /tmp File Directory Pathname** option using the \* ® Applixware Preferences menu option.

See also **GE\_PASTE\_TIF@** FILTER GR\_TO\_?@ FILTER ? TO GR@

#### GE\_IMPORT\_?@ GR\_IMPORT\_HPGL@

# GE\_PASTE\_TIF@

Inserts a TIFF bitmap image

Format GE PASTE TIF@(filename[, brightness])

Arguments filename The full path name of the file containing the bitmap image.

brightness The level of brightness, or density, desired for the TIFF image. (This applies only to gray-scale bitmaps being displayed on monochrome terminals.) Enter a number from 1 to 100, where 100 is the brightest value. brightness is optional.

**Description** GE\_PASTE\_TIF@ pastes a TIFF bitmap image into the current Graphics document. The image is selected after it is pasted.

All other GE\_PASTE\_?@ macros omit the brightness argument.

Because GE\_PASTE\_TIF@ creates a temporary raster file before actually pasting an image, your axTempDir directory must have enough space to accommodate the temporary file. You can change your axTempDir Preference Editor option using the \* ® Applixware Preferences menu option.

See also **GE\_PASTE** ?@ FILTER GR TO ?@ FILTER ? TO GR@ GE\_IMPORT\_?@ GR\_IMPORT\_HPGL@

### GFX/GR\_?DPI@

Sets the magnification from 75 DPI to 1050 DPI

Format GFX\_?DPI@ GR\_?DPI@()

**Description** GFX ?DPI@ and GR ?DPI@ macros set an image's magnification size in terms of dots (pixels) per inch (DPI). These macros are listed below.

GFX/GR 7DPI@ 1/10 ' magnification; called by View ® Zoom ® 10%.

```
GFX/GR 19DPI@ \frac{1}{4} ' magnification; called by View ® Zoom ® 25%.
GFX/GR_25DPI@ 1/3 ' magnification.
GFX/GR 37DPI@ \frac{1}{2} \frac{1}{2} magnification; called by View ® Zoom ® 50%.
GFX/GR 56DPI@ \frac{3}{4} \dot{\ } magnification; called by View ® Zoom ® 75%.
GFX/GR 75DPI@ 1 ' magnification; called by View ® Zoom ® 100%.
GFX/GR_150DPI@ 2 ´ magnification; called by View ® Zoom ® 200%.
GFX/GR 300DPI@ 4 ' magnification; called by View ® Zoom ® 400%.
GFX/GR 450DPI@ 6 ' magnification; called by View ®Zoom ® 600%.
GFX/GR 600DPI@ 8 ' magnification; called by View ® Zoom ® 800%.
GFX/GR 750DPI@ 10 ' magnification; called by View ®Zoom ® 1000%.
GFX/GR 900DPI@ 12 ' magnification; called by View ® Zoom ® 1200%.
GFX/GR 1050DPI@ 14 ' magnification.
```
The different zoom factors allow you to manipulate objects (and individual pixels using the pixel editor) with as much detail as necessary.

#### GR/GFX\_CENTER@

Centers text

Format GR\_CENTER@() GFX\_CENTER@(gfx)

Method this.center@

- **Arguments** gfx A graphics handle.
- Description If text is selected and it is not centered, sets the alignment to centered. If the selected text is already centered, the centered attribute is removed and the text will be leftjustified.

If no text is selected, this macro either sets or unsets the 'centered' property.

GR CENTER@ is called by the Keys  $\mathcal{O}$  Center menu option.

#### GR/GFX\_CHANGE\_CALLBACK@

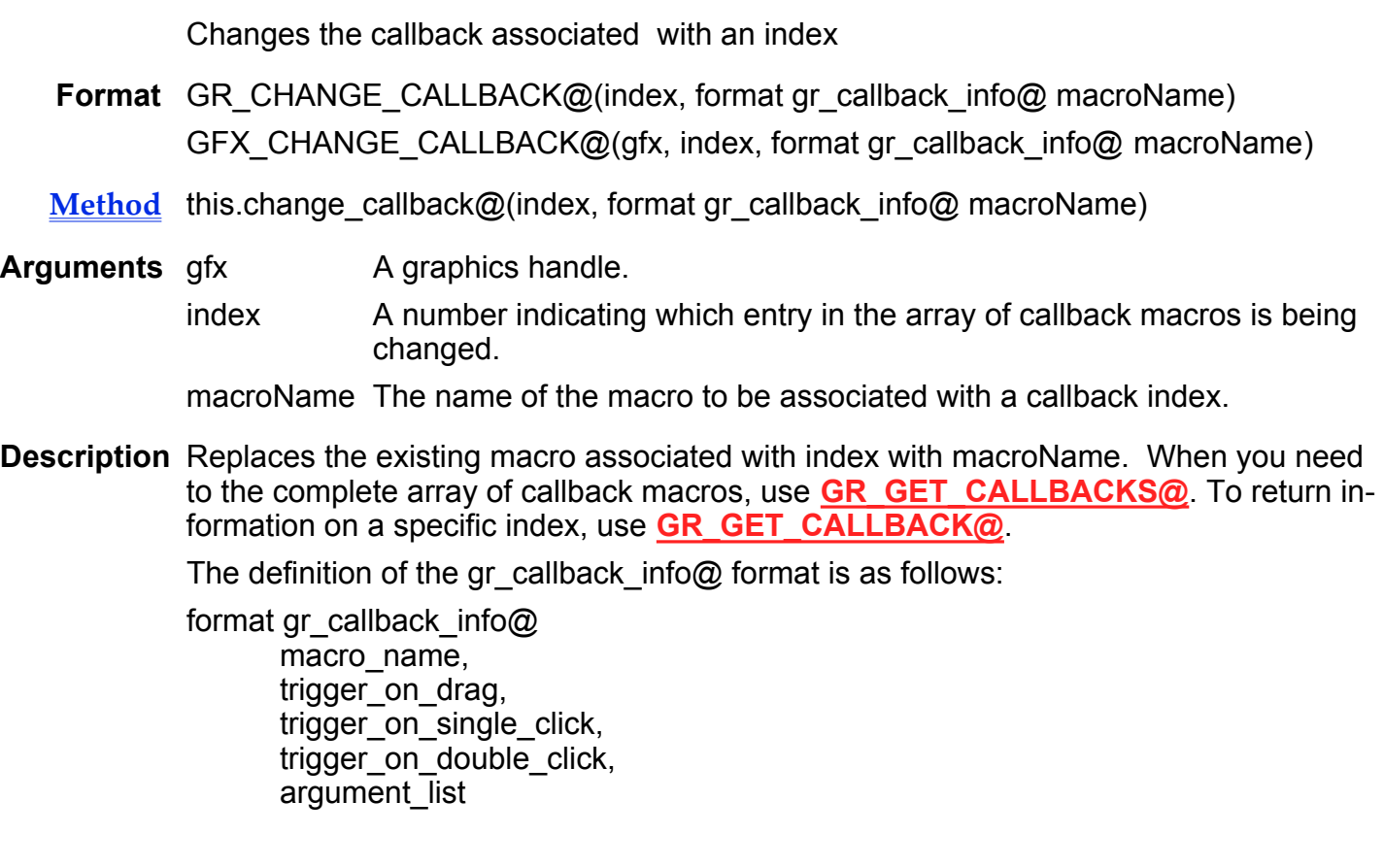

### GR/GFX\_CHANGE\_PART@

Changes a part's name and sizing attribute

Format GR\_CHANGE\_PART@(name, fixedSizeFlag)

GFX\_CHANGE\_PART@(gfx, name, fixedSizeFlag)

- Method this.change\_part@(name, fixedSizeFlag)
- Arguments gfx A graphics handle.

name The name, a string, to assign to the selected part. If you want to change the size attribute but not the name, enter the current name as name.

fixedSizeFlag

A Boolean value that indicates whether to make the part a fixed-size part.

If TRUE, the part becomes a fixed-size part. When a fixed-size part is placed, it is drawn the same size as when it was created. If FALSE, the part is not a fixed-size part.

Description Changes the name and size attribute for the currently selected part in the parts area.

See also GR\_CREATE\_PART@

#### GR\_CHART\_CHANGE\_CHART\_TYPE@

Changes a chart's format to 'type'

Format GR\_CHART\_CHANGE\_CHART\_TYPE@(chartName, chartType)

Method this.chart\_change\_chart\_type@(chartName, chartType)

Arguments chartName The name of a chart within the current graphics document.

chartType The new 'chart type'. This type is one of the following strings:

cat-val histogram spider strata surface val-val

See also GR\_CHART\_SET\_TYPE@

### GR/GFX\_CHART\_CREATE@

Creates a chart

Format GR CHART CREATE@(chartName[, x1[, y1[, x2[, y2 ] ] ] ]) GFX\_CHART\_CREATE@(gfx, chartName)

Method this.chart create@(chartName[, x1[, y1[, x2[, y2 ] ] ] ])

**Arguments** gfx **A** graphics handle.

chartName The name by which the chart will be known internally.

- x1 The upper left horizontal position
- y1 The upper left vertical position.
- x2 The bottom right horizontal position.

y2 The bottom right vertical position.

Description Creates and names an internal memory structure that will contain chart data used to display a chart. The following list identifies many of the elements that are initialized. As the value to which an element is set may vary from release to release, use one of the CHART GET macros to obtain the current values.

type

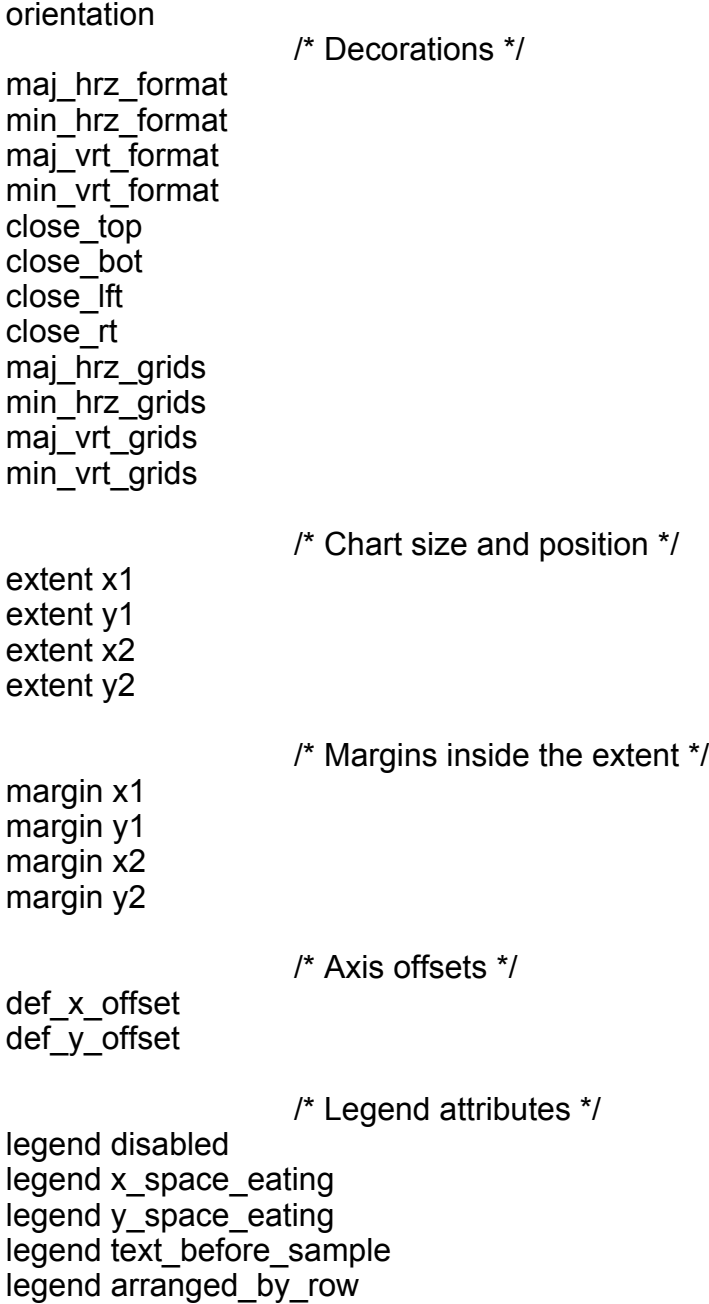

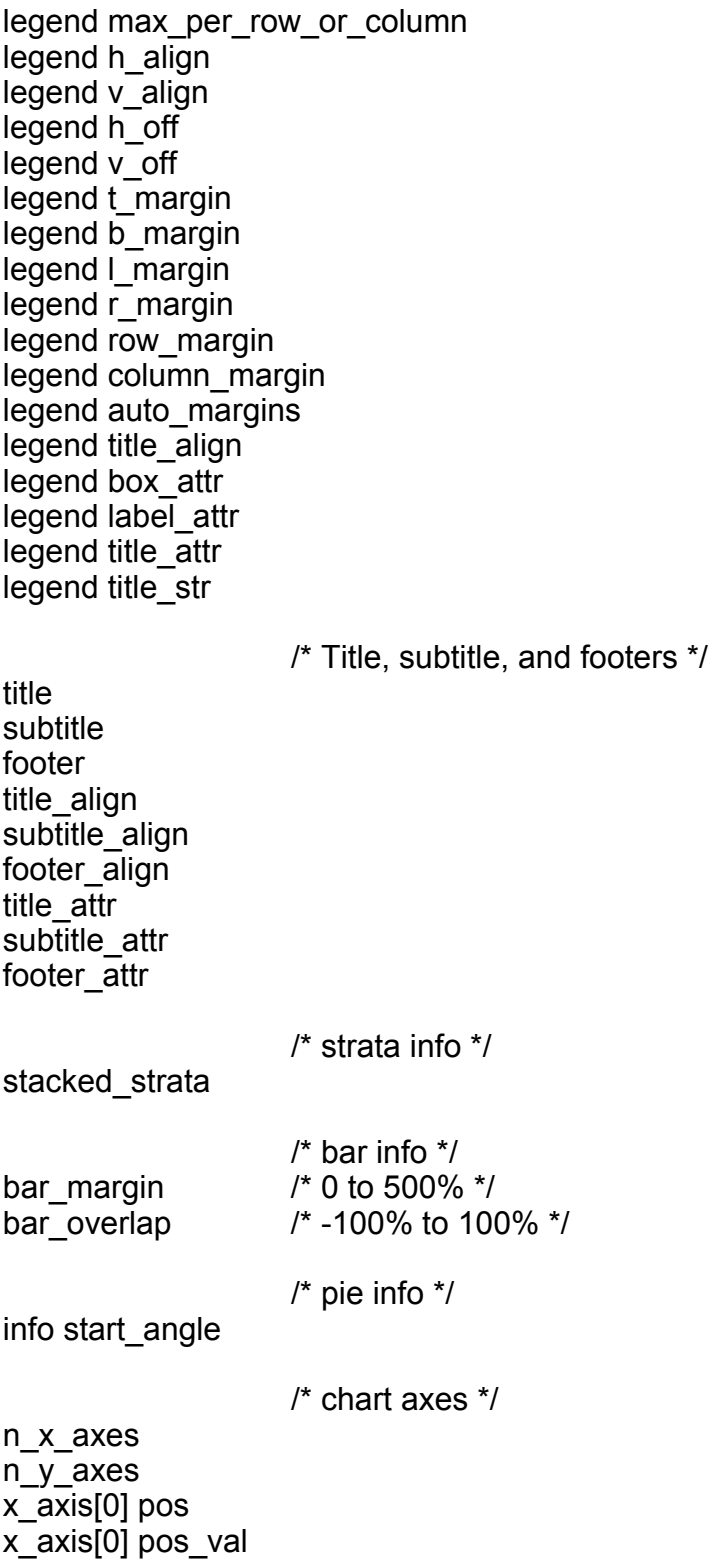

#### y\_axis[0] label\_attr.field\_angle

See also GR\_CHART\_DESTROY@

# GR/GFX\_CHART\_CREATE\_AXIS@

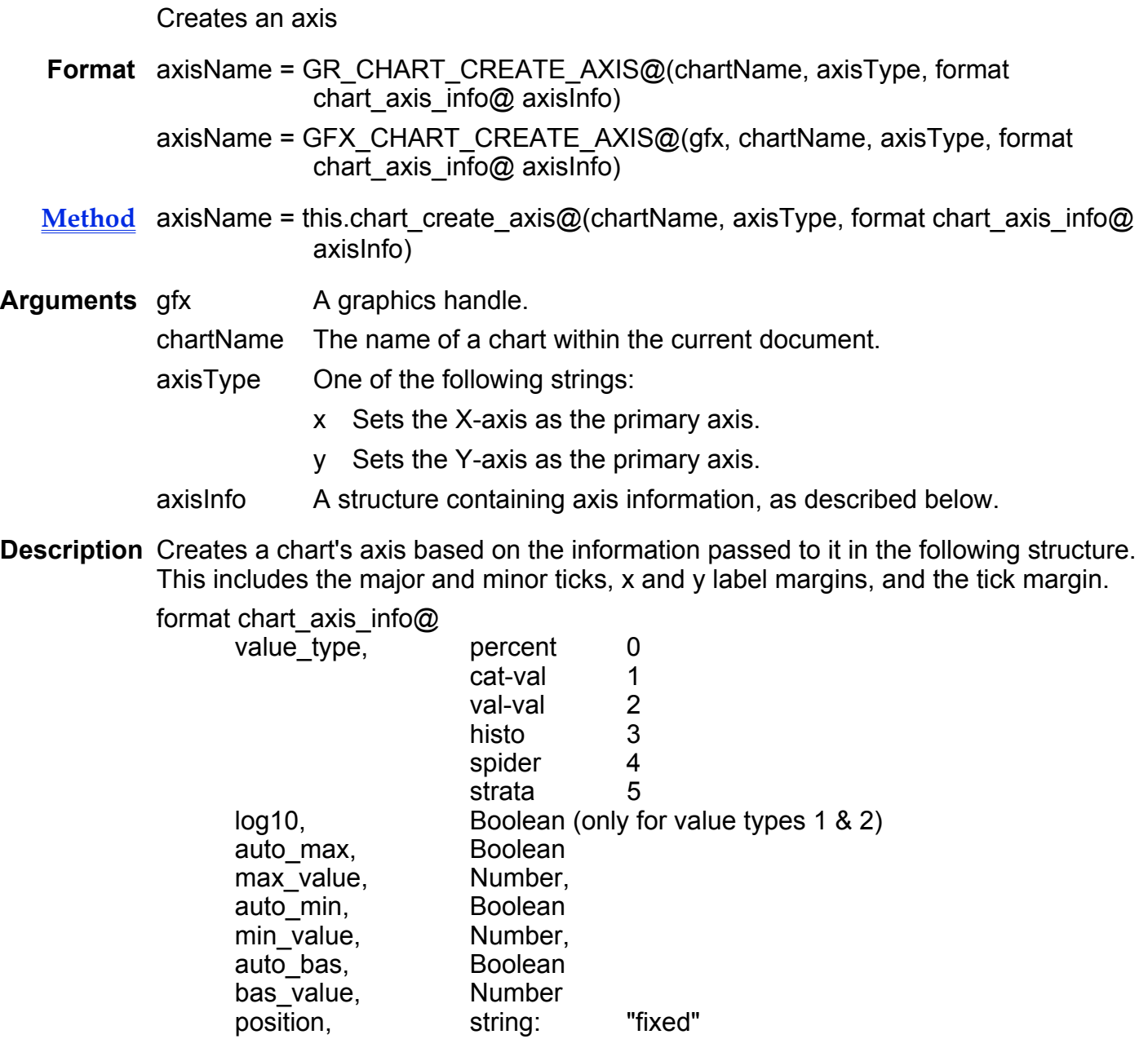

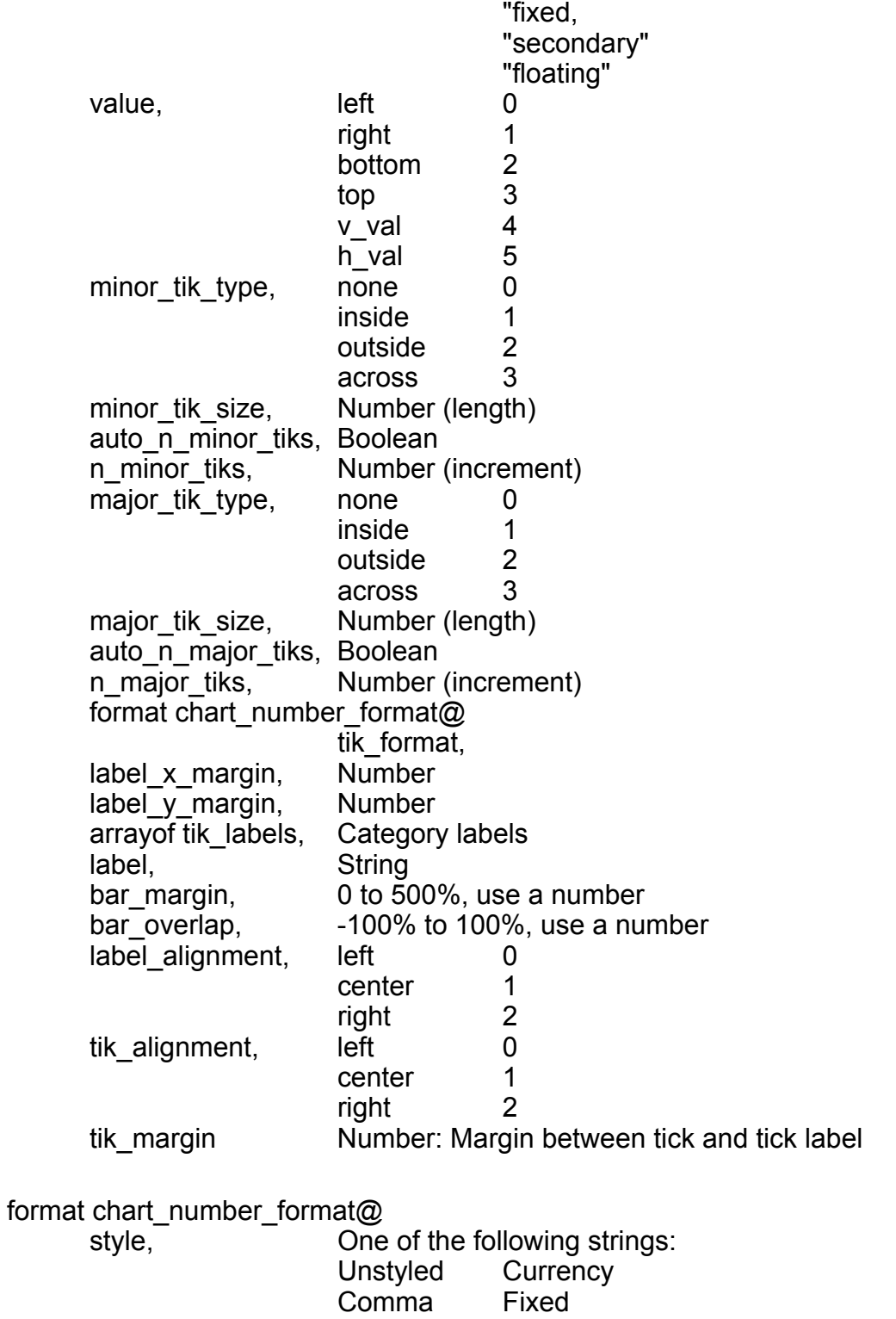

General Scientific

Percentage Date Boolean Graph Time Custom<br>date formats: aux style info, 1 Mmmm d, yyy 2 Mm d, yyyy<br>3 d Mm yyy 3 d Mm yyy<br>4 mm/dd/vv 4 mm/dd/yy<br>5 dd.mm.yy 5 dd.mm.yy 6 yyyy-mm-dd 7 yy-mm-dd<br>8 yyy mm d 8 yyyy mm dd 9 yy mm dd 10 yyymmdd 11 yymmdd<br>12 dd/mm/v dd/mm/yy 13 dd.mm.yyyy 14 Mm dd, yyyy Mmmm yyyy 16 Mm yyyy 17 Mm yy<br>18 mm/dd mm/dd 19 yy mm yyyy mm time formats: 0 hh:mm:ss AM/PM<br>1 hh:mm AM/PM 1 hh:mm AM/PM<br>2 hh:mm:ss 2 hh:mm:ss<br>3 hh:mm 3 hh:mm<br>4 hh:mm: 4 hh:mm:ss.tss AM/PM<br>5 hh:mm:ss.tss 5 hh:mm:ss.tss money format: 0 Leading Symbol<br>1 Trailing Symbol **Trailing Symbol** units, Number: the display units of tick label values. The actual values of the data are divided by the unit number to produce the displayed tick label values radix\_places, Number: maximum value is 9 prefix, String suffix, String am str, String pm\_str, String

true\_str, String false str, String thousands\_seperator, **String** decimal seperator, String display\_format\_errors, Boolean trim\_setting Boolean indicating if trailing zeros are eliminated This macro returns the name of the created axis. The name is always of the form: axis <x\_or\_y><number>

See also GR\_CHART\_DESTROY\_AXIS@

#### GR/GFX\_CHART\_CREATE\_GROUP@

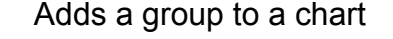

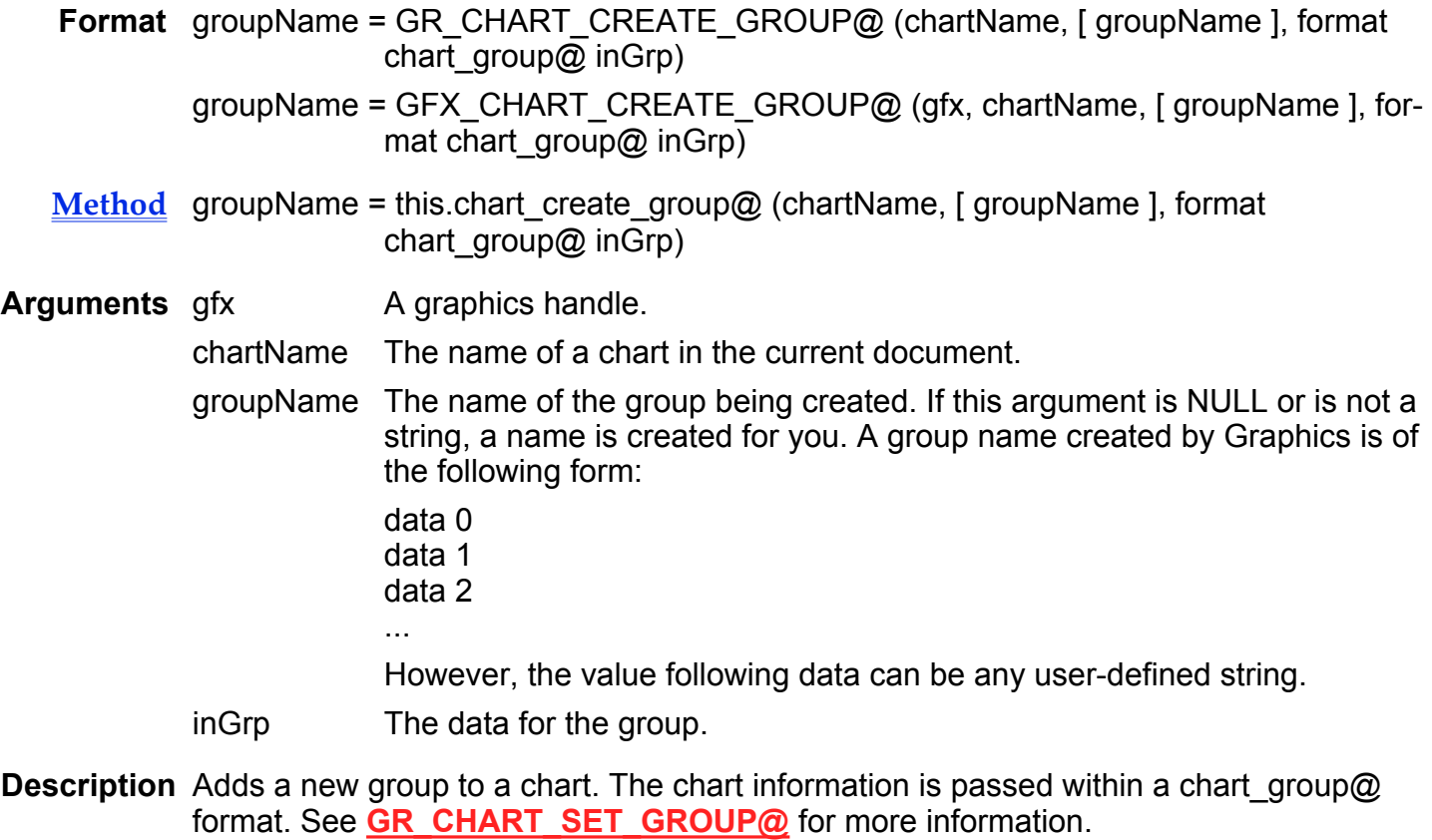

#### See also GR\_CHART\_DESTROY\_GROUP@

### GR/GFX\_CHART\_DESTROY@

Removes a chart

- Format GR\_CHART\_DESTROY@(chartName) GFX CHART DESTROY@(gfx, chartName)
- Method this.chart\_destroy@(chartName)
- **Arguments** gfx A graphics handle.

chartName The name of the chart being deleted.

Description Removes a chart and frees the memory associated with the chart. The name associated with the chart (that is, chartName) is also deleted.

See also GR\_CHART\_CREATE@

### GR/GFX\_CHART\_DESTROY\_AXIS@

Deletes an axis from a chart

- Format remainingAxesArray = GR\_CHART\_DESTROY\_AXIS@ (chartName, axisName) remainingAxesArray = GFX\_CHART\_DESTROY\_AXIS@ (gfx, chartName, axisName)
- **Method** remainingAxesArray = this.chart\_destroy\_axis@ (chartName, axisName)
- Arguments gfx A graphics handle.

chartName The name of a chart.

axisName One of the following strings:

axis x<number> axis y<number>

Description Deletes one of a chart's axis from the displayed chart. The information associated with this axis is also deleted from memory.

> When you used GR\_CHART\_CREATE\_AXIS@ to create an axis, it returned the name of the newly created axis.

## GR/GFX\_CHART\_DESTROY\_GROUP@

Removes a group

- Format groupArray = GR\_CHART\_DESTROY\_GROUP@ (chartName, groupName) groupArray = GFX\_CHART\_DESTROY\_GROUP@ (gfx, chartName, groupName)
- Method groupArray = this.chart destroy group@ (chartName, groupName)
- **Arguments** gfx A graphics handle.

chartName The name of a chart within the current document.

- groupName The name of the group being created. If this argument is NULL or is not a string, a name is created for you. A groupName created by Graphics is in the following form:
	- data 0 data 1 data 2
	- ...

However, the value following data can be any user-defined string.

Description Deletes the group from memory and from the displayed chart. If a legend is being displayed, information is deleted from the legend.

A list containing the names of the remaining groups is returned.

See also GR\_CHART\_CREATE\_GROUP@

# GR/GFX\_CHART\_DRAW@

Draws, or redraws, a chart

Format GR CHART DRAW@(chartName[, x1, y1, x2, y2])

GFX\_CHART\_DRAW@(gfx, chartName[, x1, y1, x2, y2])

Method this.chart draw@(chartName[, x1, y1, x2, y2])

**Arguments** gfx **A** graphics handle.

chartName The name of the chart being drawn (or redrawn).

x1 One of the two x-coordinates of the chart.

- y2 One of the two y-coordinates of the chart.
- x2 The second of the two x-coordinates of the chart.
- y2 The second of the two y-coordinates of the chart.
- **Description** Draws (or redraws) a chart within the rectangle defined by the four x and y coordinates. These coordinates should be the upper left (x1 and y1) and lower right corners (x2 and y2) of the chart's bounding rectangle.

If you are redrawing an existing chart, the  $X$  and Y coordinates are optional. If you omit them, the chart is redrawn within the existing extent.

## GR/GFX\_CHART\_FORMAT\_NUMBER@

Displays a formatted number

Format formattedString = GR\_CHART\_FORMAT\_NUMBER@ (chart\_number\_format@ format, value)

formattedString = GFX\_CHART\_FORMAT\_NUMBER@ (gfx, chart\_number\_format@ format, value)

- Method formattedString = this.chart\_format\_number@ (chart\_number\_format@ format, value)
- **Arguments** gfx **A** graphics handle.
	- format The format into which value will be converted. The structure of this data is discussed within the description.
	- value The number that will be displayed in a format.
- Description Displays a number (that is, value) after it is converted into a format. For example, a numeric value could be formatted as a date. For general information, see **Spreadsheets** Number Formats.

The definition of chart number format@ is as follows:

format chart\_number\_format@

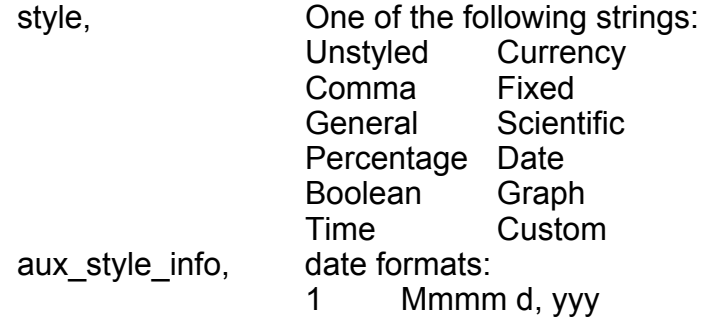

- 2 Mm d, yyyy<br>3 d Mm yyy
- d Mm yyy
- 4 mm/dd/yy<br>5 dd.mm.yy
- dd.mm.yy
- 6 yyyy-mm-dd
- 7 yy-mm-dd
- 8 yyyy mm dd
- 9 yy mm dd
- yyymmdd
- 11 yymmdd
- 12 dd/mm/yy<br>13 dd.mm.vv
- 13 dd.mm.yyyy
- Mm dd, yyyy
- 15 Mmmm yyyy
- 16 Mm yyyy
- Mm yy
- 18 mm/dd
- 19 yy mm
- yyyy mm

time formats:

- 0 hh:mm:ss AM/PM<br>1 hh:mm AM/PM
- 1 hh:mm AM/PM<br>2 hh:mm:ss
- 2 hh:mm:ss<br>3 hh:mm
- 3 hh:mm<br>4 hh:mm:
- 4 hh:mm:ss.tss AM/PM<br>5 hh:mm:ss tss
- 5 hh:mm:ss.tss

money format:

- 0 Leading Symbol<br>1 Trailing Symbol
	- **Trailing Symbol**

units, Number: the display units of tick label values. The actual values of the data are divided by the unit number to produce the displayed tick label values radix places, Number: maximum value is 9 prefix, String suffix, String am str, String pm\_str, String true str, String false str, String thousands\_seperator, **String** decimal seperator, String

display format errors, Boolean trim\_setting Boolean indicating if trailing zeros are eliminated

#### GR/GFX\_CHART\_GET\_3D@

Returns general 3D information: yaw, pitch, projection, and depth

**Format** format chart 3D effect@ 3D = GR CHART GET 3D@(chartName) format chart 3D effect@ 3D = GFX\_CHART\_GET\_3D@(gfx, chartName)

Method format chart 3D effect@ 3D = this.chart get  $3d@$ (chartName)

**Arguments** gfx A graphics handle.

chartName The name of a chart within the current document.

**Description** Returns a chart 3D effect@ format containing general 3D information. The definition of this format is as follows:

> format chart 3D effect@ enabled, yaw, pitch, projection, depth

See also GR\_CHART\_SET\_3D@

### GR/GFX\_CHART\_GET\_ATTR@

Returns graphic attributes of chart

- Format format gr\_attribute@ info = GR\_CHART\_GET\_ATTR@(chartName, element) format gr\_attribute@ info = GFX\_CHART\_GET\_ATTR@(gfx, chartName, element)
- **Method** format gr\_attribute@ info = this.chart\_get\_attr@(chartName, element)
- **Arguments** gfx A graphics handle.
	- chartName The name of the chart.

element One of the following chart elements:

default minor horizontal grid major horizontal grid major vertical grid minor vertical grid line, axis x<number> line, axis y<number> label, axis x<number> label, axis y<number> tik label, axis x<number> tik label, axis y<number> data label data title subtitle footer legend box legend title legend labels

Description Returns the current fill, shadow, line, text field, and character attributes for a chart component.

The definition of gr\_attribute $@$  is as follows:

format gr\_attribute@

format gr\_fill\_attr\_type@ backfill, format gr\_fill\_attr\_type $@$  linefill, format gr\_shadow\_attr\_type@ shadow, format gr\_line\_style\_type@ line, format gr\_text\_field\_attr\_type@ field, format gr\_text\_char\_attr\_type@ char,

format gr\_file\_attr\_type@

type, 'string; built-in <#>, <filename>, linear gradient

fg\_color, liferally string: name of color in colormap

bg color, String: name of color in colormap

angle, ' int: in degrees

offset ' int: in mills (1000 mils = 1 inch)

format gr\_shadow\_attr\_type@

type, ' string: none, background drop shadow, local drop shadow

color, ' string: name of color in colormap

' int: in mils

horizontal\_offset

vertical\_offset 'int: in mils format gr\_line\_style\_type@ style, weight, first\_symbol, join\_symbol, final\_symbol format gr\_text\_char\_attr\_type@ face, size, ruling, strike\_thru, bold, italic, horizontal scale, vertical\_offset, horizontal sub sup, vertical sub sup format gr\_text\_field\_attr\_type@ horizontal\_alignment, vertical alignment, line\_space, horizontal scale, vertical scale, shear, angle, left\_margin,  $right$  margin, top\_margin, bottom\_margin In this format, the following elements are always NULL: · field.line\_space

- · field.left\_margin
- · field.right\_margin
- · field.top\_margin
- · field.bottom\_margin

See also GR\_CHART\_SET\_ATTR@

## GR/GFX\_CHART\_GET\_AXIS\_LABELS@

Places label information into 'info'

- Format format chart\_axis\_labels@ info = GR\_CHART\_GET\_AXIS\_LABELS@(chartName, axisName)
	- format chart\_axis\_labels@ info = GFX\_CHART\_GET\_AXIS\_LABELS@ (gfx, chartName, axisName)
- **Method** format chart\_axis\_labels@ info = this.chart\_get\_axis\_labels@(chartName, axisName)
- **Arguments** gfx **A** graphics handle.

chartName The name of a chart within the current document.

- axisName The name of one of the chart's axes. This name takes the following form: axis x1 axis x2 ... axis y1 axis y2 ...
- Description Returns a data structure containing information defining a chart's labels. The definition of this structure is:

format chart\_axis\_labels@ type, category, value, log10 tight\_label, label, label\_x\_margin, label\_y\_margin, label alignment, format chart\_number\_format@ tik\_format, tight\_tiks, tik\_labels, tik\_margin tik\_alignment, tik filter, tik\_flags, hidden The definition of chart\_number\_format@ is as follows:

format chart\_number\_format@
style, aux\_style\_info, units, radix\_places, prefix, suffix, am\_str, prm\_str, true\_str, false\_str, thousands\_seperator, decimal\_separator, display\_format\_errors, trim\_string

See also GR\_CHART\_SET\_AXIS\_LABELS@

# GR/GFX\_CHART\_GET\_AXIS\_LINE@

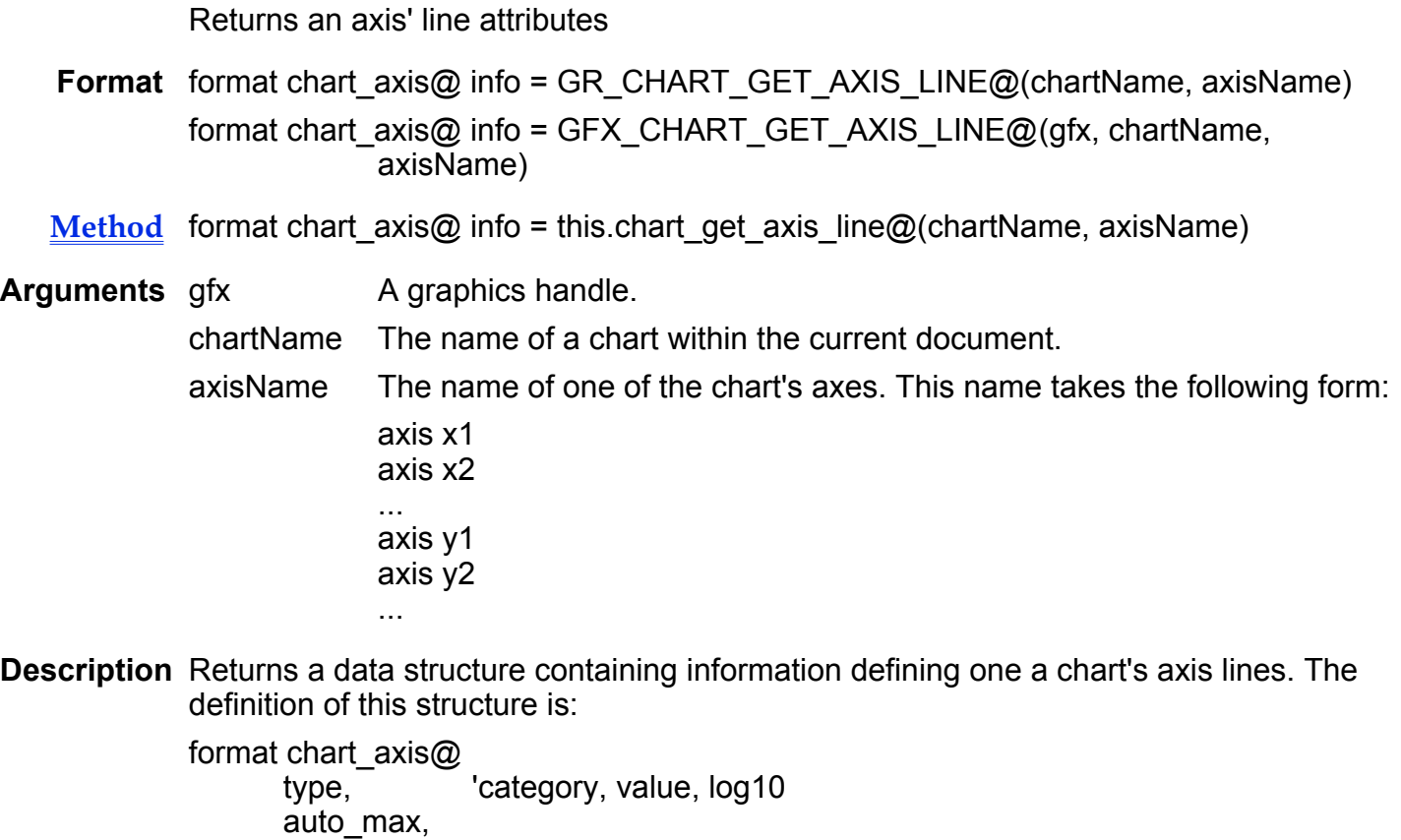

max\_value, auto\_min, min\_value, auto\_bas, bas\_val, position, floating\_value, minor\_tik\_type, minor\_tik\_size, auto\_n\_minor\_tiks,  $n$  minor tiks, major\_tik\_type, major\_tik\_size, auto\_n\_major\_tiks, n\_major\_tiks, bar\_margin, bar\_overlap, use\_tik\_attriutes, behind\_data, hidden

See also GR\_CHART\_SET\_AXIS\_LINE@

### GR/GFX\_CHART\_GET\_AXES@

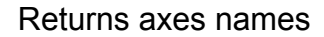

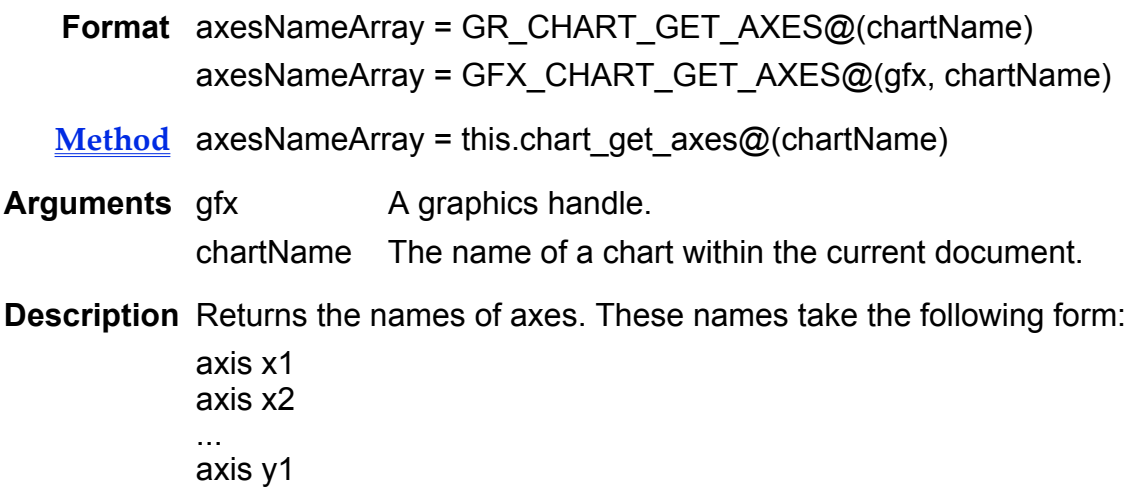

...

# GR/GFX\_CHART\_GET\_AXIS@

Returns an axis' definition

- Format format chart\_axis\_info@ info = GR\_CHART\_GET\_AXIS@(chartName, axisName) format chart\_axis\_info@ info = GFX\_CHART\_GET\_AXIS@(gfx, chartName, axisName)
- **Method** format chart\_axis\_info@ info = this.chart\_get\_axis@(chartName, axisName)
- **Arguments** gfx A graphics handle. chartName The name of a chart within the current document. axisName The name of one of the chart's axes. This name takes the following form: axis x1 axis x2 ... axis y1 axis y2 ...
- Description Returns a data structure containing information defining one of a chart's axes. For information on this structure and its contents, see GR\_CHART\_CREATE\_AXIS@.

See also GR\_CHART\_GET\_AXES@ GR\_CHART\_GET\_CHARTS@ GR\_CHART\_SET\_AXIS@

# GR/GFX\_CHART\_GET\_CHARTS@

Returns all chart names

Format chartArray = GR CHART GET CHARTS $@()$ chartArray = GFX\_CHART\_GET\_CHARTS@(gfx)

Method chartArray = this.chart get charts@

**Arguments** gfx A graphics handle.

Description Returns an array that contains the names of all charts.

# GR/GFX\_CHART\_GET\_DATUM@

Returns a group's data Format format chart datum@ datum = GR\_CHART\_GET\_DATUM@ (chartName, groupName, dataIX) format chart\_datum@ datum = GFX\_CHART\_GET\_DATUM@ (gfx, chartName, groupName, dataIX) Method format chart datum@ datum = this.chart get datum@ (chartName, groupName, dataIX) **Arguments** gfx A graphics handle. chartName The name of a chart within the current document. groupName The name of the group being created. If this argument is NULL or is not a string, a name is created for you. A group name created by Graphics is of the following form: data 0 data 1 data 2 ... However, the value following data can be any user-defined string. dataIX The data element index; that is, this number indicates the data element within the group identified by groupName. Description Returns the data associated with a group and attributes that are unique to this data series. The definition of the returned data is as follows: format chart\_datum@ label\_x\_offset <br>
label v offset, 
l The label's Y offset from the data point<br>
l The label's Y offset from the data point ' The label's Y offset from the data point label string, The text of the label display type, Thow to display the point plot display it, or if the point is NULL, use the default NULL format substitute if null, substitute a zero span if outlyer, ignore gap Place gap in line

> x, The x value associated with a point y,  $y = 1$  The y value associated with a point

40 Applixware Graphics ELF Reference

z The z value associated with a point Note that an  $x/y$  bubble chart needs 1  $X$  value and 2  $Y$  values. For more information, see GR\_CHART\_SET\_DATUM@.

## GR/GFX\_CHART\_GET\_DECORATIONS@

Returns border and grid information

Format format chart decorations@ info = GR\_CHART\_GET\_DECORATIONS@ (chartName) format chart\_decorations@ info = GFX\_CHART\_GET\_DECORATIONS@ (gfx, chart-Name)

Method format chart decorations@ info = this.chart\_get\_decorations@ (chartName)

**Arguments** gfx A graphics handle.

chartName The name of the chart.

Description Returns the following format containing 8 Boolean chart properties:

format chart\_decorations@

close\_top, close\_bottom, close\_left, close\_right, major\_h\_grids, leterizontal minor h grids, major v grids, ' vertical minor v grids

The Boolean value indicates if the border or grid is displayed.

# GR/GFX\_CHART\_GET\_EXTENT@

Returns chart's coordinates

- Format pointArray = GR\_CHART\_GET\_EXTENT@ (chartName) pointArray = GFX\_CHART\_GET\_EXTENT@ (gfx, chartName)
- Method pointArray = this.chart get extent@ (chartName)
- **Arguments** gfx A graphics handle.

chartName The name of a chart within a document.

Description Returns the coordinates of a chart's bounding box as the following four element arrays:

- · x0
- · y0
- · x1
- · y1

These coordinates represent the upper left and lower right coordinates.

### See also GR\_CHART\_SET\_EXTENT@

# GR/GFX\_CHART\_GET\_GROUP@

Returns group information

- Format format chart\_group@ group = GR\_CHART\_GET\_GROUP@(chartName, groupName) format chart\_group@ group = GFX\_CHART\_GET\_GROUP@(gfx, chartName, groupName)
- Method format chart group@ group = this.chart get group@(chartName, groupName)
- **Arguments** gfx A graphics handle.

chartName The name of a chart within the document.

- groupName The name of the group being created. A groupName created by Graphics is in the following form:
	- data 0
	- data 1 data 2
	- ...

However, the value following data can be any user-defined string.

Description Returns the information associated with a group. For the definition of chart group@, see GR\_CHART\_SET\_GROUP@.

### GR/GFX\_CHART\_GET\_GROUPS@

Returns names of all groups in a chart

Format groupArray = GR\_CHART\_GET\_GROUPS@ (chartName) groupArray = GFX\_CHART\_GET\_GROUPS@ (gfx, chartName) Method groupArray = this.chart get groups@ (chartName)

Arguments gfx A graphics handle. chartName The name of a chart.

Description Returns an array that contains the names of all groups contained within a chart.

### GR/GFX\_CHART\_GET\_LEGEND@

Returns legend information

**Format** format chart legend@ legend = GR\_CHART\_GET\_LEGEND@(chartName) format chart\_legend@ legend = GFX\_CHART\_GET\_LEGEND@(gfx, chartName)

- Method format chart legend@ legend = this.chart get legend@(chartName)
- **Arguments** gfx **A** graphics handle.

chartName The name of a chart.

Description Returns the information associated with a chart's legend. For the definition of chart\_legend@, see GR\_CHART\_SET\_LEGEND@.

# GR/GFX CHART GET MARGIN@

Returns a chart's margins

- Format marginArray = GR\_CHART\_GET\_MARGIN@(chartName) marginArray = GFX\_CHART\_GET\_MARGIN@(gfx, chartName)
- Method marginArray = this.chart get margin@(chartName)
- Arguments gfx A graphics handle.

chartName The name of a chart within a document.

- Description Returns the margin within the chart's extent. That is, these margins are within the area used by Graphics to draw the chart. The returned array has four numeric elements representing, in order, the:
	- · Right margin
	- · Left margin
- · Bottom margin
- · Right margin

Note that the title, subtitle, footer, and legend ignore these margins and are placed on the extent.

See also GR\_CHART\_SET\_MARGIN@

### GR/GFX\_CHART\_GET\_NULL\_FORMAT@

Indicates how NULL items are displayed

- Format formatString = GR\_CHART\_GET\_NULL\_FORMAT@ (chartName) formatString = GFX\_CHART\_GET\_NULL\_FORMAT@ (gfx, chartName)
- Method formatString = this.chart\_get\_null\_format@ (chartName)
- **Arguments** gfx **A** graphics handle.

chartName The name of a chart within the current document.

- Description Returns a string indicating how NULL data points are displayed. The returned value is one of the following strings:
	- zero, indicating that null points are displayed as zeroes.
	- span, indicating that the point is ignored (that is the graph spans this point).
	- · gap, indicating that if a line is being drawn, a gap is displayed where the point should be.

# GR/GFX\_CHART\_GET\_ORIENTATION@

Returns a chart's orientation

Format list = GR\_CHART\_GET\_ORIENTATION@ (chartName) list = GFX\_CHART\_GET\_ORIENTATION@(gfx, chartName)

Method list = this.chart get orientation@ (chartName)

## **Arguments** gfx A graphics handle. chartName The name of a chart within the current document.

Description Returns a chart's orientation (that is, the direction of the chart's major axis) as one of the following strings:

- · vertical
- · horizontal

See also GR\_CHART\_SET\_ORIENTATION@

### GR/GFX\_CHART\_GET\_TITLE@

Returns all of a chart's titles

Format format chart titles@ info = GR\_CHART\_GET\_TITLE@(chartName) format chart\_titles@ info = GFX\_CHART\_GET\_TITLE@(gfx, chartName)

Method format chart titles@ info = this.chart get title@(chartName)

**Arguments** gfx A graphics handle.

chartName The name of a chart within the current document.

#### Description Returns the text and alignment for a chart's title, subtitle, and footer, as follows:

format chart\_title $@$ title, subtitle, footer, title alignment, 0 left 1 center 2 right subtitle\_alignment, 0 left<br>1 cen **center** 2 right footer alignment 0 left 1 center<br>2 right right

See also GR\_CHART\_SET\_TITLE@

# GR/GFX\_CHART\_GET\_TYPE\_INFO@

Returns the bar margin, bar overlay, and starting position

- **Format** format chart type info@ info = GR\_CHART\_GET\_TYPE\_INFO@(chartName) format chart type info@ info = GFX CHART GET TYPE INFO@(gfx, chartName)
- Method format chart type info@ info = this.chart get type info@(chartName)
- **Arguments** gfx **A** graphics handle.

chartName The name of a chart within the current document.

Description Returns bar chart information. This information is either what is used to display the current chart or what would be used if the chart were being displayed as a bar chart.

The definition of chart\_type\_info@ is as follows:

format chart type info $@$ bar margin, bar\_overlap, starting\_pos

# GR/GFX CHART GET TYPE NAME@

Returns a chart's type

Format typeString = GR\_CHART\_GET\_TYPE\_NAME@ (chartName) typeString = GFX\_CHART\_GET\_TYPE\_NAME@ (gfx, chartName)

Method typeString = this.chart get type name@ (chartName)

**Arguments** gfx A graphics handle.

chartName The name of a chart within the current document.

Description Returns a string indicating a chart's type, as follows:

cat-val histogram spider strata surface val-val

#### See also GR\_CHART\_SET\_TYPE@

## GR/GFX\_CHART\_RENAME@

Renames a chart

- Format GR\_CHART\_RENAME@(oldName, newName) GFX\_CHART\_RENAME@(gfx, oldName, newName)
- Method this.chart\_rename@(oldName, newName)
- **Arguments** gfx A graphics handle.
	- oldName The old name of the chart.
	- newName The new name of the chart.

Description Changes a chart's name from oldName to newName.

### GR/GFX\_CHART\_RESTORE\_HOST@

Makes the host task the chart's parent task

- Format GR\_CHART\_RESTORE\_HOST@() GFX CHART RESTORE HOST@(gfx)
- Method this.chart restore host@
- **Arguments** gfx A graphics handle.
- Description Names the host task as the chart's parent task. This allows you to close the graphics task and transfer control to the parent.

### GR/GFX\_CHART\_SAVE@

Saves the current chart

- Format GR CHART\_SAVE@() GFX\_CHART\_SAVE@(gfx)
- Method this.chart save@

#### **Arguments** gfx **A** graphics handle.

Description Saves the current chart. The editing session with the chart is not ended. If you are editing a bitmap, the chart is saved in *im* format. Otherwise, it is saved in the Applixware graphics format.

### GR/GFX\_CHART\_SET\_3D@

Defines general 3D information: pitch, yaw, projection, and depth

Format GR\_CHART\_SET\_3D@(chartName, format chart\_3D\_effect@ threeD) GFX\_CHART\_SET\_3D@(gfx, chartName, format chart\_3D\_effect@ threeD)

- Method this.chart set 3d@(chartName, format chart 3D effect@ threeD)
- **Arguments** gfx **A** graphics handle.

chartName The name of a chart within the current document.

- threeD The 3D information being set.
- **Description** Defines the general 3D information contained within a chart 3D effect@ format. The definition of this format is as follows:

format chart\_3D\_effect@ enabled, yaw, pitch, projection, depth

See also GR\_CHART\_GET\_3D@

### GR/GFX\_CHART\_SET\_ATTR@

Sets graphic attributes for a chart

Format GR\_CHART\_SET\_ATTR@(chartName, element, format gr\_attribute@ attr[, noDrawFlag ])

> GFX CHART SET ATTR@(gfx, chartName, element, format gr\_attribute@ attr[, no-DrawFlag ])

Method this.chart set attr@(chartName, element, format gr\_attribute@ attr[, noDrawFlag ])

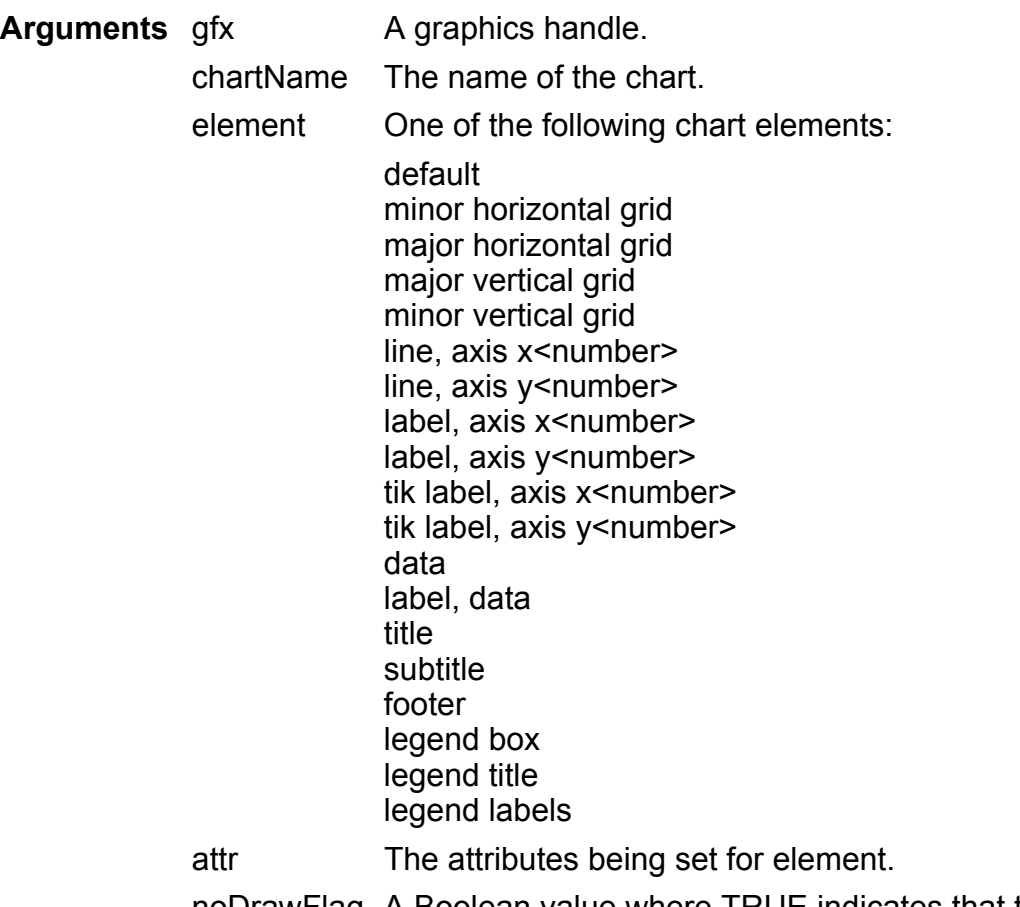

noDrawFlag A Boolean value where TRUE indicates that the chart should not be redrawn when the new attributes are applied.

Description Sets the graphic display attributes for an element in the chart. For more information, see GR\_CHART\_GET\_ATTR@.

> If you are not setting (or using) an attribute within the format, set the attribute's value to NULL.

## GR/GFX\_CHART\_SET\_AXIS@

Sets axis information

Format GR\_CHART\_SET\_AXIS@(chartName, axisName, format chart axis info@ info) GFX CHART SET AXIS@(gfx, chartName, axisName,  $\overline{\text{format}}$  chart  $\overline{\text{axis}}$  info $\textcircled{a}$  info)

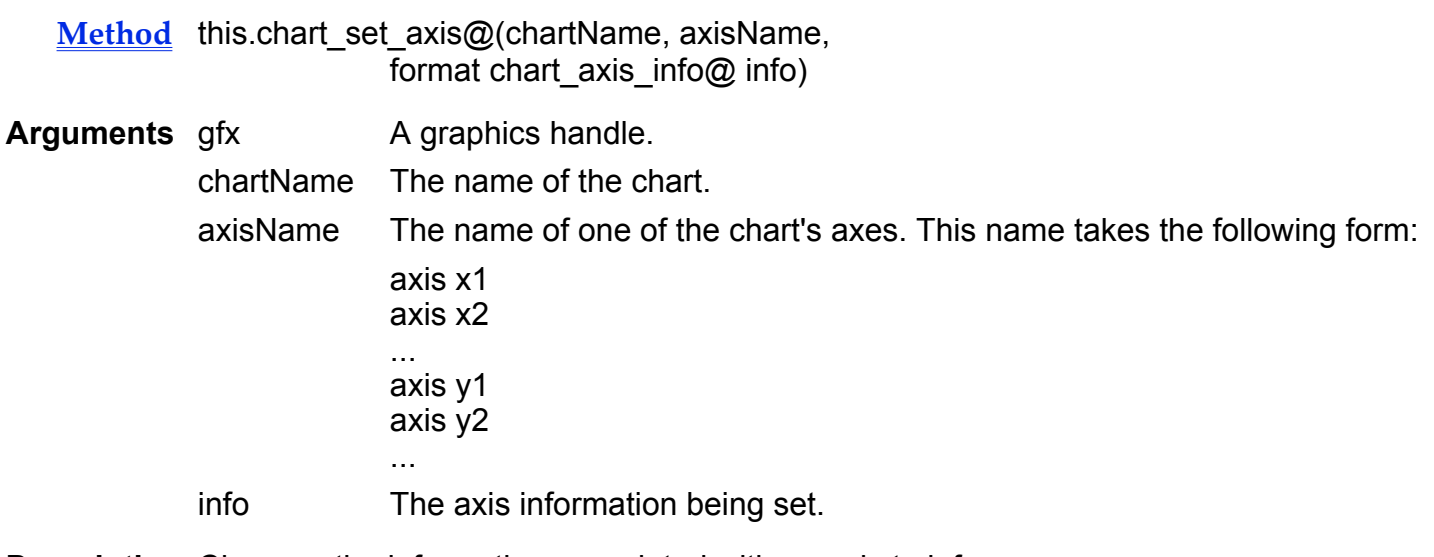

Description Changes the information associated with an axis to info. For information on the chart axis info@ format, see GR\_CHART\_CREATE\_AXIS@.

See also GR\_CHART\_GET\_AXIS@

### GR/GFX\_CHART\_SET\_AXIS\_LABELS@

Sets axis label information

Format GR\_CHART\_SET\_AXIS\_LABELS@(chartName, axisName, format chart\_axis\_labels@ info)

GFX CHART SET AXIS LABELS@(gfx, chartName, axisName, format chart axis labels@ info)

Method this.chart\_set\_axis\_labels@(chartName, axisName, format chart\_axis\_labels@ info)

Arguments gfx A graphics handle.

chartName The name of a chart within the current document.

axisName The name of one of the chart's axes. This name takes the following form: axis x1

- axis x2
- ... axis y1 axis y2
- ...

info The axis label information.

Description Defines the properties and attributes of an axis label. This information is defined as a chart axis labels@ format whose definition is as follows:

format chart\_axis\_labels@

type, category, value, log10 tight\_label, label, label x margin, label\_y\_margin, label alignment, format chart\_number\_format@ tik\_format, tight\_tiks, tik\_labels, tik\_margin tik\_alignment, tik filter, tik\_flags, hidden

The definition of chart number format $@$  is as follows:

format chart\_number\_format@ style, aux\_style\_info, units, radix\_places, prefix, suffix, am\_str, prm\_str, true\_str, false str, thousands\_seperator, decimal separator, display format errors,

See also GR\_CHART\_GET\_AXIS\_LABELS@

trim\_string

# GR/GFX\_CHART\_SET\_AXIS\_LINE@

Sets axis line information

- Format GR\_CHART\_SET\_AXIS\_LINE@(chartName, axisName, format chart\_axis@ info) GFX CHART SET AXIS LINE@(gfx, chartName, axisName, format chart axis@ info)
- Method this.chart set axis line@(chartName, axisName, format chart axis@ info)

**Arguments** gfx A graphics handle.

chartName The name of a chart within the current document.

axisName The name of one of the chart's axes. This name takes the following form: axis x1 axis x2 ... axis y1 axis y2 ...

info Information describing one of a chart's axis.

Description Sets the properties and attributes of one of a chart's axis lines. The definition of the format used when invoking this macro is as follows:

format chart\_axis@

type, category, value, log10 auto\_max, max\_value, auto\_min, min\_value, auto\_bas, bas\_val, position, floating value, minor\_tik\_type, minor tik size, auto  $\overline{n}$  minor\_tiks, n\_minor\_tiks, major tik type, major tik size, auto\_n\_major\_tiks, n\_major\_tiks,

bar\_margin, bar\_overlap, use\_tik\_attriutes, behind\_data, hidden

See also GR\_CHART\_GET\_AXIS\_LINE@

# GR/GFX\_CHART\_SET\_DATUM@

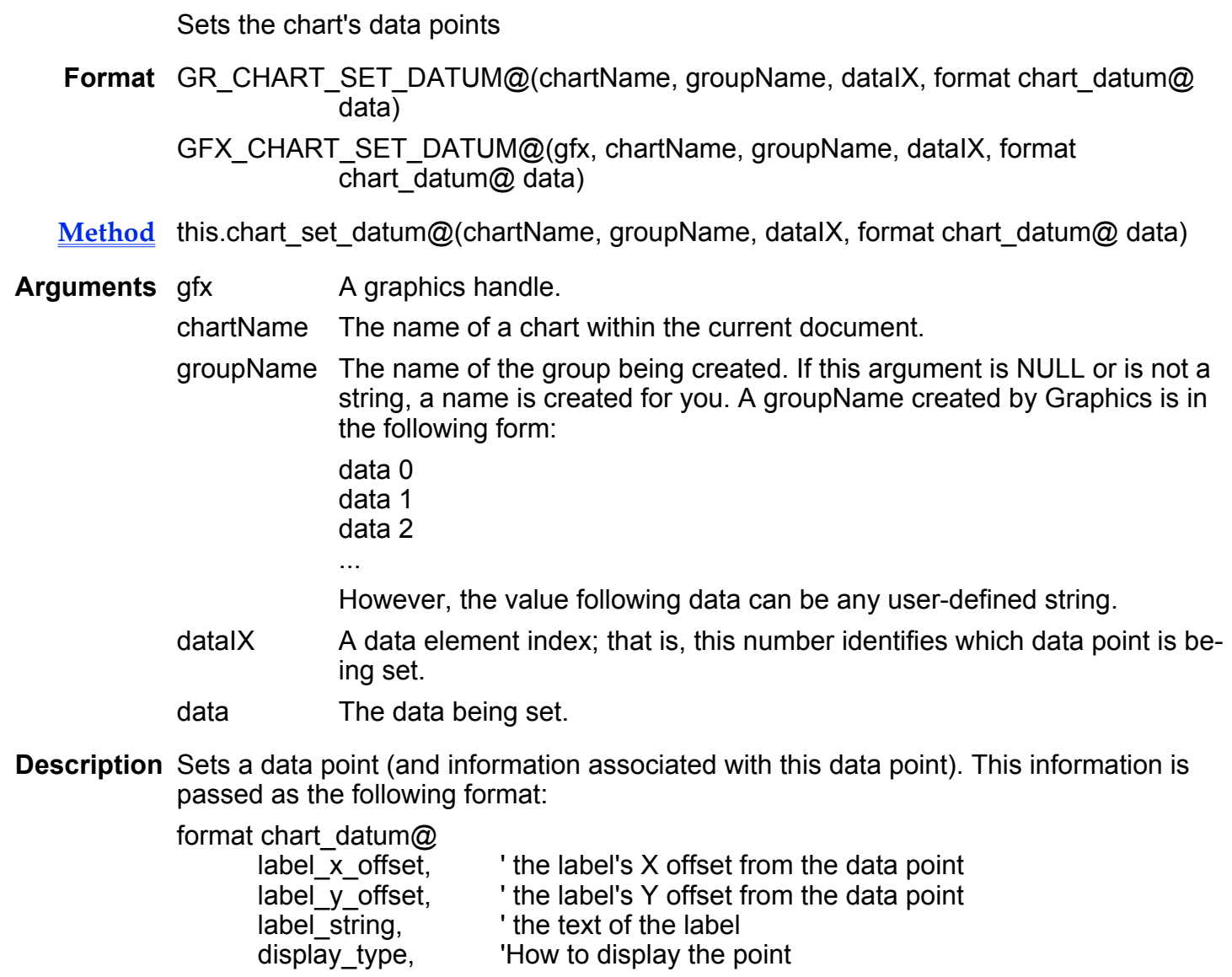

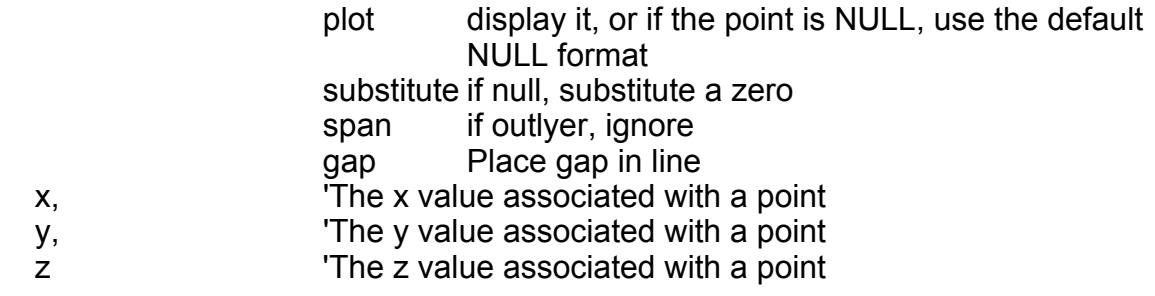

Note that an x/y bubble chart needs 1 X value and 2 Y values. For more information, see **GR\_CHART\_GET\_DATUM@.** 

## GR/GFX\_CHART\_SET\_DECORATIONS@

Sets a chart's borders and grids

- Format GR\_CHART\_SET\_DECORATIONS@(chartName, format chart\_decorations@ layout) GFX CHART SET DECORATIONS@(gfx, chartName, format chart\_decorations@ layout)
- Method this.chart set decorations@(chartName, format chart decorations@ layout)
- Arguments gfx A graphics handle.

chartName The name of a chart within the current document.

layout A set of TRUE/FALSE values indicating if one of the eight kinds of chart decoration is drawn.

**Description** Sets the following format, which contains 8 Boolean chart properties:

format chart\_decorations@ close\_top, close\_bottom, close\_left, close\_right, major h grids, 'horizontal minor h grids, major\_v\_grids, leteral minor v grids

# GR/GFX\_CHART\_SET\_EXTENT@

Sets a chart's size

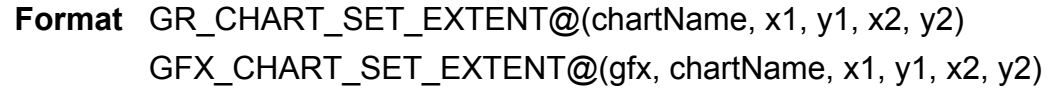

Method this.chart\_set extent@(chartName, x1, y1, x2, y2)

Arguments gfx A graphics handle.

chartName A chart's name.

x1 One of a chart's x-coordinates.

- y1 One of a chart's y-coordinates.
- x2 The second of a chart's x-coordinates.
- y2 The second of a chart's y-coordinates.
- Description Sets the size at which a chart will be drawn. The coordinates represent the upper left (x1 and y1) and lower right (x2 and y2) of the bounding box surrounding the chart.

### GR/GFX\_CHART\_SET\_GROUP@

#### Sets a data group

Format GR\_CHART\_SET\_GROUP@(chartName, groupName, format chart\_group@ inGrp)

Method this.chart set group@(chartName, groupName, format chart group@ inGrp)

GFX CHART SET GROUP@(gfx, chartName, groupName, format chart\_group@ inGrp)

Arguments gfx A graphics handle.

chartName A chart's name.

groupName The name of the group being created. If this argument is NULL or is not a string, a name is created for you. A groupName created by Graphics is in the following form:

> data 0 data 1 data 2

...

However, the value following data can be any user-defined string.

inGrp The data for the group.

Description Defines how a group is drawn. The definition of how it is drawn is contained within in-Grp.

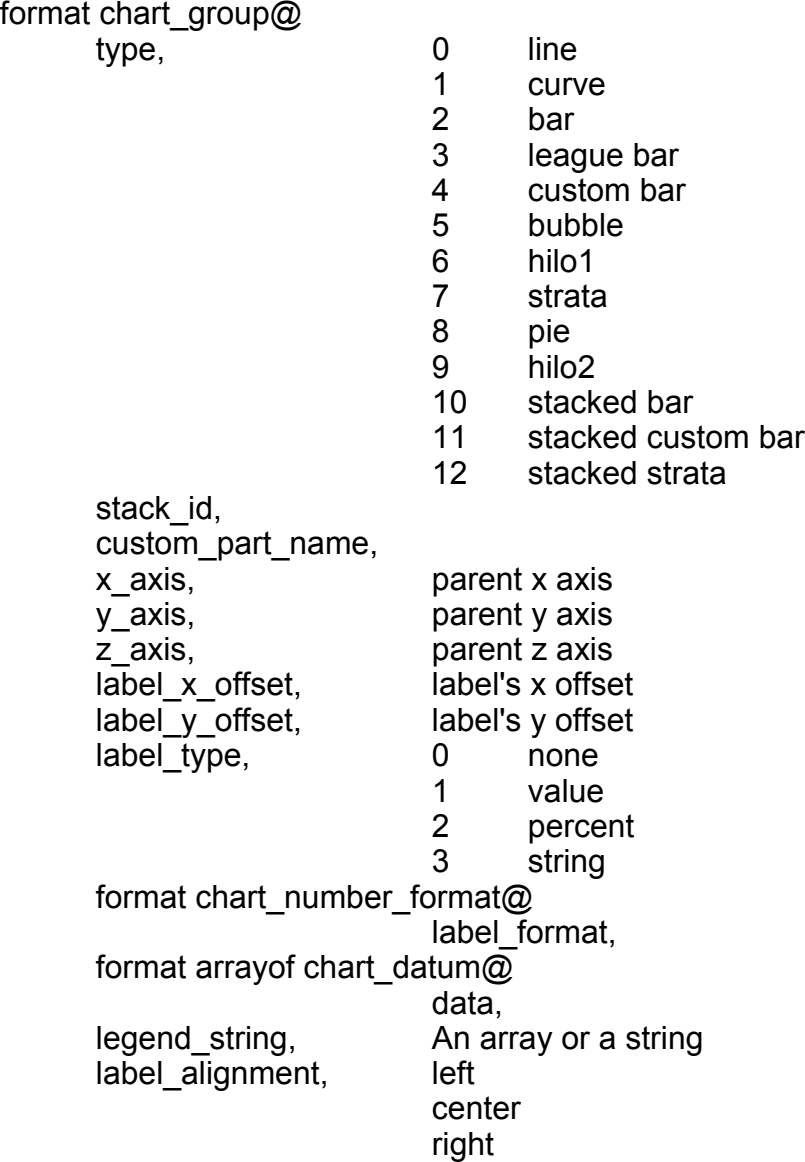

See also GR\_CHART\_GET\_GROUP@

# GR/GFX\_CHART\_SET\_LEGEND@

Creates the chart's legend

- Format GR\_CHART\_SET\_LEGEND@(chartName, format chart\_legend@ legend) GFX CHART SET LEGEND@(gfx, chartName, format chart\_legend@ legend)
- Method this.chart set legend@(chartName, format chart legend@ legend)
- Arguments gfx A graphics handle.

chartName A chart's name.

legend The data for the legend.

Description Sets a chart's legend to the values within legend.

format chart\_legend@ disabled, Boolean uses\_x\_space, Boolean uses y space, Boolean text before sample, Boolean arrange by row, Boolean max\_per\_row\_or\_column, Number title, String horizontal alignment, left center right<br>Number horizontal offset, vertical alignment, top middle bottom vertical\_offset,

top\_margin, bottom\_margin, row\_margin, left\_margin, right\_margin, column\_margin, proportional\_margins, title alignment

See also GR\_CHART\_GET\_LEGEND@

# GR/GFX\_CHART\_SET\_MARGIN@

Sets the margin within the chart area

- Format GR\_CHART\_SET\_MARGIN@(chartName, x1, y1, x2, y2) GFX CHART SET MARGIN@(gfx, chartName, x1, y1, x2, y2)
- Method this.chart set margin@(chartName, x1, y1, x2, y2)
- **Arguments** gfx A graphics handle.

chartName The chart's name within the current document.

- x1 The left margin.
- y1 The chart's top margin.
- x2 The chart's right margin.
- y2 The chart's bottom margin
- Description Sets the margin within the chart's extent. That is, these margins are within the area used by Graphics to draw the chart. The default value is 500 mils. (1000 mils = 1 inch) Note that the title, subtitle, footer, and legend ignore these margins and are placed on the extent.

See also GR\_CHART\_GET\_MARGIN@

# GR/GFX\_CHART\_SET\_NULL\_FORMAT@

Sets the format when a point is NULL

- Format GR\_CHART\_SET\_NULL\_FORMAT@(chartName, formatString) GFX CHART SET NULL FORMAT@(gfx, chartName, formatString)
- Method this.chart set null format@(chartName, formatString)
- **Arguments** gfx A graphics handle.

chartName The name of chart within the current document.

formatString One of the following values:

zero span gap

#### Description Tells Graphics how it should chart NULL points. For more information, see GR\_CHART\_GET\_NULL\_FORMAT@.

# GR/GFX\_CHART\_SET\_ORIENTATION@

Sets the chart's orientation to horizontal or vertical

Format GR\_CHART\_SET\_ORIENTATION@(chartName, type) GFX CHART SET ORIENTATION@(gfx, chartName, type)

- Method this.chart\_set\_orientation@(chartName, type)
- **Arguments** gfx **A** graphics handle.

chartName The name of the chart within the current document.

type The chart's orientation. To set the orientation to vertical, set this parameter's value to "vertical". Any other value sets the orientation to horizontal.

Description Sets the chart's orientation to horizontal or vertical.

See also GR\_CHART\_GET\_ORIENTATION@

# GR/GFX CHART SET TITLE@

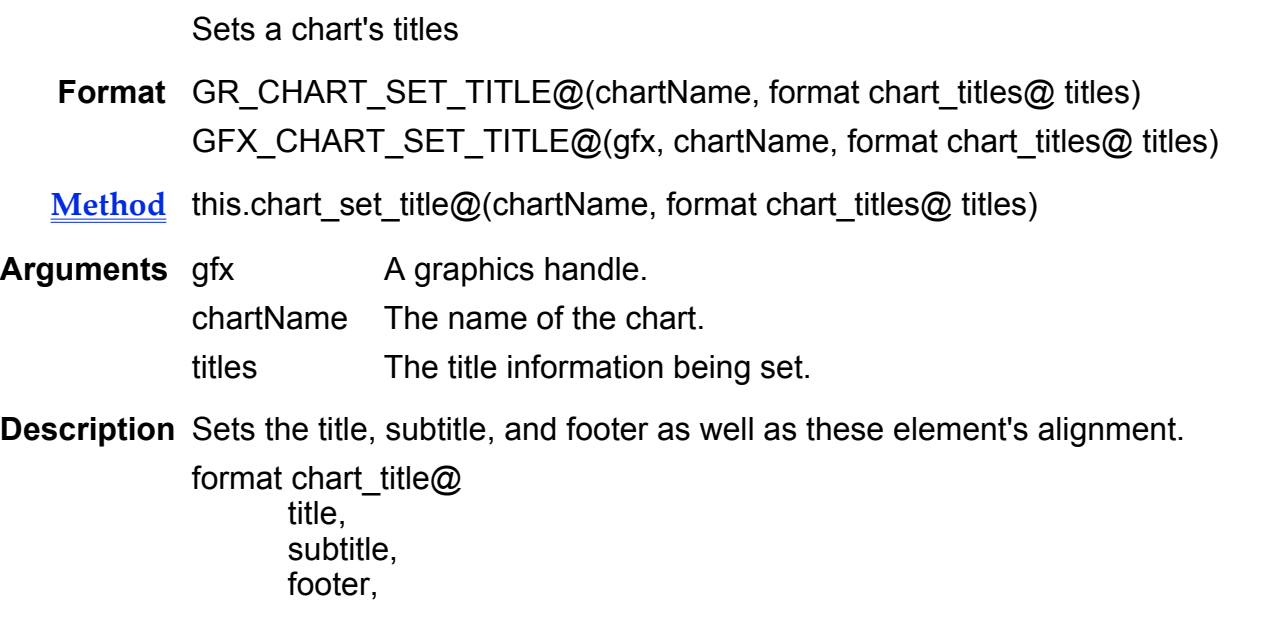

title\_alignment, subtitle\_alignment, footer\_alignment

See also GR\_CHART\_GET\_TITLE@

# GR/GFX\_CHART\_SET\_TYPE@

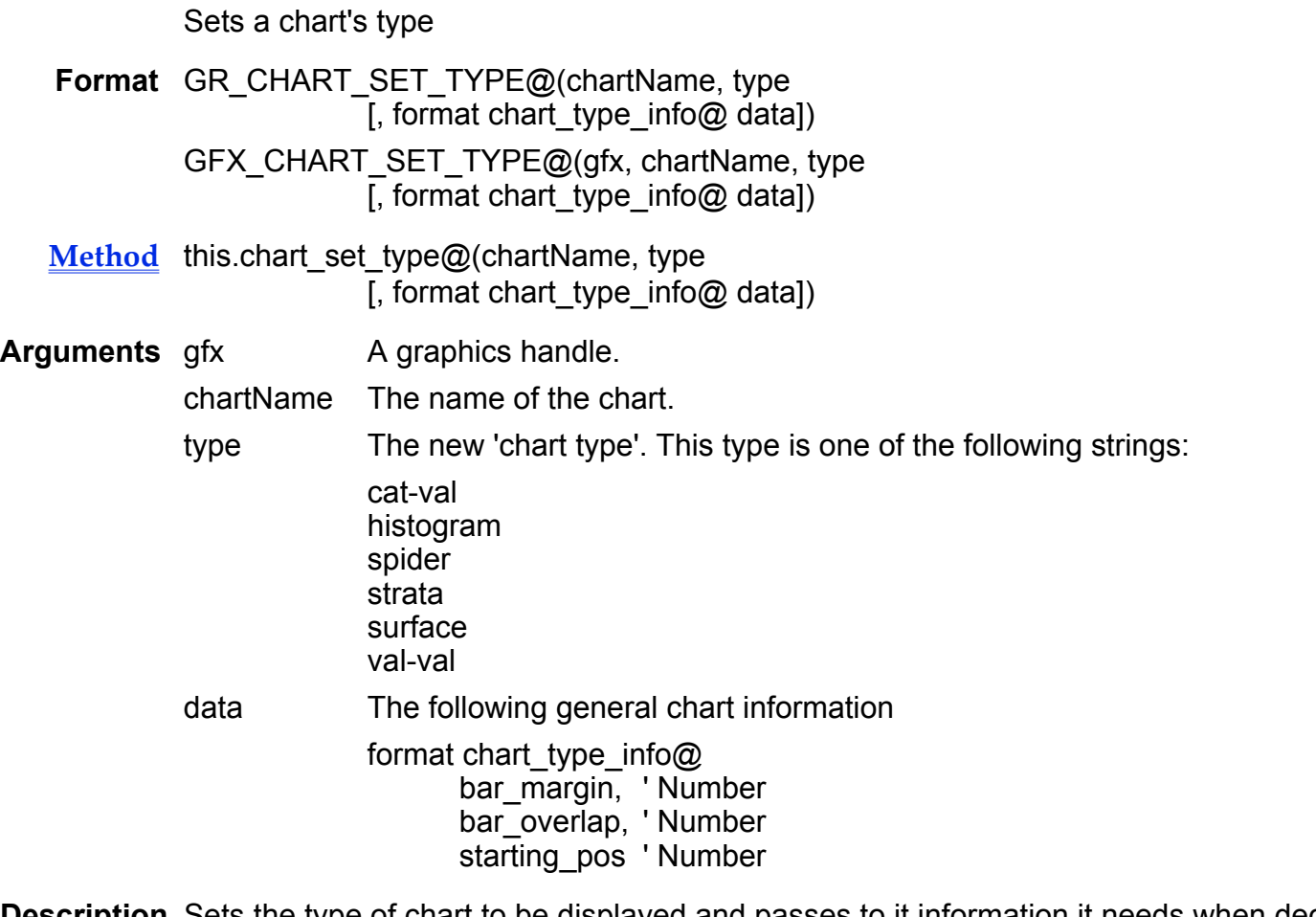

- Description Sets the type of chart to be displayed and passes to it information it needs when deciding how to display groups in the chart.
	- See also GR\_CHART\_GET\_TYPE\_NAME@ GR\_CHART\_CHANGE\_CHART\_TYPE@

### GR/GFX\_COMBINE@

Combines objects and alternately applies attributes between object edges

- Format GR COMBINE@() GFX\_COMBINE@(gfx)
- Method this.combine@

**Arguments** gfx A graphics handle.

Description This macro alternately applies attributes and no attributes to the areas between the edges of objects.

> When you combine objects, the objects are treated as one object. Based on an odd/even number of edges within the combined object, enclosed areas alternately display and do not display. The areas which display possess the attributes of the object which was backmost (usually the object created first) . This macro is called by Arrange ® Combine.

See also GR\_UNCOMBINE@

### GR/GFX\_COORDINATES@

Sets the coordinate display

- Format GR COORDINATES@() GFX\_COORDINATES@(gfx)
- Method this.coordinates@
- **Arguments** gfx A graphics handle.
- Description Toggles the display of coordinates on and off. If coordinates are not currently displayed when objects are drawn or moved, GR\_COORDINATES@ displays the coordinates. If coordinates are currently displayed,  $G\overline{R}$  COORDINATES@ turns off the display of coordinates.

This macro is called by View ® Coordinates.

## GR/GFX\_COPY@

Copies selected objects

- Format GR COPY@() GFX\_COPY@(gfx)
- Method this.copy@
- **Arguments** gfx A graphics handle.
- Description Copies selected objects from the current Graphics document and places the copy in the clipboard.
	- See also GR\_CUT@ GR\_PASTE@

# GR/GFX\_CREATE\_CALLBACK@

Adds a new callback macro to the graphics document

- **Format** index = GR\_CREATE\_CALLBACK@(format gr\_callback\_info@ macroName) index = GFX\_CREATE\_CALLBACK@(gfx, format gr\_callback\_info@ macroName)
- $Method index = this.create-callback@(format gr-callback_info@ macroName)$ </u>
- **Arguments** gfx **A** graphics handle.

macroName The name of the macro being added to the graphics document.

Description Adds a new macro to the graphics document. The index position of the macro within the array of callback macros is returned. As the callback macro is added to the end of the callback macro array, this number also indicates the last position in the array.

The definition of the gr\_callback\_info@ format is as follows:

format gr\_callback\_info@ macro\_name, trigger on drag, trigger\_on\_single\_click, trigger\_on\_double\_click, argument\_list

# See also GR\_CHANGE\_CALLBACK@ GR\_GET\_CALLBACK@ GR\_GET\_CALLBACKS@

Creates a new color

### GR/GFX\_CREATE\_COLOR@

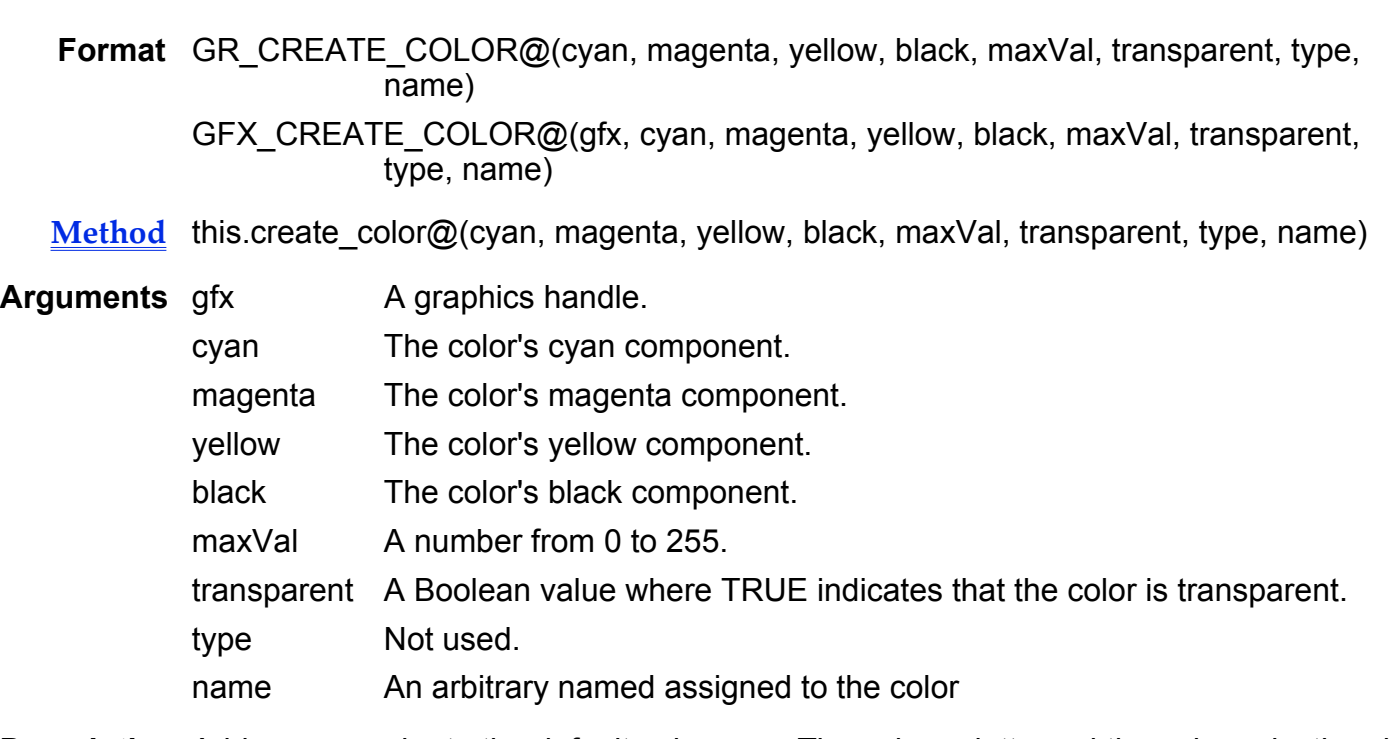

Description Adds a new color to the default color map. The color palette and the color selection dialog box (if displayed) will be updated.

### GR\_CREATE\_DBASE\_OBJECT@

Creates a new Applixware Data inset

Format GR\_CREATE\_DBASE\_OBJECT@()

Description Embeds a new Data query inset in Applixware Graphics, and opens an Applixware Data window. Refer to Chapter 13, "Working with Objects", in the Applixware Words manual for more information on Applixware data insets.

# GR\_CREATE\_EQN\_OBJECT@

Creates a new Equation Editor inset

#### Format GR CREATE EQN OBJECT@()

Description Embeds a new equation editor inset in Applixware Graphics, and opens an Equation Editor window. Refer to Chapter 13, "Working with Objects", in the Applixware Words manual for more information on Applixware insets.

### GR\_CREATE\_GR\_OBJECT@

Creates a new Applixware Graphics inset

- Format GR CREATE GR OBJECT@()
- Description Embeds a new Graphics Editor inset in Applixware Graphics, and opens an empty Graphics window. Refer to Chapter 13, "Working with Objects", in the Applixware Words manual for more information on Applixware insets.

### GR/GFX\_CREATE\_LAYER@

Creates a new layer

Format GR\_CREATE\_LAYER@(layerName) GFX CREATE LAYER@(gfx, layerName)

Method this.create\_layer@(layerName)

Arguments gfx A graphics handle. layerName The name of the layer being created.

Description Creates a new layer named layerName. No error occurs if this layer already exists.

See also GR\_DELETE\_LAYER@

# GR\_CREATE\_SS\_OBJECT@

Creates a new Applixware Spreadsheet inset

#### Format GR CREATE SS OBJECT@()

Description Embeds a new Spreadsheets inset in Applixware Graphics, and opens an empty Spreadsheets window. Refer to Chapter 13, "Working with Objects", in the Applixware Words manual for more information on Applixware insets.

### GR\_CREATE\_WP\_OBJECT@

Creates a new Applixware Words inset

- Format GR CREATE WP OBJECT@()
- Description Embeds a new Words inset in Applixware Graphics, and opens an empty Words window. Refer to Chapter 13, "Working with Objects", in the Applixware Words manual for more information on Applixware insets.

### GR/GFX\_CREATE\_PART@

Creates a custom part

- Format GR CREATE PART@(name, fixedSizeFlag) GFX CREATE PART@(gfx, name, fixedSizeFlag)
- Method this.create\_part@(name, fixedSizeFlag)
- Arguments gfx A graphics handle.

name A string indicating the name for the part to be created. name cannot exceed 30 characters.

> If name is an empty string, the system assigns a name to the part (part1, part2, and so on).

If name is an existing part, the existing part is overwritten.

fixedSizeFlag

A Boolean value that indicates whether the part is a fixed-size part. If TRUE, the part becomes a fixed size part. When a fixed size part is placed, it is drawn the same size as when it was created. If fixedSizeFlag is FALSE, the part is not a fixed-size part and the user can specify the size when placing the part.

**Description** All objects selected at the time GR\_CREATE\_PART@ is called are included in the custom part.

See also GR\_CHANGE\_PART@

### GR/GFX\_CURRENT\_DOC\_PTR\_STRING@

Returns the document`s full path name

- Format pathname = GR\_CURRENT\_DOC\_PTR\_STRING@() pathname = GFX\_CURRENT\_DOC\_PTR\_STRING@ (gfx)
- Method pathname = this.current doc ptr string@
- **Arguments** gfx A graphics handle.

Description Returns the pathname of the current Graphics document.

### GR/GFX\_CUT@

Cuts selected objects

- Format GR\_CUT@()
- Method this.cut@

GFX CUT@(gfx)

- **Arguments** gfx A graphics handle.
- Description Cuts selected objects from the current Graphics document and places the objects in the clipboard.
	- See also GR\_COPY@ GR\_PASTE@

# GR/GFX\_DEFAULT\_LAYER@

Sets the default layer

- Format GR\_DEFAULT\_LAYER@(layerName) GFX\_DEFAULT\_LAYER@(gfx, layerName)
- Method this.default layer@(layerName)
- Arguments gfx A graphics handle.

layerName The name of a layer. If this layer does not exist, it is created.

Description Sets the default layer. After a layer is made the default layer, it cannot be deleted. In addition, it is the layer upon which objects are drawn if they are not explicitly tagged with a layer name.

See also GR\_GET\_N\_LAYERS@

### GR/GFX\_DEL\_CMAP\_ENTRY@

Deletes a color from the colormap

- Format GR\_DEL\_CMAP\_ENTRY@(index) GFX DEL CMAP ENTRY@(gfx, index)
- Method this.del cmap entry@(index)
- **Arguments** gfx **A** graphics handle. index A number indicating the position of the color map entry being deleted.
- Description Deletes a color from the current color map. After the color is deleted, all color ribbons are updated.

# GR/GFX\_DELETE@

Deletes selected objects

Format GR\_DELETE@() GFX\_DELETE@(gfx) Method this.delete@

**Arguments** gfx **A** graphics handle.

Description Deletes all selected objects in the current Graphics document. Deleted objects are not saved in the clipboard. If no objects are selected, an error is thrown.

# GR/GFX\_DELETE\_CHAR\_KEY@

Deletes the character following the cursor

Format GR\_DELETE\_CHAR\_KEY@() GFX DELETE CHAR KEY@(gfx)

Method this.delete char key@

**Arguments** gfx A graphics handle.

Description Deletes the character following the cursor or deletes all selected characters.

See also GR\_BACKSPACE\_KEY@

### GR/GFX\_DELETE\_DOC@

Deletes the current Graphics document

- Format GR DELETE DOC@() GFX\_DELETE\_DOC@(gfx)
- Method this.delete doc@
- **Arguments** gfx A graphics handle.

Description Deletes the current Graphics document and closes the Graphics window.

### GR/GFX\_DELETE\_FILL@

Removes a fill pattern from the fill pattern list (display)

Format GR\_DELETE\_FILL@(fillIndex) GFX\_DELETE\_FILL@(gfx, fillIndex)

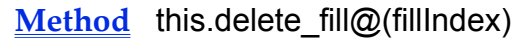

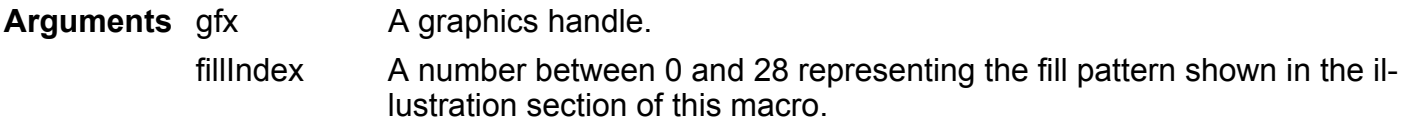

Description Deletes a fill pattern from the list of fill patterns. The default fill pattern list is as follows:

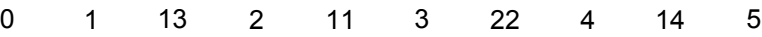

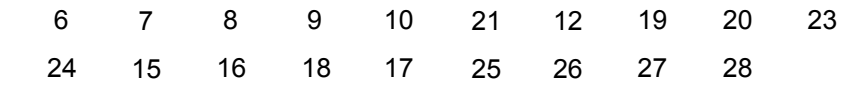

See also GR\_SET\_FILL@

## GR/GFX\_DELETE\_LAYER@

Deletes a layer

- Format GR\_DELETE\_LAYER@(layerName) GFX DELETE LAYER@(gfx, layerName)
- Method this.delete\_layer@(layerName)
- Arguments gfx A graphics handle.
	- layerName The name of an already existing layer. If the layer does not exist, no deletions will occur (of course). However, deleting a layer that does not exist does not throw an error.

Description Deletes a layer and all the objects in the layer. The default layer cannot be deleted.

See also GR\_CREATE\_LAYER@

# GR/GFX\_DELETE\_LINE@

Deletes a line in a Graphics document

- Format GR DELETE LINE@() GFX DELETE LINE@(gfx)
- Method this.delete line@
- **Arguments** gfx **A** graphics handle.
- Description Deletes all text in the line in which the cursor resides in the current Graphics document. GR\_DELETE\_LINE@ is relevant only if a line of text is in editing mode in the Graphics document.

### GR/GFX\_DELETE\_PAGE@

Deletes a page

Format GR\_DELETE\_PAGE@([ pageNumber[, forceFlag ] ])

GFX\_DELETE\_PAGE@(gfx[, pageNumber[, forceFlag] ])

- Method this.delete  $page@([pageNumber], forceFlag ]$
- **Arguments** gfx **A** graphics handle.

pageNumber The page number of the page being deleted. If this argument is omitted, the current page is deleted.

forceFlag A Boolean value which if set to TRUE allows you to delete non-empty pages. If this flag is omitted, the default is FALSE.

Description Deletes a graphic page. If the graphic only contains one page, the page is re-initialized to an empty state.

> After a page is deleted, all pages following the deleted page are renumbered so that no page numbering gaps exist.

# GR/GFX\_DELETE\_PREV\_CHAR\_KEY@

Deletes the character before the cursor

Format GR\_DELETE\_PREV\_CHAR\_KEY@() GFX\_DELETE\_PREV\_CHAR\_KEY@(gfx)

Method this.delete prev char key@

Arguments gfx A graphics handle.

Description Deletes the character preceding the cursor or deletes all selected characters.

See also GR\_BACKSPACE\_KEY@

### GR/GFX\_DELETE\_SELECTED\_PART@

Deletes selected custom part

Format GR\_DELETE\_SELECTED\_PART@() GFX\_DELETE\_SELECTED\_PART@(gfx)

Method this.delete selected part@

Arguments gfx A graphics handle.

**Description** GR\_DELETE\_SELECTED\_PART@ deletes the part that is currently selected from the custom parts list. If no parts are selected, an error is thrown. Deleted parts are not recoverable.

#### GR/GFX\_DELETE\_TO EOL@

Deletes characters to the end of the line

Format GR DELETE TO EOL@() GFX\_DELETE\_TO\_EOL@(gfx)

- Method this.delete to eol@
- **Arguments** gfx A graphics handle.

Description Deletes all text from the current cursor position to the end of the current line. GR\_DELETE\_TO\_EOL@ is relevant only if a line of text is in editing mode in the Graphics document.

### GR/GFX\_DELETE\_WORD@

Deletes the word at the cursor position

- Format GR DELETE WORD@() GFX\_DELETE\_WORD@(gfx)
- Method this.delete word@
- **Arguments** gfx **A** graphics handle.
- **Description** GR\_DELETE\_WORD@ is relevant only if a line of text is in editing mode in the Graphics document. If the cursor is in a space, the next word after the space is deleted.

### GR/GFX\_DESTROY\_CALLBACK@

Removes a callback macro

- Format GR\_DESTROY\_CALLBACK@(index) GFX\_DESTROY\_CALLBACK@(qfx, index)
- Method this.destroy callback@(index)

**Arguments** gfx **A** graphics handle. index A number indicating which callback macro will be removed from the callback macros list.

Description Deletes a callback macro and its associated information from the list of graphics callback macros. After this macro is deleted, the list of macros is renumbered.

See also GR\_CREATE\_CALLBACK@ GR\_GET\_CALLBACK@ **GR\_GET\_CALLBACKS@**
### GR/GFX\_DISABLE\_HANDLES@

Disables the display of handles on the current selection

- Format GR\_DISABLE\_HANDLES@() GFX\_DISABLE\_HANDLES@(gfx)
- Method this.disable handles@
- **Arguments** gfx A graphics handle.
- Description Disables the display of handles in the current Graphics window on selected. The graphics cursor will continue to change its appearance as it moves around a selection.

See also GR\_ENABLE\_HANDLES@

### GR/GFX\_DISABLE\_PRINT\_LAYER@

Makes objects on this layer unprintable

- Format GR\_DISABLE\_PRINT\_LAYER@(layerName) GFX\_DISABLE\_PRINT\_LAYER@(gfx, layerName)
- Method this.disable print layer@(layerName)
- **Arguments** gfx A graphics handle.

layerName The name of a layer. If this layer does not exist, it is created.

**Description** Makes objects on this layer unprintable. Making objects *unprintable* does not affect the way they are displayed. For additional information, see GR\_ENABLE\_PRINT\_LAYER@.

### GR/GFX\_DISPLAY\_COLOR\_PALETTE@

Toggles the display of the color ribbon

Format GR\_DISPLAY\_COLOR\_PALETTE@() GFX\_DISPLAY\_COLOR\_PALETTE@(gfx)

Method this.display color palette@

**Arguments** gfx **A** graphics handle.

Description Turns on and off the display of the color ribbon. (The color ribbon is also called the color palette.) If it is displayed, it is displayed beneath the drawing area within the Graphics window.

### GR/GFX\_DISPLAY\_TOOL\_PALETTE@

Toggles the display of the palette

Format GR\_DISPLAY\_TOOL\_PALETTE@() GFX\_DISPLAY\_TOOL\_PALETTE@(gfx)

Method this.display tool palette@

**Arguments** gfx **A** graphics handle.

Description Turns on and off the display of the tool palette.

### GR/GFX\_DOWN\_ARROW\_KEY@

Moves down

- Format GR\_DOWN\_ARROW\_KEY@() GFX\_DOWN\_ARROW\_KEY@(gfx)
- Method this.down arrow key@
- **Arguments** gfx A graphics handle.
- Description If the cursor is within text, this macro moves the cursor down one line. If an object or a group is selected, this macro moves the object down by 10 mils. (1000  $mils = 1$  inch)
	- See also GR\_UP\_ARROW\_KEY@

# GR/GFX\_DRAW\_BY\_HANDLE@

Redraws objects in the list

Format GR\_DRAW\_BY\_HANDLE@(handleList) GFX\_DRAW\_BY\_HANDLE@(gfx, handleList)

Method this.draw by handle $@$ (handleList)

**Arguments** gfx A graphics handle. handleList A list of object handles. Typically, this list is created using **GR\_QUERY@**.

Description Draws (or redraws) the graphic objects in the handleList.

### GR/GFX\_DRAW\_PROPORTIONAL@

Allows for proportional drawing/resizing of an object

Format GR\_DRAW\_PROPORTIONAL@() GFX\_DRAW\_PROPORTIONAL@(gfx)

Method this.draw\_proportional@

- **Arguments** gfx A graphics handle.
- **Description** Any object drawn immediately after GR\_DRAW\_PROPORTIONAL@ is executed will have an equal height and width. When an object is resized using a corner handle after GR\_DRAW\_PROPORTIONAL@ is executed, the object is resized equally in both the horizontal and vertical direction.

GR\_DRAW\_PROPORTIONAL@ is only effective for a single drawing or resizing. If you perform an action other than drawing or resizing an object after executing GR\_DRAW\_PROPTIONAL@, the proportional drawing attribute is ended. If a side handle rather than a corner handle is used for resizing, no proportional resizing is performed.

# GR/GFX\_DUPLICATE\_SELECTED@

Creates a duplicate of selected objects

- Format GR\_DUPLICATE\_SELECTED@() GFX\_DUPLICATE\_SELECTED@(gfx)
- Method this.duplicate selected@
- **Arguments** gfx **A** graphics handle.
- Description Creates a duplicate of any selected objects and draws it in the current Graphics document. The duplicate is placed slightly down and to the right of the original object.

# GR/GFX\_EDIT\_ARC@

Places the selected ellipse or arc in edit mode

- Format GR EDIT ARC@() GFX\_EDIT\_ARC@(gfx)
- Method this.edit\_arc@
- **Arguments** gfx A graphics handle.
- Description Lets you alter the extent of the arc of an ellipse or an arc. While in edit mode, two arc handles are displayed on an ellipse or arc. You can move the arc handles to create or change the shape of an arc.

If no ellipses or arcs are selected, an error is thrown.

# GR/GFX\_EDIT\_COLOR@

Changes a color's definition

Format GR\_EDIT\_COLOR@(index, cyan, magenta, yellow, black, maxVal, transparent, type, name)

GFX EDIT COLOR@(gfx, index, cyan, magenta, yellow, black, maxVal, transparent, type, name)

Method this.edit color@(index, cyan, magenta, yellow, black, maxVal, transparent, type, name)

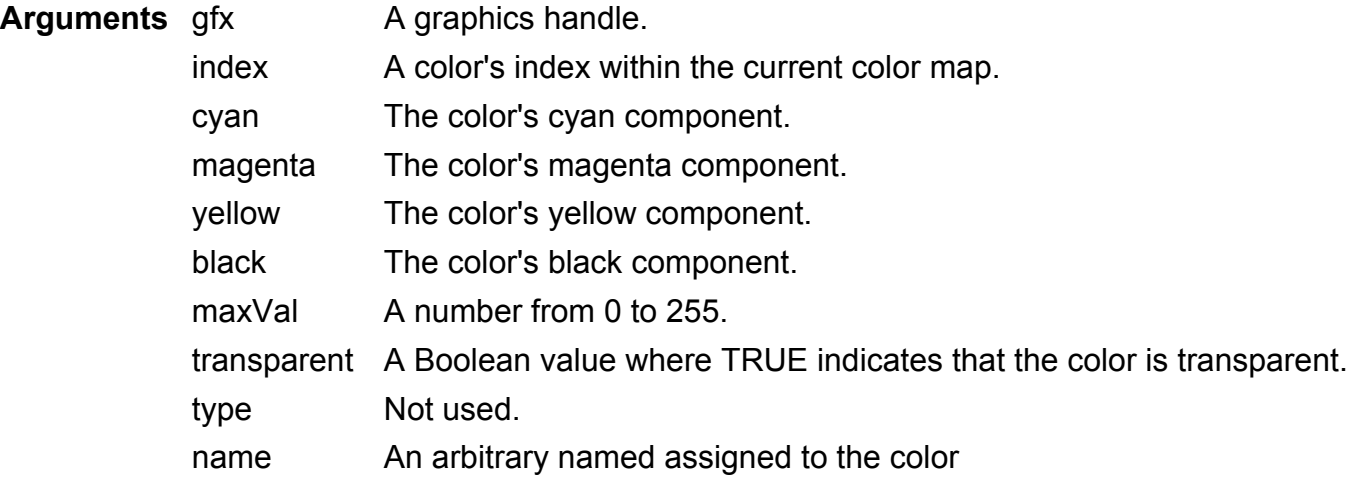

Description Changes a color within the default color map. The color palette and the color selection dialog box (if displayed) will be updated.

### GR\_EDIT\_HANDOUT\_MASTER@

Places the Presents window into Handout Master editing mode

- Format GR\_EDIT\_HANDOUT\_MASTER@()
- Method this.edit handout master@
- Description Allows you to edit the handout master for your presentation. In Presents, the Handout Master defines text and objects that you want to include with each page of paper handouts. Handouts show 2, 3 or 6 slides per page.
	- See also GFX EDIT HANDOUT MASTER@

### GR\_EDIT\_OUTLINE@

Places the Presents window into Outline editing mode

- Format GR\_EDIT\_OUTLINE@()
- Method this.edit outline@

Description Allows you to edit the outline text for your presentation. In Graphics presents, the outliner is used to organize information for your presentation.

See also GFX EDIT OUTLINE@

#### GR\_EDIT\_OUTLINE\_MASTER@

Places the Presents window into Outline Master editing mode

Format GR\_EDIT\_OUTLINE\_MASTER@()

Method this.edit outline master@

- Description Allows you to edit the outline master for your presentation. In Graphics presents, the outliner is used to organize information for your presentation. The outline master provides the structure for the outline document of your presentation.
	- See also GFX EDIT OUTLINE MASTER@

#### GR/GFX\_EDIT\_PIXELS@

Places the Graphics window into pixel editing mode

Format GR EDIT PIXELS@() GFX\_EDIT\_PIXELS@(gfx)

Method this.edit pixels@

- **Arguments** gfx A graphics handle.
- **Description** If an image is selected when GR\_EDIT\_PIXELS@ is executed, the image is displayed in pixel editing mode. If no images are selected, an error is thrown.

#### GR/GFX\_EDIT\_SIDES@

Places a rectangle, polyline, line, or free form shape in edit mode

Format GR EDIT SIDES@() GFX\_EDIT\_SIDES@(gfx) Method this.edit sides@

- **Arguments** gfx A graphics handle.
- Description While in edit mode, editing handles appear on an object. You can move, delete, or add handles to reshape the object. If no rectangles, polylines, lines, or free form shapes are selected, an error is thrown.

#### GR\_EDIT\_SLIDE@

Places the Presents window into slide editing mode

- Format GR\_EDIT\_SLIDE@()
- Method this.edit slide@
- Description Allows you to edit a slide in your presentation. In Presents, a slide is a single page of a presentation. There can be many slides in a presentation.

See also GFX EDIT SLIDE@

#### GR\_EDIT\_SLIDE\_MASTER@

Places the Presents window into slide master editing mode

- Format GR\_EDIT\_SLIDE\_MASTER@()
- Method this.edit slide master@
- Description Allows you to edit a slide in your presentation. In Presents, a slide is a single page of a presentation. The slide master provides the default text format for all slides in a presentation.
	- See also GFX EDIT SLIDE MASTER@

# GR\_EDIT\_SPEAKER\_NOTES@

Allows you to edit Speaker Notes in Presents

Format GR\_EDIT\_SPEAKER\_NOTES@()

- Method this.edit speaker notes@
- **Description** In Applixware Presents, speaker notes are used to structure your spoken remarks on each slide in your presentation. GR\_EDIT\_SPEAKER\_NOTES@ allows you to edit the speaker notes for the current slide.
	- See also GFX EDIT SPEAKER\_NOTES@

### GR\_EDIT\_SPEAKER\_NOTES\_MASTER@

Allows you to edit the Speaker Notes Master in Presents

- Format GR\_EDIT\_SPEAKER\_NOTES\_MASTER@()
- Method this.edit speaker notes master@
- Description Allows you to edit the master document for the speaker notes in Applixware Presents. Speaker notes allow you to record verbal comments to accompany each slide in your presentation. The speaker notes master provides the format for the speaker notes in a presentation.
	- See also GFX\_EDIT\_SPEAKER\_NOTES\_MASTER@

#### GR/GFX\_EDIT\_TEXT@

Allows you to edit text

- Format GR EDIT TEXT@() GFX\_EDIT\_TEXT@(gfx)
- Method this.edit text@
- Arguments gfx A graphics handle.

Description If a text block is selected, displays a cursor within the text block, allowing you to alter the text within the block.

# GR\_EMBED\_INSET@

Embeds an inset in a graphics document

Format GR\_EMBED\_INSET@ (Url, Exec\_macro, Filt\_macro, As\_icon, Source)

**Arguments** Url The absolute pathname or URL of the file to import as an inset.

Exec macro The macro to execute when this inset is double-cliched in a Graphics document.

Filt macro The macro to run to convert a foreign file into an Applixware document.

As icon A Boolean. If TRUE, the inset appears in the graphics document as an icon. If FALSE, a portion of the inset itself is displayed.

Source An array. This argument can be set to NULL.

Description Embeds a file in a Graphics document.

# GR/GFX\_ENABLE\_HANDLES@

Enables the display of handles on the current selection

Format GR\_ENABLE\_HANDLES@() GFX\_ENABLE\_HANDLES@(gfx)

Method this.enable handles@

Arguments gfx A graphics handle.

Description Enables the display of handles in the current Graphics window on selected.

See also GR\_DISABLE\_HANDLES@

### GR/GFX\_ENABLE\_PRINT\_LAYER@

Allows objects on a layer to be printed

Format GR\_ENABLE\_PRINT\_LAYER@(layerName)

#### GFX\_ENABLE\_PRINT\_LAYER@(gfx, layerName)

Method this.enable\_print\_layer@(layerName)

**Arguments** gfx A graphics handle.

layerName The name of a layer. If this layer does not exist, it is created.

Description Allows all the objects on a layer to be printed. For additional information, see GR\_DISABLE\_PRINT\_LAYER@.

### GR/GFX\_ENTER\_HELP\_MODE@

Enters 'help on context' mode

- Format GR\_ENTER\_HELP\_MODE@() GFX\_ENTER\_HELP\_MODE@(gfx)
- Method this.enter help mode@
- **Arguments** gfx A graphics handle.
- Description Places Graphics into a state where clicking on an icon, tool, or a menu item invokes help rather than invoking the command associated with the icon, tool, or menu item.

### GR/GFX\_ESCAPE\_KEY@

Cancels the current operation or exits from a dialog box

- Format GR ESCAPE KEY@() GFX\_ESCAPE\_KEY@(gfx)
- Method this.escape\_key@
- **Arguments** gfx A graphics handle.

#### GR/GFX\_EXIT@

Ends the current graphics interaction

Format GR EXIT@( )

GFX EXIT@(gfx)

Method this.exit@

- **Arguments** gfx **A** graphics handle.
- Description Closes the current graphics window. If the contents of the window are modified, these changes are abandoned; that is, you are not given any opportunity to save the information before the window is closed.

### GR\_EXPORT\_?@

Exports an Applixware Graphics file

- Format GR\_EXPORT\_?@(dstName, depth, grayFlag, res)
- Method this.export ?@(dstName, depth, grayFlag, res)
- Arguments dstName The name of the file to which the exported file will be written.
	- depth The number of bits used to express color. The default is 8 bits. Other valid values are 1 (black and white) and 24 (which is often called true color).
	- grayFlag A Boolean value where TRUE means convert the objects into an 8-bit gray scale.
	- res The resolution of the exported image in dots per inch (DPI). The default value is 75 DPI.
- Description Exports an Applixware Graphics file to another format. The bold macros cannot be used without first obtaining a Graphics Pack license from Applixware. This family of macros is as follows:

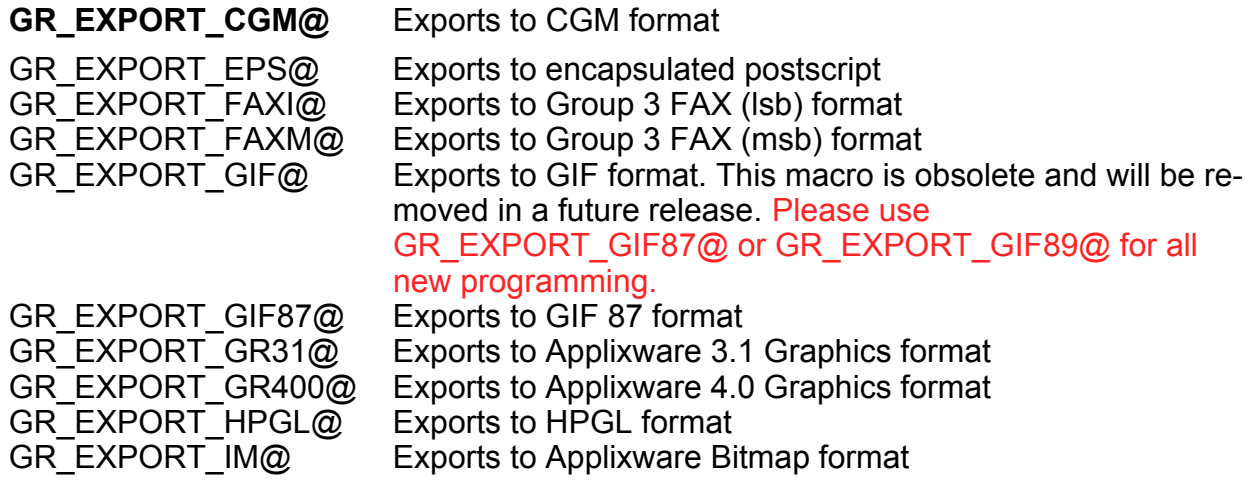

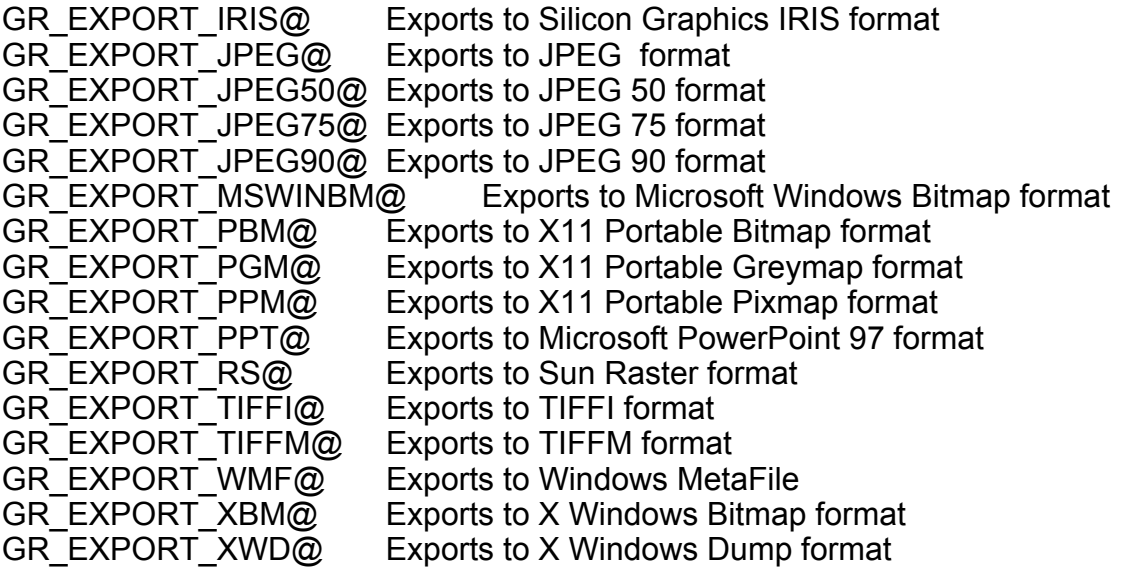

#### GR/GFX\_EXPORT\_IMAGE@

Saves a Graphics document as a bitmap image

- Format GR\_EXPORT\_IMAGE@(graphics, bitmap) GFX\_EXPORT\_IMAGE@(gfx, graphics, bitmap)
- Method this.export image@(graphics, bitmap)

#### **Arguments** gfx **A** graphics handle.

graphics The full path name, a string, of the file you want to save as a bitmap image.

- bitmap The name, a string, of the file in which you want to save the bitmap image. The file name must include the .im extension. If you do not provide a path name, bitmap is saved in the current directory.
- Description Saves a copy of the Graphics document you specify as a bitmap image. The original Graphics document is not affected in any way. The resulting bitmap image can be edited using the Bitmap Editor.

### GR/GFX\_EXTRUDE@

Creates a 3D solid from a 2D object.

- Format GR\_EXTRUDE@(xOffset, yOffset) GFX\_EXTRUDE@(gfx, xOffset, yOffset)
- Method this.extrude@(xOffset, yOffset)
- **Arguments** gfx **A** graphics handle.
	- xOffset The offset of the added plane, in the default units of the window. A negative number places the plane to the left of the original, a positive number places it to the right of the original.
	- yOffset The offset of the added plane, in the default units of the window. A negative number places the plane above the original, a positive number places it below the original.
- Description Transforms a 2D object into a 3D object by taking a planar object and adding another plane to it.

#### GR/GFX\_FIRST\_PAGE@

Moves to the first Graphics page

- Format GR\_FIRST\_PAGE@( ) GFX\_FIRST\_PAGE@(gfx)
- Method this.first page@
- **Arguments** gfx A graphics handle.
- Description Changes the display so that the first Graphics page is displayed.

#### GR/GFX\_FIRST\_SCREEN\_KEY@

Displays the upper left part of the drawing area

Format GR\_FIRST\_SCREEN\_KEY@() GFX\_FIRST\_SCREEN\_KEY@(gfx) Method this.first screen key@

**Arguments** gfx **A** graphics handle.

Description Displays the upper left corner. This macro is bound to Key ® Beginning of Document, which has the  $^{\wedge}$ A accelerator key.

#### GR/GFX\_FIT\_PAGE\_IN\_WINDOW@

Redisplays to fit window

Format GR\_FIT\_PAGE\_IN\_WINDOW@() GFX\_FIT\_PAGE\_IN\_WINDOW@(gfx)

- Method this.fit\_page\_in\_window@
- **Arguments** gfx A graphics handle.
- Description Redraws the graphics page so that an entire page and its contents can be displayed within the window.

#### GR/GFX\_FIT\_TEXT\_IN\_PATH@

Fits the text within the boundary

Format GR\_FIT\_TEXT\_IN\_PATH@() GFX\_FIT\_TEXT\_IN\_PATH@(gfx)

Method this.fit\_text\_in\_path@

**Arguments** gfx **A** graphics handle.

Description Fits text inside the contours of an object. Both the text and the object must be selected before you execute this macro.

> After this macro executes, the text displays inside of the selected object and wraps to fit within it.

This macro is bound to Text ® Fit In Path.

To fit text around the outside of the contours of an object, see GR\_FIT\_TEXT\_TO\_PATH@.

# GR/GFX\_FIT\_TEXT\_TO\_PATH@

Fits the text along the curved boundary of a path

Format GR\_FIT\_TEXT\_TO\_PATH@()

Method this.fit text to path@ GFX\_FIT\_TEXT\_TO\_PATH@(gfx)

**Arguments** gfx **A** graphics handle.

Description Fits text around the outside of the contours of an object. Both the text and object must be selected before you execute this macro.

> After this macro executes, the text displays in the shape of the selected object outside of the edges of the object.

This macro is bound to Text ® Fit To Path.

To fit text inside the contours of an object, see GR\_FIT\_TEXT\_IN\_PATH@.

# GR/GFX\_GET\_AREA\_BY\_HANDLE@

Returns the area around objects in the 'handleList'

Format format gr area@ area = GR\_GET\_AREA\_BY\_HANDLE@ (handleList) format gr\_area@ area = GFX\_GET\_AREA\_BY\_HANDLE@ (gfx, handleList)

**Method** format gr area@ area = this.get area by handle@ (handleList)

**Arguments** gfx **A** araphics handle.

handleList A list of object handles. This list is usually created using the GR\_QUERY@ macro.

Description Returns a rectangular region that defines the smallest bounding box that can surround the objects in handleList.

The definition of the returned gr  $area@$  format is as follows:

format gr  $area@$ 

x,

y,

width, height

# GR/GFX\_GET\_ATTR@

Gets the current attributes

**Format** format  $gr\_attribute@$  info =  $GR\_GET\_ATTR@()$ format gr\_attribute@ info = GFX\_GET\_ATTR@(gfx)

**Method** format gr\_attribute@ info = this.get\_attr@

**Arguments** gfx **A** graphics handle.

Description Returns a format containing backfill, line fill, line, and text attributes. For information on the gr\_attribute@ format, see GR\_CHART\_GET\_ATTR@.

See also GR\_SET\_ATTR@

#### GR/GFX\_GET\_BACKFILL@

Returns the backfill attribute

**Format** format gr\_fill\_attr\_type@ backFillAttr = GR\_GET\_BACKFILL@( ) format gr\_fill\_attr\_type@ backFillAttr = GFX\_GET\_BACKFILL@(gfx)

Method format gr\_fill\_attr\_type@ backFillAttr = this.get\_backfill@

**Arguments** gfx **A** graphics handle.

**Description** Returns the backfill attribute. The definition of the gr\_fill\_attr\_type@ format is as follows:

format gr\_fill\_attr\_type@ backfill

type, 'String: built-in number, file name, linear gradient fg\_color, 'color name in colormap bg color, color name in colormap angle, 'in degrees offset  $\qquad$  'in mils (1000 mils = 1 inch)

### GR/GFX\_GET\_BOUNDER@

Return the dimensions of a bounding box surrounding the selection

**Format** format gr\_area@ info = GR\_GET\_BOUNDER@( ) format gr\_area@ info = GFX\_GET\_BOUNDER@(gfx)

Method format gr area@ info = this.get bounder@

Arguments gfx A graphics handle.

**Description** Returns a gr\_area@ formatted variable that defines a rectangle that is just large enough to enclose the current selection.

The definition of the gr  $area@$  format is as follows:

format gr\_area@ x, y, width, height

### GR/GFX\_GET\_CALLBACK@

Identifies the callback associated with a selection

Format index = GR\_GET\_CALLBACK@()  $index = GFX$  GET CALLBACK@(gfx)

 $Method$  index = this.get\_callback@</u>

- **Arguments** gfx **A** graphics handle.
- Description Returns an index indicating which callback macro is associated with the current selection. This index represents the position within the array of gr\_callback\_info@ information returned by **GR\_GET\_CALLBACKS@.**

If the selection has more than one callback macro associated with it, a NULL value is returned.

### GR/GFX\_GET\_CALLBACKS@

Returns information defining stored callback macros

**Format** format arrayof gr\_callback\_info@ info = GR\_GET\_CALLBACKS@() format arrayof gr\_callback\_info@ info = GFX\_GET\_CALLBACKS@(gfx)

Method format arrayof gr\_callback\_info@ info = this.get\_callbacks@

- **Arguments** gfx A graphics handle.
- Description Returns an array of gr\_callback\_info@ structures. Each member of this array contains information describing a callback macro that has been associated with a Graphics document.

The definition of the gr\_callback\_info@ format is as follows:

format gr\_callback\_info@ macro\_name, trigger on drag, trigger on single click, trigger\_on\_double\_click, argument\_list

# GR/GFX\_GET\_CHAR\_ATTS@

Returns the currently defined character attributes

- **Format** format gr\_text\_char\_attr\_type@ info = GR\_GET\_CHAR\_ATTS@() format gr\_text\_char\_attr\_type@ info = GFX\_GET\_CHAR\_ATTS@(gfx)
- Method format gr\_text\_char\_attr\_type@ info = this.get\_char\_atts@
- **Arguments** gfx A graphics handle.
- **Description** Returns a gr\_text\_char\_attr\_type@ format variable that defines the default character attributes. The definition of this format is as follows:

format gr\_text\_char\_attr\_type@ face, size, ruling, strike thru,

bold, italic, horizontal scale, shear, angle, horizontal\_offset, vertical\_offset, horizontal sub sup, vertical sub sup

See also GR\_SET\_CHAR\_ATTS@

# GR/GFX\_GET\_COLOR\_INFO@

Returns information defining a color in the current color map

Format format gr\_color@ = GR\_GET\_COLOR\_INFO@(colorIndex) format gr\_color@ = GFX\_GET\_COLOR\_INFO@(gfx, colorIndex)

**Method** format gr\_color@ = this.get\_color\_info@(colorIndex)

**Arguments** gfx **A** graphics handle.

colorIndex A number indicating a color's position in the current color map.

**Description** Returns a gr\_color@ format variable that defines the color pointed to by colorIndex in the current color map. The definition of  $gr$  color@ is as follows:

format gr\_color@

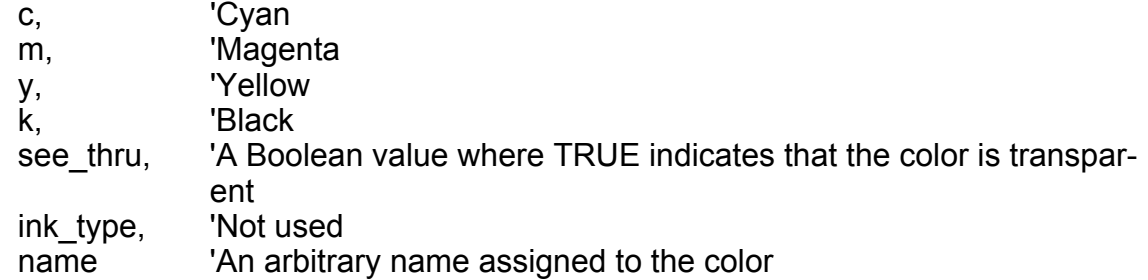

### GR/GFX\_GET\_CURRENT\_CHART@

Returns the current chart's name

Format name = GR\_GET\_CURRENT\_CHART@()

### name = GFX\_GET\_CURRENT\_CHART@(gfx)

Method name = this.get\_current\_chart@

Arguments gfx A graphics handle.

# GR/GFX\_GET\_DOC\_INFO@

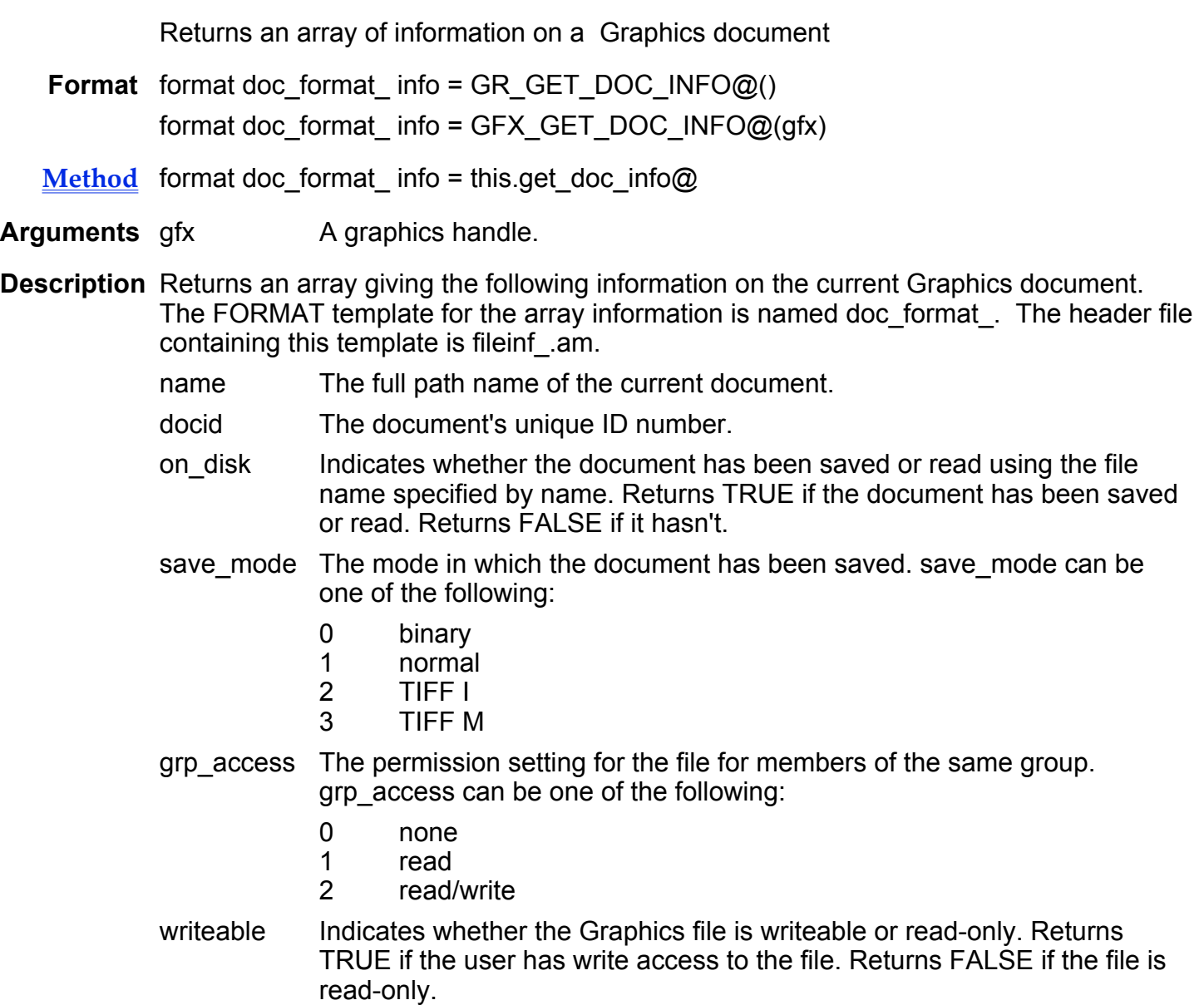

### GR/GFX\_GET\_DPI@

Returns the dots per inch x 1000

- Format  $1000 = \text{GR}$  GET DPI $@()$  $1000 = GFX$  GET DPI $@(gfx)$
- Method  $1000 =$  this get dpi $@$

Arguments gfx A graphics handle.

Description Returns the number of dots per inch. At this time, this macro always returns 1000.

See also GR\_SET\_DPI@

#### GR/GFX\_GET\_ELL@

Returns starting and ending angles of an ellipse

**Format** format gr\_ellipse\_info@ info = GR\_GET\_ELL@( ) format gr\_ellipse\_info@ info = GFX\_GET\_ELL@(gfx)

- Method format gr\_ellipse\_info@ info = this.get\_ell@
- Arguments gfx A graphics handle.

**Description** Returns a gr\_ellipse\_info@ variable whose contents indicate the starting and ending angles of the selected ellipse. The definition of the gr\_ellipse\_info@ format is as follows:

> format gr\_ellipse\_info@ angle1, 'The starting angle angle2 'The ending angle

### GR/GFX\_GET\_FIELD\_ATTS@

Returns information defining the way space is managed around text

**Format** format gr\_text\_field\_attr\_type@ info = GR\_GET\_FIELD\_ATTS@() format gr\_text\_field\_attr\_type@ info = GFX\_GET\_FIELD\_ATTS@(gfx)

Method format gr\_text\_field\_attr\_type@ info = this.get\_field\_atts@

**Arguments** gfx **A** graphics handle.

**Description** Returns a gr\_text\_field\_attr\_type@ variable whose contents define the way Graphics uses the space within a text area. The definition of the gr\_text\_field\_attr\_type@ format is as follows:

> format gr\_text\_field\_attr\_type@ horizontal alignment, vertical\_alignment, line\_space, horizontal\_scale, 'A number between -1 and 1' vertical scale, <sup>'A</sup> number between -1 and 1 shear, 'A number between -1 and 1 angle, 'A rotation angle left\_margin, right\_margin, top\_margin, bottom\_margin

For more information, on field settings, see the **Whole Field Settings** on-line help.

#### GR/GFX\_GET\_FILL\_NAME@

Returns the name of a fill pattern

- Format name = GR\_GET\_FILL\_NAME@(index) name = GFX\_GET\_FILL\_NAME@(gfx, index)
- **Method** name = this.get\_fill\_name@(index)
- **Arguments** gfx A graphics handle. index A number indicating the fill pattern.

#### GR/GFX\_GET\_FILL\_STYLE@

Returns the fill style

- Format styleType = GR\_GET\_FILL\_STYLE@(index) styleType = GFX\_GET\_FILL\_STYLE@(gfx, index)
- Method styleType = this.get fill style@(index)

**Arguments** gfx **A graphics handle.** 

index A number indicating the desired fill pattern.

Description Returns a string indicating the fill style. This string is one of the following:

- · pattern
- texture

# GR/GFX\_GET\_FONT@

Returns the current font name

- **Format** fontName = GR GET FONT $@()$ fontName = GFX\_GET\_FONT@(gfx)
- Method fontName = this.get font@
- **Arguments** gfx A graphics handle.
- Description Returns a string that specifies the current font. Use GR\_LIST\_FONT\_FAMILIES@ to obtain a list of all Graphics fonts.

# GR/GFX\_GET\_GRID\_FACTOR@

Returns the grid setting in the current unit (centimeter or inches)

- **Format** factor = GR GET GRID FACTOR@() factor = GFX\_GET\_GRID\_FACTOR@(gfx)
- Method factor = this.get grid factor@
- **Arguments** gfx **A** graphics handle.
- Description Returns a numeric value that indicates the grid spacing setting; that is, this number indicates the distance from one grid line to another.

### GR/GFX\_GET\_GUIDES@

Returns grid, ruler, and other guide attributes

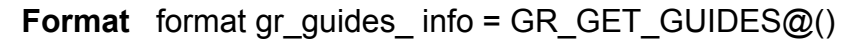

Method format gr\_guides\_ info = this.get\_guides@

format gr\_guides\_ info = GFX\_GET\_GUIDES@(gfx)

**Arguments** gfx A graphics handle.

- Description Returns the following information about guides in the current Graphics document. (The FORMAT template for GR\_GET\_GUIDES@ is named gr\_guides . The header file containing the FORMAT template is graphics\_.am. )
	- rulers Indicates whether horizontal and vertical rulers are displayed on the screen. Returns 1 if rulers are displayed. Returns 0 if rulers are not displayed.
	- grids Indicates whether horizontal and vertical grid lines are displayed on the screen. Returns 1 if grid lines are displayed. Returns 0 if grid lines are not displayed.
	- coordinates Indicates whether coordinates are displayed when an object is drawn or moved. Returns 1 if coordinates are displayed. Returns 0 if coordinates are not displayed.
	- auto\_gridding

Indicates whether grid snap is enabled. Returns 1 if grid snap is enabled, returns 0 if it is not enabled.

- sticky\_points Indicates whether sticky points are enabled. Returns 1 if sticky points are enabled, returns 0 if not enabled.
- page\_breaks

Returns 1 if page breaks are displayed in the document. Returns 0 if page breaks are not displayed.

target\_viewmode

Not used. Always returns 0.

- grid size Indicates the following scales used for grids and rulers:
	- 0 1/16 inch
	- 1 1/10 inch
	- 2 1/8 inch
	- 3 1/4 inch

4 1/2 inch

5 centimeter scale

device setup

Not used. Always returns "Printer".

See also GR GUIDES@

### GR/GFX\_GET\_HEADERS\_AND\_FOOTERS@

Returns format and contents of the page header and footer

**Format** format hdrftr\_info info = GR\_GET\_HEADERS\_AND\_FOOTERS@() format hdrftr\_info info = GFX\_GET\_HEADERS\_AND\_FOOTERS@(gfx)

Method format hdrftr info info = this.get headers and footers@

**Arguments** gfx A graphics handle.

**Description** Returns a hdrftr info format that contains the format and contents of the page header and footer. The definition of this format is:

> format hdrftr\_info special even odd, special first, special final, format hdrftr\_pg\_info base, format hdrftr\_pg\_info even, format hdrftr\_pg\_info odd, format hdrftr\_pg\_info first, format hdrftr\_pg\_info final

format hdrftr\_pg\_info hdr\_offset, ftr\_offset, format hdrftr\_line\_info hdr, format hdrftr\_line\_info ftr,

format hdrftr\_line\_info format hdrftr\_group\_ inner, format hdrftr\_group\_ centr, format hdrftr\_group\_ outer

format hdrftr\_group\_ text, lext of the header/footer segment face,  $'$ a string size, 'a string color 'a string bold 'true/false italic. The line of the line of the line of the line of the line of the line of the line of the line of the li strike, 'true/false underline, '0-none, 1-single, 2-double word underline 'true/false, word underline only

### GR/GFX\_GET\_HOOK@

Returns the macro that is run when Graphics is started

- Format macroName = GR\_GET\_HOOK@( ) macroName = GFX\_GET\_HOOK@(gfx)
- Method macroName = this.get hook@
- **Arguments** gfx **A** graphics handle.
- Description Returns the name of the hook macro defined for the current Graphics document. This name was registered with Graphics using GR\_SET\_HOOK@.

# GR/GFX\_GET\_LAYER\_INFO@

Returns information describing the current layer

**Format** format gr\_layer@ info = GR\_GET\_LAYER\_INFO@(id) format gr\_layer@ info = GFX\_GET\_LAYER\_INFO@(gfx, id) Method format gr\_layer@ info = this.get\_layer\_info@(id) **Arguments** gfx A graphics handle. id A number indicating the layer for which you want information. **Description** Returns a gr\_layer@ format containing information on the current layer. The definition of gr\_layer@ is as follows: format gr\_layer@ name,

locked, hidden, n\_parts, printable

### GR/GFX\_GET\_LINEFILL@

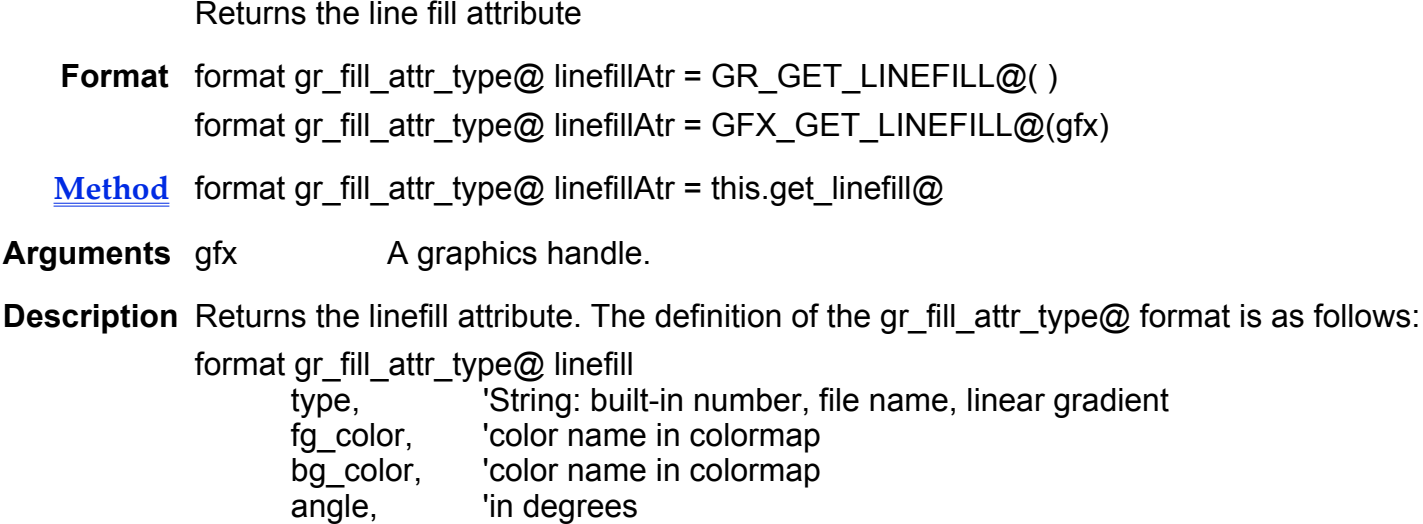

See also GR\_SET\_LINE\_FILL@

#### GR/GFX\_GET\_MARKED\_POSITION@

Returns the current selection's upper left X and Y coordinates

Format format gr\_point@ coord = GR\_GET\_MARKED\_POSITION@() format gr\_point@ coord = GFX\_GET\_MARKED\_POSITION@(gfx)

offset  $\qquad$  'in mils (1000 mils = 1 inch)

Method format gr\_point@ coord = this.get\_marked\_position@

- Arguments gfx A graphics handle.
- **Description** Returns a gr\_point@ variable whose contents indicate the upper left X and Y coordinates of the current selection. The definition of the gr\_point@ format is as follows:

format gr\_point@ x,

y

#### GR/GFX\_GET\_MOUSE\_POSITION@

Returns the X and Y coordinates of the mouse

- **Format** posArray = GR GET MOUSE POSITION $@()$ posArray = GFX\_GET\_MOUSE\_POSITION@(gfx)
- Method posArray = this.get mouse position@

Arguments gfx A graphics handle.

Description Returns a two-element array containing the X- and Y-coordinates of the mouse's cursor, as follows:

posArray[0] The X-coordinate in screen units.

posArray[1] The Y-coordinate in screen units.

#### GR/GFX\_GET\_N\_COLORS\_IN\_CMAP@

Returns the number of entries in the color map

- Format num = GR\_GET\_N\_COLORS\_IN\_CMAP@( ) num = GFX\_GET\_N\_COLORS\_IN\_CMAP@(gfx)
- Method num = this.get n colors in cmap@
- **Arguments** gfx **A** graphics handle.
- Description Returns a number specifying the number of entries in the color map. That is, this is the size of the color map.
	- See also GR\_DEL\_CMAP\_ENTRY@ GR\_LOAD\_COLORMAP\_FILE@ GR\_SET\_COLORMAP@ GR\_SET\_COLOR\_BY\_CMAP\_INDEX@

# GR/GFX\_GET\_N\_FILLS@

Returns the number of user-defined fill patterns

- Format  $num = GR GET_N_FILLS@()$ num = GFX\_GET\_N\_FILLS@(gfx)
- Method num = this.get n fills@
- Arguments gfx A graphics handle.

### GR/GFX\_GET\_N\_LAYERS@

Returns the number of layers and the default layer

- Format listArray = GR\_GET\_N\_LAYERS@() listArray = GFX\_GET\_N\_LAYERS@(gfx)
- Method listArray = this.get\_n\_layers@
- **Arguments** gfx **A graphics handle.**

Description Returns a two-element array, as follows:

listArray[0] The number of layers listArray[1] The default layer

See also GR\_DEFAULT\_LAYER@

### GR/GFX\_GET\_N\_PAGES@

Returns the number of pages

- Format num = GR\_GET\_N\_PAGES@() num = GFX\_GET\_N\_PAGES@(gfx)
- Method num = this.get\_n\_pages@
- Arguments gfx A graphics handle.

# GR/GFX\_GET\_N\_PAL\_PARTS@

Returns the number of user-defined palette parts

- **Format** num = GR GET N PAL PARTS $@()$ num = GFX\_GET\_N\_PAL\_PARTS@(gfx)
- Method num = this.get n pal\_parts@
- Arguments gfx A graphics handle.

### GR/GFX\_GET\_NEWEST\_PART@

Returns the ID of the most recently created object

- Format numID = GR\_GET\_NEWEST\_PART@() numID = GFX\_GET\_NEWEST\_PART@(gfx)
- $Method$  numID = this.get\_newest\_part@</u>
- **Arguments** gfx **A** graphics handle.
- Description Returns an integer that represents the ID of the most recently created object within Graphics. This ID will be associated with this object only during the current session.

### GR/GFX\_GET\_PAGE@

Returns the current page number

Format pageNum = GR GET PAGE@() pageNum = GFX\_GET\_PAGE@(gfx)

- Method pageNum = this.get\_page@
- **Arguments** gfx A graphics handle.

# GR/GFX\_GET\_PAGE\_SETUP@

Returns print setup attributes for a Graphics document

- **Format** format page setup info = GR GET PAGE SETUP@() format page\_setup\_ info = GFX\_GET\_PAGE\_SETUP@(gfx)
- Method format page setup info = this.get page setup@

**Arguments** gfx **A** graphics handle.

- Description Returns the following print setup information for the current spreadsheet. (The FORMAT template for GR\_GET\_PAGE\_SETUP@ is named page\_setup . The header file containing this template is hdrftr\_.am.)
	- height The height of the document.
	- width The width of the document.
	- landscape Indicates the orientation of the document. Returns 0 for portrait orientation, 1 for landscape orientation.

See also GR\_SET\_PAGE\_SETUP@

### GR/GFX\_GET\_PALETTE\_LINE@

Returns the width of a palette's line for settings 1, 2, 3

- **Format** width = GR GET PALETTE  $LINE@(linelndex)$ width = GFX\_GET\_PALETTE\_LINE@(gfx, lineIndex)
- Method width = this.get palette line@(lineIndex)
- **Arguments** gfx A graphics handle. lineIndex A number (values 1, 2, or 3) indicating one of the three displayed lines in the palette. See Line Width for more information.

### GR/GFX\_GET\_PAL\_PART\_NAME@

Returns the name of a user-defined item on the palette

Format name = GR GET PAL PART  $NAME@(index)$ 

name = GFX\_GET\_PAL\_PART\_NAME@(gfx, index)

Method name = this.get\_pal\_part\_name@(index)

Arguments gfx A graphics handle.

index A number indicating a user-defined item on the palette.

# GR\_GET\_PRINT\_INFO@

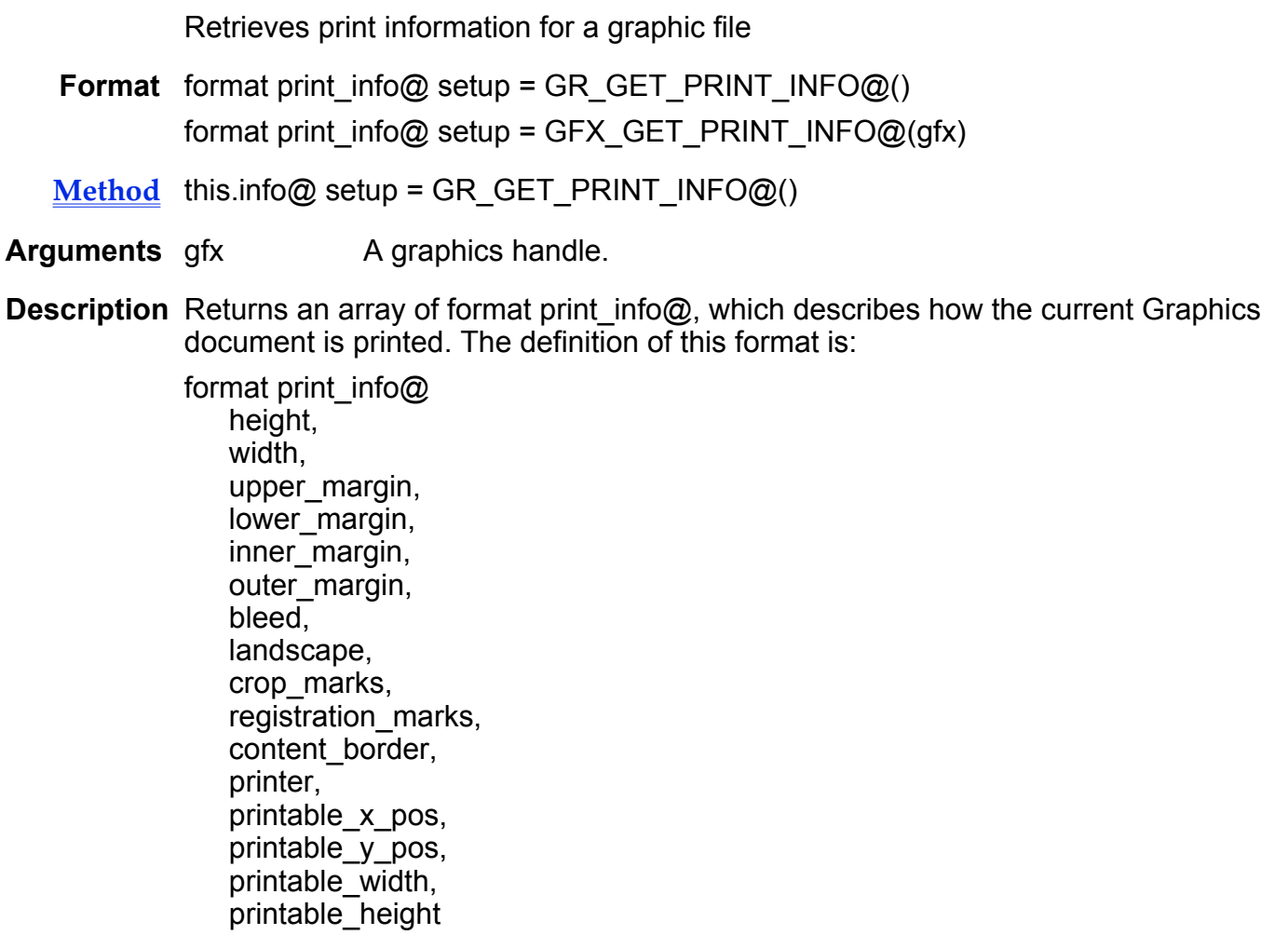

See also GR\_SET\_PRINT\_INFO@

# GR/GFX\_GET\_RPOLY@

Returns the starting angle and number of sides for a regular polygon

**Format** format gr\_regular\_poly\_info@ info = GR\_GET\_RPOLY@( ) format gr\_regular\_poly\_info@ info = GFX\_GET\_RPOLY@(gfx)

Method format gr\_regular\_poly\_info@ info = this.get\_rpoly@

Arguments gfx A graphics handle.

**Description** Returns a gr\_regular\_poly\_info@ variable whose contents describe the format of the regular polygon. The definition of gr\_regular\_info@ is as follows:

> format gr\_regular\_info@ start\_angle, n\_sides

# GR/GFX\_GET\_RRECT@

Returns information about a rounded rectangle

**Format** format gr\_rect\_info@ info = GR\_GET\_RRECT@( ) format gr\_rect\_info@ info = GFX\_GET\_RRECT@(gfx)

Method format gr\_rect\_info@ info = this.get\_rrect@

**Arguments** gfx **A** graphics handle.

Description Returns a format that describes the scale and radius of rounded rectangles. The definition of gr\_rect\_info@ is as follows:

> format gr\_rect\_info@ scale\_corners, x\_corner\_radius, y\_corner\_radius

See also GR\_SET\_RRECT@

# GR/GFX\_GET\_SESSION\_HOST@

Returns the session task id

- **Format** taskID = GR GET SESSION HOST $@()$ taskID = GFX\_GET\_SESSION\_HOST@(qfx)
- Method taskID = this.get session host@
- **Arguments** gfx **A** graphics handle.

Description Returns the host task's program ID (PID) and converts it to a unique task id.

Use the task id returned by this macro as an argument within **SET\_MACRO\_PARENT\_TASK@.** In this way you can set the macro parent task to be different tasks at different times.

# GR/GFX\_GET\_SHADOW@

Returns the shadow attribute

**Format** format gr\_shadow\_attr\_type@ shadow = GR\_GET\_SHADOW@() format gr\_shadow\_attr\_type@ shadow = GFX\_GET\_SHADOW@(gfx)

Method format gr\_shadow\_attr\_type@ shadow = this.get\_shadow@

**Arguments** gfx A graphics handle.

#### Description Returns a format that describes the attributes of an object's shadow. The definition of gr\_shadow\_attr\_type $@$  is as follows:

format gr\_shadow\_attr\_type@ type, ' string: none, background drop shadow, local drop shadow color, ' string: name of color in colormap ' int: in mils  $(1000 \text{ miles} = 1 \text{ inch})$ horizontal offset, vertical\_offset 'int: in mils

See also GR\_SET\_SHADOW@

# GR\_GET\_SLIDE\_BG@

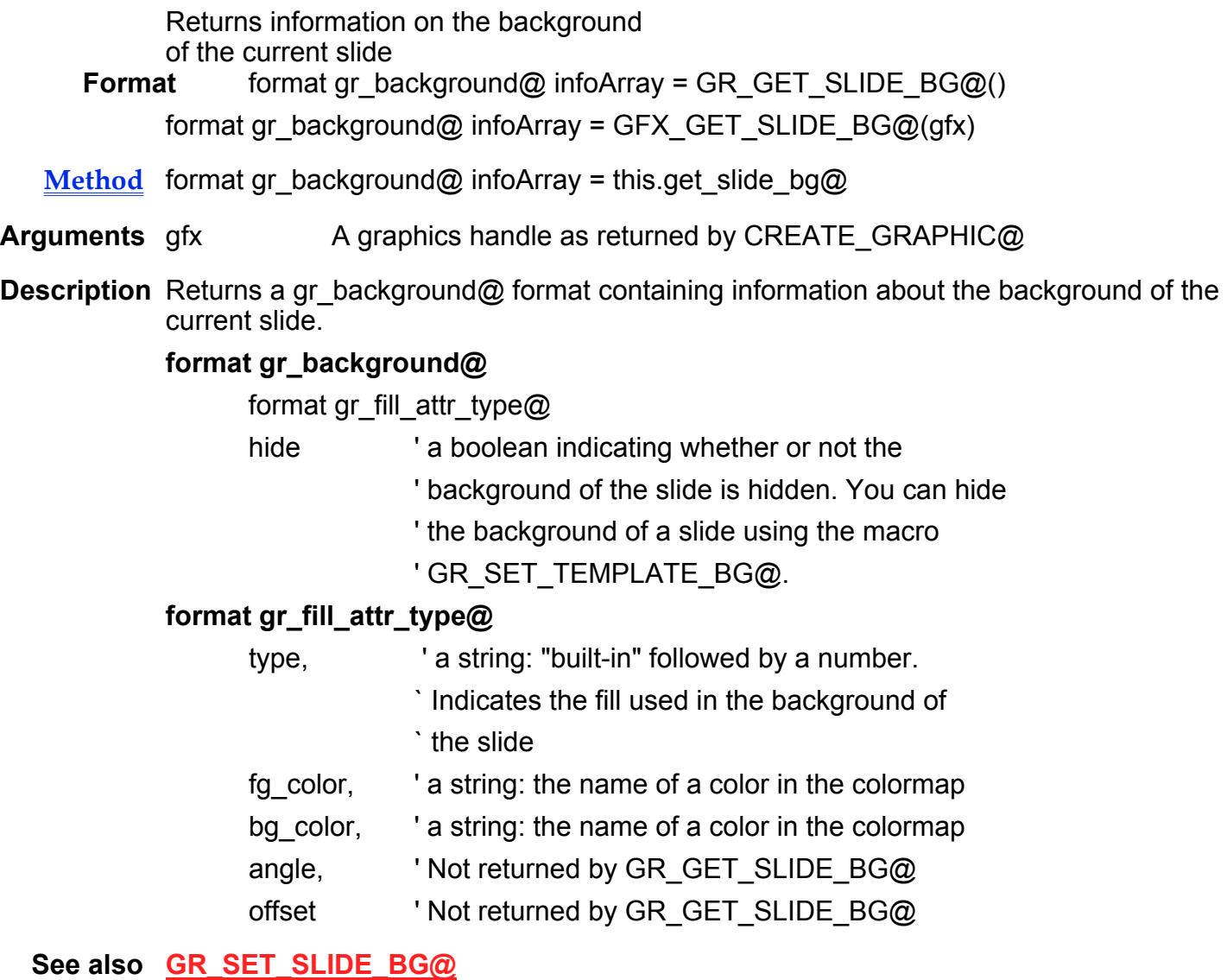

# GR\_GET\_SLIDE\_COLOR\_SCHEME@

Returns an array describing the color scheme of the current slide

Format format gr\_color\_scheme@ info = GR\_GET\_SLIDE\_COLOR\_SCHEME@()

format gr\_color\_scheme@ info = GFX\_GET\_SLIDE\_COLOR\_SCHEME@(gfx)

Method format gr\_color\_scheme@ info = this.get\_slide\_color\_scheme@

Arguments gfx A graphics handle as returned by CREATE GRAPHIC@

**Description** Returns a gr\_color\_scheme@ array containing information about the color scheme of the current slide. The gr\_color\_scheme@ format contains the following fields:

#### format gr\_color\_scheme@

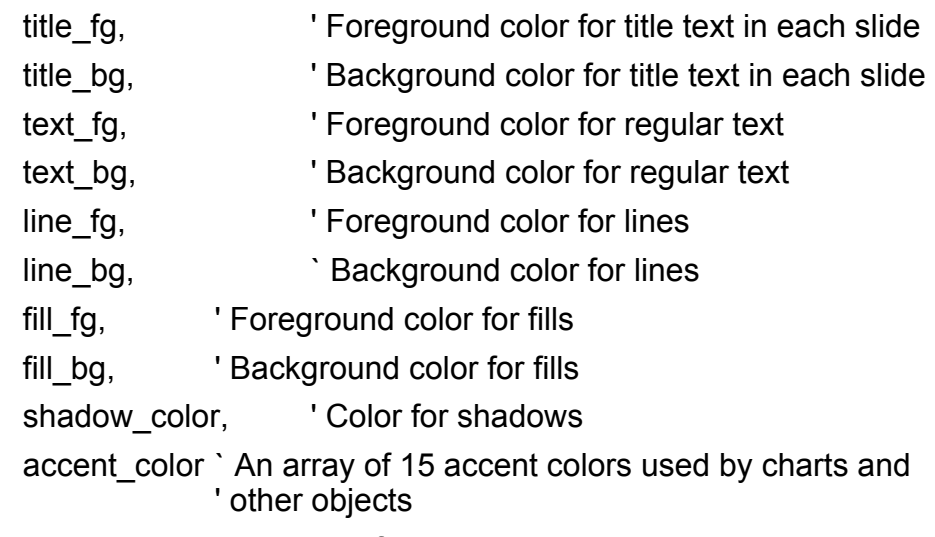

Color schemes are established for each presentation through the Utilities ® Presentations ® Color Scheme dialog in Presents.

See also GR\_SET\_SLIDE\_COLOR\_SCHEME@, Utilities --> Presentations --> Color Scheme

# GR\_GET\_SLIDE\_LAYOUT@

Returns information about the layout of a slide

Format format gr\_layout@ layout = GR\_GET\_SLIDE\_LAYOUT@() format gr\_layout@ layout = GFX\_GET\_SLIDE\_LAYOUT@(gfx)

Method format gr\_layout@ layout = this.get\_slide\_layout@

Arguments gfx A graphics handle as returned by CREATE GRAPHIC@
Description Returns an array of information about the layout of the slide, and the objects on the slide. The information is an array of format gr\_layout@. The gr\_layout@ format contains the following fields:

#### format gr\_layout@

TYPE, Sample of A string containing the slide type. These are ' as follows:

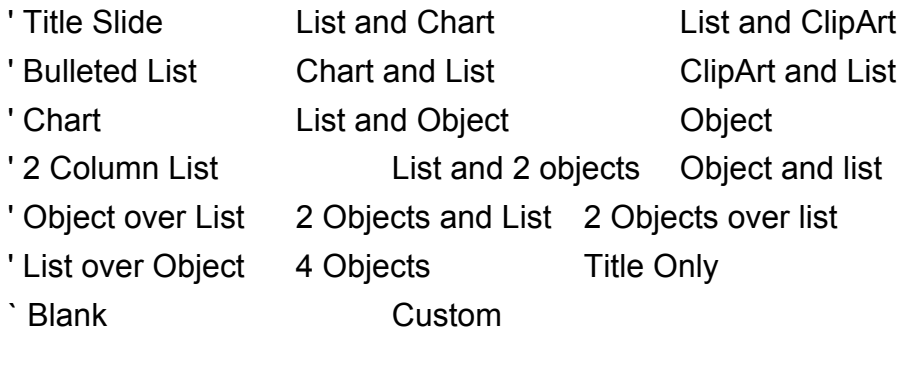

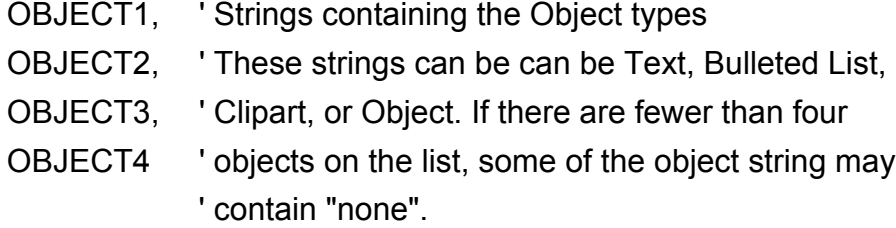

See also GR\_SET\_SLIDE\_LAYOUT@

### GR\_GET\_SLIDE\_SHOW\_OPTIONS@

Returns an array describing the Slide Show Options of the current presentation

- Format format gr\_slide\_show\_options@ options = GR\_GET\_SLIDE\_SHOW\_OPTIONS@() format gr\_slide\_show\_options@ options = GFX GET SLIDE SHOW OPTIONS@(gfx)
- Arguments gfx A graphics handle as returned by CREATE GRAPHIC@
- Description Returns an array with information about the slide show options established for this presentation. The gr\_slide\_show\_options@ format contains the following fields:

#### format gr\_slide\_show\_options@

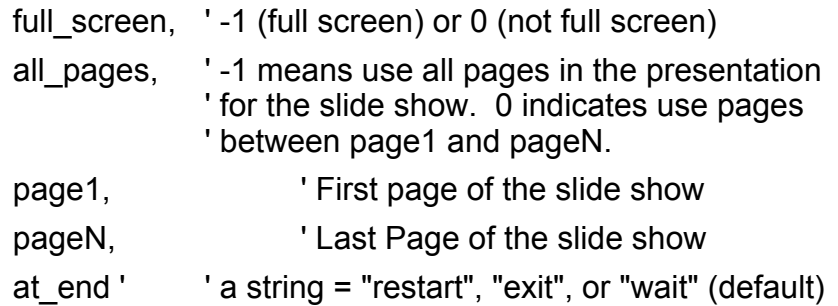

See also GFX GET SLIDE SHOW OPTIONS@, GR\_SET\_SLIDE\_SHOW\_OPTIONS@

### GR\_GET\_SLIDE\_TRANSITION@

Returns an array of Slide transitions for the current presentation

**Format** format gr\_slide\_show@ options = GR\_GET\_SLIDE\_TRANSITION@(page)

format gr\_slide\_show@ options = GFX\_GET\_SLIDE\_TRANSITION@(gfx, page)

**Method** format gr\_slide\_show@ options = this.get\_slide\_transition@(page)

- Arguments gfx A graphics handle as returned by CREATE GRAPHIC@
- page a number indicating the page whose transitions you want returned. This is a zero-based number. Therefore, the first slide in your presentation is slide 0.
- **Description** Returns an array of format gr\_slide\_show@. The gr\_slide\_show@ format contains the following fields:

#### format gr\_slide\_show@

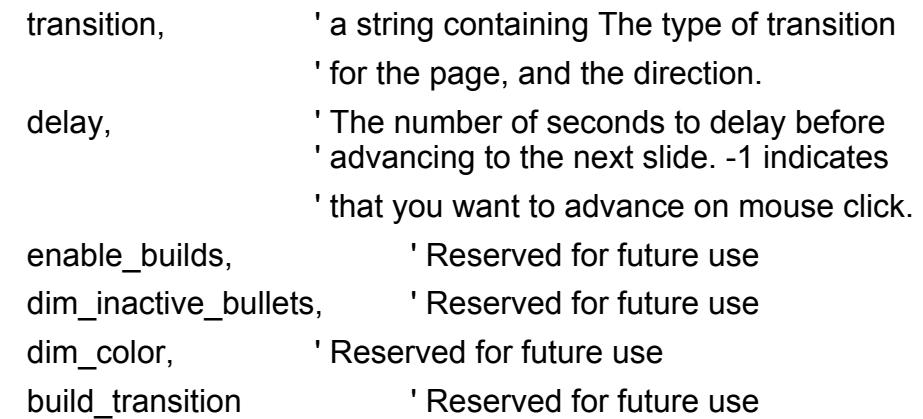

#### See also GR\_SET\_SLIDE\_TRANSITION@

### GR/GFX\_GET\_STRUCTURED\_COMMENT@

Returns the value of an embedded Graphics comment

- Format value = GR\_GET\_STRUCTURED\_COMMENT@(name) value = GFX\_GET\_STRUCTURED\_COMMENT@(gfx, name)
- $Method value = this.get_structured\_comment@(name)$ </u>
- **Arguments** gfx A graphics handle.

name The name of an existing Graphics comment.

Description Returns the value previously assigned to a Graphics structured comment using the following macro:

#### GR\_SET\_STRUCTURED\_COMMENT@

Structured comment variables (and their values) are stored within the document and are retained between Applixware sessions.

### GR/GFX\_GET\_STRUCTURED\_COMMENTS@

Returns a list containing the names of all structured comments

- Format nameArray = GR\_GET\_STRUCTURED\_COMMENTS@() nameArray = GFX\_GET\_STRUCTURED\_COMMENTS@(gfx)
- Method nameArray = this.get structured comments@
- **Arguments** gfx **A** graphics handle.
- Description Returns a list of the names of all structured comment variables stored within a Graphics document.

### GR/GFX\_GET\_TAG@

If a selected object is tagged, returns the tag

**Format** tagName = GR GET  $TAG@()$ tagName = GFX\_GET\_TAG@(gfx)

Method tagName = this.get tag@

**Arguments** gfx A graphics handle.

Description If a selected object is tagged, this macro returns the tagName associated with this object.

If no object is tagged, NULL is returned.

See also GR SET TAG@

### GR\_GET\_TEMPLATE\_BG@

Returns the background of slides in the current presentation

**Format** array = GR\_GET\_TEMPLATE\_BG@()

Method this.get\_template\_bg@

**Description** Gets the display characteristics of the background of template you used to create the current presentation. This macro returns a gr\_background@ format containing the following fields:

#### format gr\_background@

format gr\_fill\_attr\_type@

- hide **budge in a boolean indicating whether or not the** 
	- ' background of the slide is hidden. If hide is -1,
	- ' the background is hidden.

#### format gr\_fill\_attr\_type@

type, ' The name of fill used for the background. This

' name is the string "built-in " and the number of

' the fill. The fills are available from the Slide

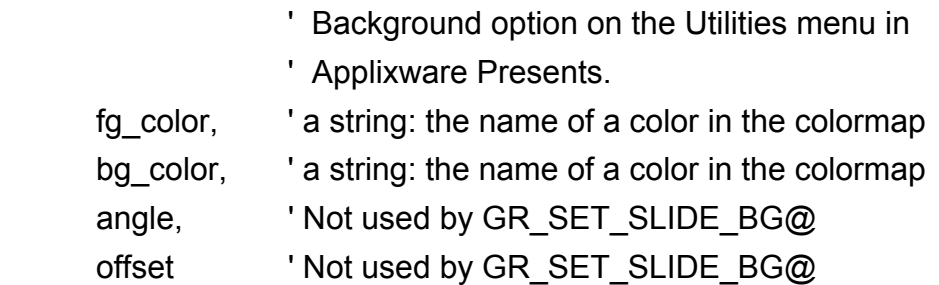

See also GFX\_GET\_TEMPLATE\_BG@, GR\_GET\_SLIDE\_BG@

### GR/GFX\_GET\_TOOL\_INFO@

Returns the ID number of the currently selected Graphics tool

- Format  $id = GR$  GET TOOL INFO $@()$ id = GFX\_GET\_TOOL\_INFO@(gfx)
- $Method$  id = this.get\_tool\_info@</u>

Arguments gfx A graphics handle.

Description Returns the ID number of the currently selected drawing tool or Pixel Editor tool. The ID numbers are:

#### Drawing tools:

- 0 Selection tool
- 1 Text<br>2 Line
- 2 Line<br>3 Polvl
- 3 Polyline<br>4 Rectand
- 4 Rectangle<br>5 Ellipse
- 5 Ellipse<br>6 Free fo
- 6 Free form<br>7 Digitizer
- **Digitizer**
- 8 Square<br>9 Circle
- **Circle**
- 10 Curve
- 11 Color digitize<br>12 Zoom
- 12 Zoom
- 13 Textbox

#### Pixel editor tools:

20000 Paint brush 20001 Wash (color only) 20002 Spray 20003 Blend (color only) 20004 Erase 20005 Erase foreground (color only) 20006 Line 20007 Rectangle 20008 Ellipse 20009 Fill 20010 Image Filter 20011 Select region

See also GR\_TOOL\_PICK@

## GR/GFX\_GET\_UDO\_INFO@

Returns name and isResizeable flag for a user-defined object

Format infoArray = GR GET\_UDO\_INFO@() infoArray = GFX\_GET\_UDO\_INFO@(gfx)

Method infoArray = this.get udo info@

- **Arguments** gfx **A** graphics handle.
- Description Returns a two element array whose contents indicate some properties of the current User-Defined Object (UDO), as follows:
	- infoArray[0] The name of the object.
	- infoArray[1] A Boolean value which if set to TRUE indicates that the size of the object cannot be changed.

## GR/GFX\_GOTO\_BEGIN\_LINE@

Moves cursor to the beginning of the line

Format GR GOTO BEGIN LINE@() GFX\_GOTO\_BEGIN\_LINE@(gfx)

Method this.goto begin line@

**Arguments** gfx A graphics handle.

Description Moves the cursor to the beginning of the current line. The cursor is placed before the first character in the line. GR GOTO BEGIN  $LINE@$  is relevant only if a line of text is in editing mode in the Graphics document.

> GR\_GOTO\_BEGIN\_LINE@ is called by the Keys ® Beginning of line menu option in Graphics.

### GR/GFX\_GOTO\_END\_LINE@

Moves cursor to the end of the line

Format GR GOTO END LINE@() GFX\_GOTO\_END\_LINE@(gfx)

Method this.goto end line@

**Arguments** gfx **A** graphics handle.

Description Moves the cursor to the end of the current line. The cursor is placed after the last character in the line. GR GOTO END LINE@ is relevant only if a line of text is in editing mode in the Graphics document.

GR\_GOTO\_END\_LINE@ is called by the Keys  $\circledR$  End of line menu option.

### GR/GFX\_GRIDS@

Sets the grid line display

- Format GR GRIDS@() GFX\_GRIDS@(gfx)
- Method this.grids@
- **Arguments** gfx A graphics handle.
- Description Toggles the display of grid lines in the Graphics document. If grid lines are not currently displayed, GR\_GRIDS@ displays grid lines. If grid lines are currently displayed, GR GRIDS@ turns off the display of grid lines.

GR GRIDS@ is called by the View ® Grid Lines menu option.

See also GR\_AUTO\_GRID@ GR\_GRID\_?@

### GR\_GRID\_?@

Sets the grid scale

Format GR\_GRID\_?@()

Method this.grid ?@

Description Sets the grid scale for the current Graphics document. One of the following macros exists for each setting:

> GR\_GRID\_ONE\_HALF\_INCH@ Sets the grid scale to  $\frac{1}{2}$  inch

> GR\_GRID\_ONE\_QUARTER\_INCH@ Sets the grid scale to  $\frac{1}{4}$  inch

GR\_GRID\_ONE\_EIGHTH\_INCH@ Sets the grid scale to 1/8 inch

GR\_GRID\_ONE\_TENTH\_INCH@ Sets the grid scale to 1/10 inch

GR\_GRID\_ONE\_SIXTEENTH\_INCH@ Sets the grid scale to 1/16 inch

GR\_GRID\_CENTIMETER@ Sets the grid scale to 1 centimeter.

All GR GRID ?@ macros are called by the View ® Grid/Ruler Scale menu option.

See also GR\_AUTO\_GRID@ GR\_GRIDS@

### GR/GFX\_GROUP@

Groups selected objects

Format GR GROUP@() GFX\_GROUP@(gfx)

Method this.group@

Arguments gfx A graphics handle.

**Description** All objects selected at the time GR\_GROUP@ is executed become part of a single group. GR\_GROUP@ is called by the Arrange ® Group menu option.

See also **GR\_UNGROUP@** 

## GR/GFX\_GUIDES@

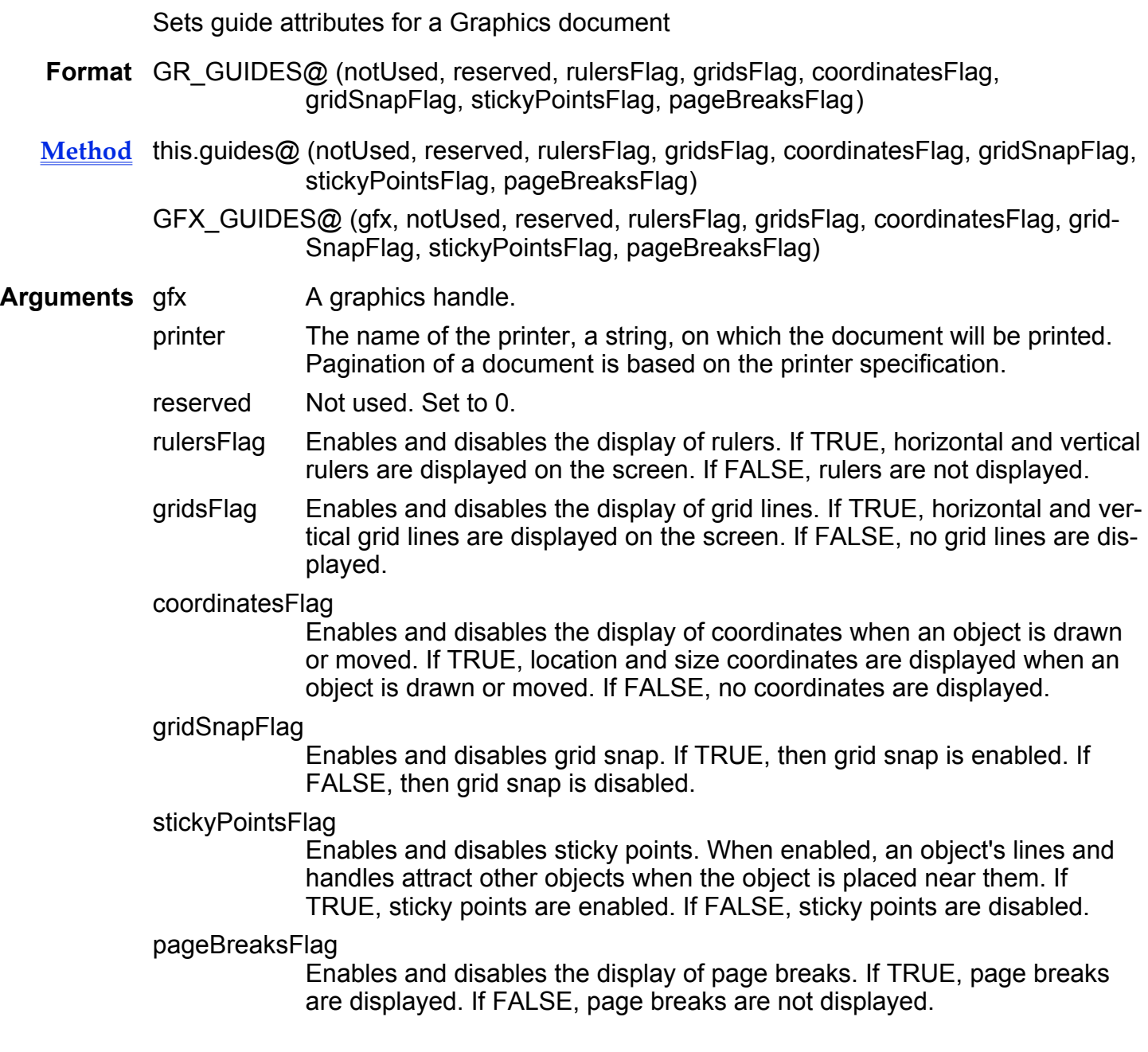

Description If an argument is set to NULL, then no change to that guide attribute is made.

See also GR\_GET\_GUIDES@

## GR/GFX\_HIDE\_LAYER@

Hides objects on layer

Format GR\_HIDE\_LAYER@(layerName) GFX\_HIDE\_LAYER@(gfx, layerName)

Method this.hide\_layer@(layerName)

Arguments gfx A graphics handle.

layerName A name of a layer. If the layer does not exist, it will be created. In the layer needs to be created, however, no objects will be hidden (as no objects will be on the layer).

Description Hides all objects that are on a layer. Conceptually, this makes all of the layer's objects invisible.

See also GR\_REVEAL\_LAYER@

## GR/GFX\_HIDE\_SELECTED@

Hides selected objects from view

Format GR\_HIDE\_SELECTED@() GFX HIDE SELECTED@(gfx)

Method this.hide\_selected@

**Arguments** gfx **A** graphics handle.

Description Hidden objects cannot be edited and do not appear in insets or in the printed document. GR\_HIDE\_SELECTED@ is called by the View ® Hide Selected menu option.

See also GR\_HIDE\_UNSELECTED@ GR\_REVEAL@

## GR/GFX\_HIDE\_UNSELECTED@

Hides all unselected objects from view

- Format GR HIDE UNSELECTED@() GFX\_HIDE\_UNSELECTED@(gfx)
- Method this.hide unselected@
- **Arguments** gfx **A** graphics handle.
- Description Hides any objects that are not selected in the Graphics document. Hidden objects cannot be edited and do not appear in insets or in the printed document. GR\_HIDE\_UN-SELECTED@ is called by the View ® Hide Selected menu option.
	- See also GR\_HIDE\_SELECTED@ GR\_REVEAL@

### GR\_HORIZ\_GUIDE@

Limits movement to horizontal direction

- Format GR HORIZ GUIDE@()
- Method this.horiz guide@
- **Description** Any objects moved immediately after GR HORIZ GUIDE@ is executed can only be moved horizontally. GR\_HORIZ\_GUIDE@ is only effective for a single movement. If you perform an action other than moving an object after executing GR\_HORIZ\_- GUIDE@, the horizontal movement limitation is ended.

See also GR\_VERTICAL\_GUIDE@

### GR\_IMPORT\_?@

Imports a file into the current Graphics window

Format GR\_IMPORT ?@(filename)

Method this.import ?@(filename)

Arguments filename The name of the file being imported.

Description Converts a file into Applixware format and inserts it into the current Graphics window. Each file format that can be converted has a macro that does the conversion. The bold macros cannot be used without first obtaining a Graphics Pack license from Applixware. These macros are as follows:

> GR\_IMPORT\_CGM@ CGM (Common Graphics Metafile) file GR\_IMPORT\_DXF@ DXF file GR\_IMPORT\_EPS@ Encapsulated PostScript GR\_IMPORT\_FAX@ CCITT Group 3 FAX file GR\_IMPORT\_GEM@ GEM file GR\_IMPORT\_GIF@ GIF file GR\_IMPORT\_GP4@ CCITT Group 4 FAX file GR\_IMPORT\_HPGL@ HPGL file GR\_IMPORT\_ILBM@ ILBM file GR\_IMPORT\_IM@ Applixware Bitmap file GR\_IMPORT\_IRIS@ Silicon Graphics IRIS file<br>GR\_IMPORT\_JPEG@ JPEG Interchange Forma JPEG Interchange Format GR\_IMPORT\_MACPAINT@ MacPaint file GR\_IMPORT\_MSWINBM@ Microsoft Window Bitmap file GR\_IMPORT\_PBM@ X11 Portable Bitmap file GR\_IMPORT\_PCX@ PCX file GR\_IMPORT\_PGM@ X11 Portable Graymap file GR\_IMPORT\_PICT2@ MacDraw PICT2 file GR\_IMPORT\_PICT@ MacDraw PICT file GR\_IMPORT\_PPM@ X11 Portable Pixmap file GR\_IMPORT\_PPT@ Powerpoint file GR\_IMPORT\_RAW@ Raw file GR\_IMPORT\_SUN@ Sun Raster file GR\_IMPORT\_TGA@ TGA File GR\_IMPORT\_TIF@ TIFF file GR\_IMPORT\_WMF@ Windows Metafile GR\_IMPORT\_WPG@ WordPerfect Graphics file GR\_IMPORT\_XBM@ X Windows Bitmap file GR\_IMPORT\_XPM@ X Windows Pixmap file GR\_IMPORT\_XWD@ X Windows Dump file

See also **GE\_PASTE\_?@** 

# GR\_IMPORT\_FILE@

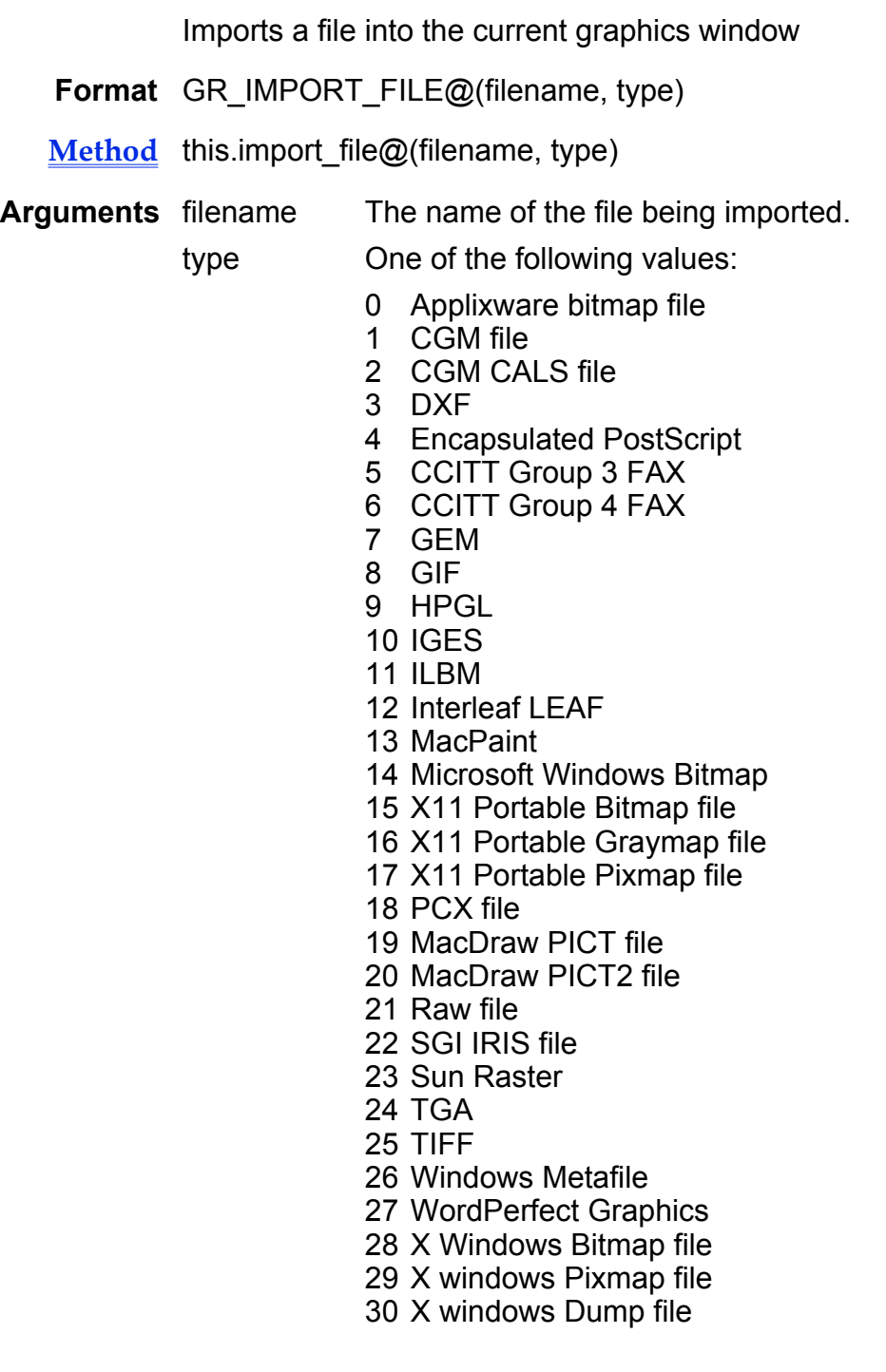

Description Converts a file into Applixware format and inserts it into the current Graphics window.

## GR\_INSERT\_PAGE@

Adds a page to the current graphics document

Format GR\_INSERT\_PAGE@()

Description Adds a page to the current graphics document. The page is added immediately after the current page of the document. If you are using Applixware Presents, an empty slide is added to your presentation immediately after the current slide.

See also GFX\_INSERT\_PAGE@

## GR/GFX\_ITALICS@

Makes selected text italic

- Format GR ITALICS@() GFX ITALICS@(gfx)
- Method this.italics@
- **Arguments** gfx **A** graphics handle.
- Description If no text is selected, italics becomes a default attribute for the document. If the selection is already italicized, GR\_ITALICS@ removes the italic attribute from the selection. GR ITALICS@ is called by the Text  $\mathcal{R}$  Italic menu option.
	- See also GR\_BOLD@ GR\_UNDERLINE@

## GR/GFX\_LARGER@

Increases the size of selected text, objects, or pixels

Format GR\_LARGER@() GFX\_LARGER@(gfx)

Method this.larger@

#### **Arguments** gfx **A** graphics handle.

Description If the current Graphics window is not in pixel editing mode, GR\_LARGER@ increases the size of selected text and objects as follows:

· Selected text is increased to the next larger point size.

Selected objects are increased in size by 10 percent in both the horizontal and vertical direction.

If the current Graphics window is in pixel editing mode, GR\_LARGER@ increases the size of pixels in the pixel editing area. GR LARGER@ is called by the Transform  $\odot$ Scale up menu option.

See also GR SMALLER@

### GR/GFX\_LAST\_PAGE@

Moves to and displays last page

- Format GR LAST PAGE@( ) GFX\_LAST\_PAGE@(gfx)
- Method this.last page@
- **Arguments** gfx A graphics handle.

Description Makes the last graphics page current and displays it within the Graphics window.

### GR/GFX\_LAST\_SCREEN\_KEY@

Displays the bottom right area of the current page

Format GR\_LAST\_SCREEN\_KEY@() GFX\_LAST\_SCREEN\_KEY@(gfx)

Method this.last\_screen\_key@

**Arguments** gfx A graphics handle.

## GR/GFX\_LEFT\_ARROW\_KEY@

Moves object or cursor to the left

- Format GR\_LEFT\_ARROW\_KEY@() GFX\_LEFT\_ARROW\_KEY@(gfx)
- Method this.left arrow key@
- **Arguments** gfx **A** graphics handle.
- Description If objects are selected, moves the selected objects left. If the cursor is within text, the cursor is moved to the left one character.

See also GR\_RIGHT\_ARROW\_KEY@

## GR/GFX\_LEFT\_SCREEN\_KEY@

Move to the left one screen

Format GR\_LEFT\_SCREEN\_KEY@( ) GFX\_LEFT\_SCREEN\_KEY@(gfx)

- Method this.left screen key@
- **Arguments** gfx A graphics handle.

Description Displays the Graphics objects that are to the left of the currently displayed objects.

## GR/GFX\_LIST\_FONT\_FAMILIES@

Returns a list of available fonts

**Format** fontArray = GR\_LIST\_FONT\_FAMILIES@() fontArray = GFX\_LIST\_FONT\_FAMILIES@(gfx)

Method fontArray = this.list font families@

**Arguments** gfx A graphics handle.

Description Returns a string array whose elements are the names of all Applixware fonts associated with a Graphics document.

### GR/GFX\_LOAD\_COLORMAP\_FILE@

Loads a colormap from an external file

- Format GR\_LOAD\_COLORMAP\_FILE@(pathname) GFX LOAD COLORMAP FILE@(gfx, pathname)
- Method this.load colormap file $@$ (pathname)
- **Arguments** gfx A graphics handle.

pathname The name of the file containing the color map.

Description Replaces the current colormap with the colormap contained within pathname. Note that the placement of entries in a colormap determines use. That is, references are not by a name but by the position within the colormap.

> For example, assume "red" was in position 2 in the current map and "green" was in position 2 in pathname's colormap. In this case, loading the new colormap would change the color in which "red" items were displayed.

### GR/GFX LOAD CUSTOM FILLS@

Loads the fill patterns contained within a file

- Format GR\_LOAD\_CUSTOM\_FILLS@(pathname) GFX\_LOAD\_CUSTOM\_FILLS@(gfx, pathname)
- Method this.load custom fills@(pathname)
- **Arguments** gfx A graphics handle.

pathname The name of the file containing the fill patterns.

Description Adds the fill patterns contained in path name to the list of currently available fill patterns.

See also Custom Fill Patterns

### GR/GFX\_LOAD\_FILE@

Loads a file into the current Graphics window

- Format GR LOAD FILE@(filename) GFX LOAD FILE@(gfx, filename)
- Method this.load file@(filename)
- **Arguments** gfx A graphics handle.

filename The name of the Graphics file you want to load. If the file is not in the current directory, filename must be a full pathname.

Description Loads the specified file into the current Graphics document. If you have not saved changes to the current document, the changes are lost.

> If the document specified by filename does not exist, a blank drawing area is displayed in the current window and the window is given the name specified by filename.

### GR/GFX\_LOAD\_PARTS\_FILE@

Loads a custom part file

- Format GR\_LOAD\_PARTS\_FILE@(filename) GFX\_LOAD\_PARTS\_FILE@(gfx, filename)
- Method this.load parts file@(filename)
- **Arguments** gfx **A** graphics handle.
	- filename The name of the Graphics file containing the parts you want to load. If the file is not in the current directory, filename must be a full path name.
- Description Adds the custom parts from the file you specify to the custom parts area in the current Graphics document. This allows you to use all the defined parts from the other file in your current document.

## GR/GFX\_LOCK\_LAYER@

Locks a layer

- Format GR\_LOCK\_LAYER@(layerName) GFX\_LOCK\_LAYER@(gfx, layerName)
- Method this.lock layer@(layerName)
- Arguments gfx A graphics handle. layerName The name of the layer to lock.
- Description Locks the passed layerName, making objects in layerName unselectable and uneditable.

See also GR\_UNLOCK\_LAYER@

## GR/GFX\_LOCK\_SELECTED@

Locks selected objects

- Format GR\_LOCK\_SELECTED@() GFX\_LOCK\_SELECTED@(gfx)
- Method this.lock selected@
- **Arguments** gfx A graphics handle.
- Description Locks the selected objects, making the objects unselectable and uneditable.

See also GR\_UNLOCK\_ALL@ GR\_UNLOCK\_SELECTED@

### GR/GFX\_LOCK\_TOOL@

Selects and locks a drawing tool

- Format GR LOCK TOOL@(tool)
- Method this.lock tool@(tool)

### GFX\_LOCK\_TOOL@(gfx, tool)

Arguments gfx A graphics handle.

tool The ID number of the tool you want to select. tool can be one of the following:

#### Drawing Tools:

selection tool text\_tool line\_tool polyline\_tool rectangle\_tool ellipse\_tool freeform\_tool mono\_digitizer\_tool rounded\_rectangle\_tool polygon\_tool curve\_tool color\_digitizer\_tool zoom\_tool formatted\_text\_tool

#### Pixel Editor Tools:

paint\_tool wash\_tool pen\_tool blend tool erase\_tool colr erase tool line\_tool rectangle\_tool ellipse\_tool flood tool filter\_tool selection tool

Description The tool selection will remain in effect until either a different tool is selected or the session is ended.

See also GR\_TOOL\_PICK@

### GR/GFX\_MAIL@

Mails the current Graphics document

Format GR MAIL@()

 $GFX$  MAIL $@(qfx)$ 

Method this.mail@

**Arguments** gfx A graphics handle.

Description Invokes a dialog box that, when executed, mails the current Graphics document.

### GR/GFX\_MAP\_ICON\_CURSOR@

Binds a cursor to a window type (by icon)

- Format GR\_MAP\_ICON\_CURSOR@(cursorName) GFX\_MAP\_ICON\_CURSOR@(gfx, cursorName)
- Method this.map icon cursor@(cursorName)
- **Arguments** gfx **A** graphics handle.

cursorName The name of a cursor.

Description Names the cursor that will be used in the Graphics editor.

### GR\_MERGE\_ATTRS@

Creates attribute containing newAttr elements that differ from oldAttr

**Format** format gr\_attribute@ newAttr = GR\_MERGE\_ATTRS@(format gr\_attribute@ firstAttr, format gr\_attribute@ secondAttr)

- Method format gr\_attribute@ newAttr = this.merge\_attrs@(format gr\_attribute@ firstAttr, format gr\_attribute@ secondAttr)
- Arguments firstAttr The first of the attribute structures being merged.

secondAttr The second of the attribute structures being merged.

Description Creates a new attribute structure that contains only the attributes that are different in two structures. For example, if firstAttr.backfill is equal to secondAttr.backfill, the newAttr.backfill element will equal NULL. However, if the firstAttr.backfill element is not equal to secondAttr.backfill, then newAttr.backfill will be set equal to secondAttr.backfill.

### GR/GFX\_MERGE\_FILE@

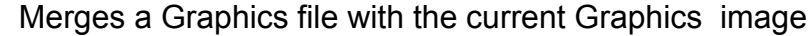

- Format GR\_MERGE\_FILE@(infoArray) GFX MERGE FILE@(gfx, infoArray)
- Method this.merge file@(infoArray)
- **Arguments** gfx A graphics handle.

infoArray An array containing the following information:

- infoArray[0] File name infoArray[1] X offset infoArray[2] Y offset
- Description Writes the contents of infoArray[0] into the current Graphics at the named position. The contents of this file are placed as another part within the current Graphics. It does not overwrite or otherwise change existing information.

## GR/GFX\_MERGE\_LISTS@

Merges two unsorted vectors or elements together

- Format list3 = GR\_MERGE\_LISTS@(list1, list2)
- **Method** list3 = this.merge lists@(list1, list2)
- Arguments list1 The first list being merged.
	- list2 The second list being merged.
- **Description** Returns a list that created by merging two other lists together. If an element is in both list, it is only included once in the returned list.

Although this command is designed to merge two unsorted lists, it will function correctly if one or both of the parameters are simple elements. Unlike most merge operations, this merge operation can merge unsorted lists.

While this macro can merge any two lists, it is used in Graphics to merge together lists created by the GR QUERY@ command.

### GR\_MIX\_ATTRS@

Returns attributes existing in both attribute arguments

- Format format gr\_attribute@ mixedAttr = GR\_MIX\_ATTRS@(format gr\_attribute@ oldAttribute, format gr\_attribute@ newAttribute)
- Method format gr\_attribute@ mixedAttr = this.mix\_attrs@(format gr\_attribute@ oldAttribute, format gr\_attribute $@$  newAttribute)
- Arguments oldAttribute The structure that will contribute information to the returned structure. newAttribute That structure that is compared against oldAttribute to determine if the attribute exists in both oldAttribute and newAttribute.
- Description Compares each attribute in oldAttribute with the corresponding attribute in newAttribute. If the attributes are the same, the attribute is copied to mixedAttr. If they differ, the corresponding attribute within mixedAttr is set to NULL.
	- See also GR CHART GET ATTR@ for a definition of the gr\_attribute@ format.

### GR/GFX\_MODIFIED@

Indicates if a Graphics document is modified

- **Format** modifiedFlag = GR MODIFIED $@()$ modifiedFlag = GFX\_MODIFIED@(gfx)
- Method modifiedFlag = this.modified@
- **Arguments** gfx **A** graphics handle.
- Description Returns TRUE if the current Graphics document has been modified since it was last saved. It returns FALSE if no modifications have been made.

If the document is a new document that has never been saved to a file, TRUE is returned if any editing occurred in the Graphics window.

## GR/GFX\_MOUSE\_DOUBLE\_DOWN@

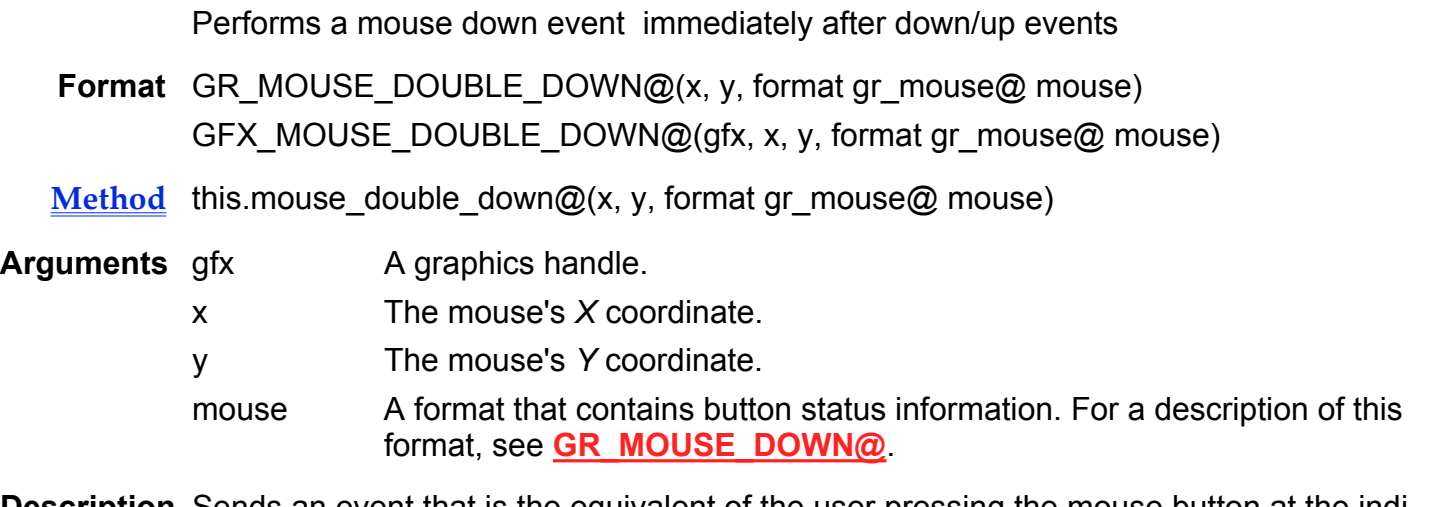

Description Sends an event that is the equivalent of the user pressing the mouse button at the indicated position immediately after a mouse down and a mouse up event occurred.

See also GR\_MOUSE\_DOWN@ GR\_MOUSE\_MOVE@ GR\_MOUSE\_UP@

## GR/GFX\_MOUSE\_DOWN@

Performs a mouse down event

- Format GR\_MOUSE\_DOWN@ $(x, y,$  format gr\_mouse@ mouse) GFX\_MOUSE\_DOWN@(gfx, x, y, format gr\_mouse@ mouse)
- Method this.mouse down@(x, y, format gr\_mouse@ mouse)
- Arguments gfx A graphics handle.
	- x The mouse's X coordinate.
	- y The mouse's Y coordinate.
	- mouse A format (described below) that contains button status information.
- **Description** Sends an event that is the equivalent of the user pressing the mouse button at the indicated position.

The definition of gr\_mouse $@$  is as follows: format gr\_mouse@ window relative, 'Default is TRUE button1, 'Default is TRUE button2, 'Default is FALSE button3, 'Default is FALSE button4, 'Default is FALSE button5, 'Default is FALSE shifted, **'Default is FALSE** controled, 'Default is FALSE alted 'Default is FALSE

In most cases, you can pass a mouse value of NULL. This indicates that mouse events occur relative to the current window's zoom setting and that the first button is pressed or released. Relative to the window's current zoom setting means that a movement is never adjusted. That is, a change in the  $X$  position of 1 unit is always 1 unit relative to the current window's zoom. For example, assume that you create a macro that draws a rectangle. If the window's zoom level changes, the size of the rectangle that is created will differ.

If window relative is set to FALSE, the zoom level will be ignored. That is, if you are drawing a rectangle with a macro, the rectangle's size will not change if the zoom level changes.

See also GR\_MOUSE\_DOUBLE\_DOWN@ GR\_MOUSE\_MOVE@ GR\_MOUSE\_UP@

## GR/GFX\_MOUSE\_MOVE@

Performs a mouse move event with a button pressed

**Format** GR\_MOUSE\_MOVE@(x, y, format gr\_mouse@ mouse) GFX MOUSE MOVE@(gfx, x, y, format gr\_mouse@ mouse)

Method this.mouse\_move@(x, y, format gr\_mouse@ mouse)

- **Arguments** gfx **A** graphics handle.
	- x The mouse's X coordinate.
	- y The mouse's Y coordinate.
	- mouse A format that contains button status information. For a description of this format, see GR\_MOUSE\_DOWN@.

**Description** Sends an event that is the equivalent of the user moving the mouse with a button pressed. It is normal for more than one move event to be recorded while the user moves the mouse. However, if you are creating a macro based on a recording, you can remove intermediate move events.

See also GR\_MOUSE\_DOUBLE\_DOWN@ GR\_MOUSE\_DOWN@ GR\_MOUSE\_UP@

#### GR/GFX\_MOUSE\_UP@

Performs a mouse up event

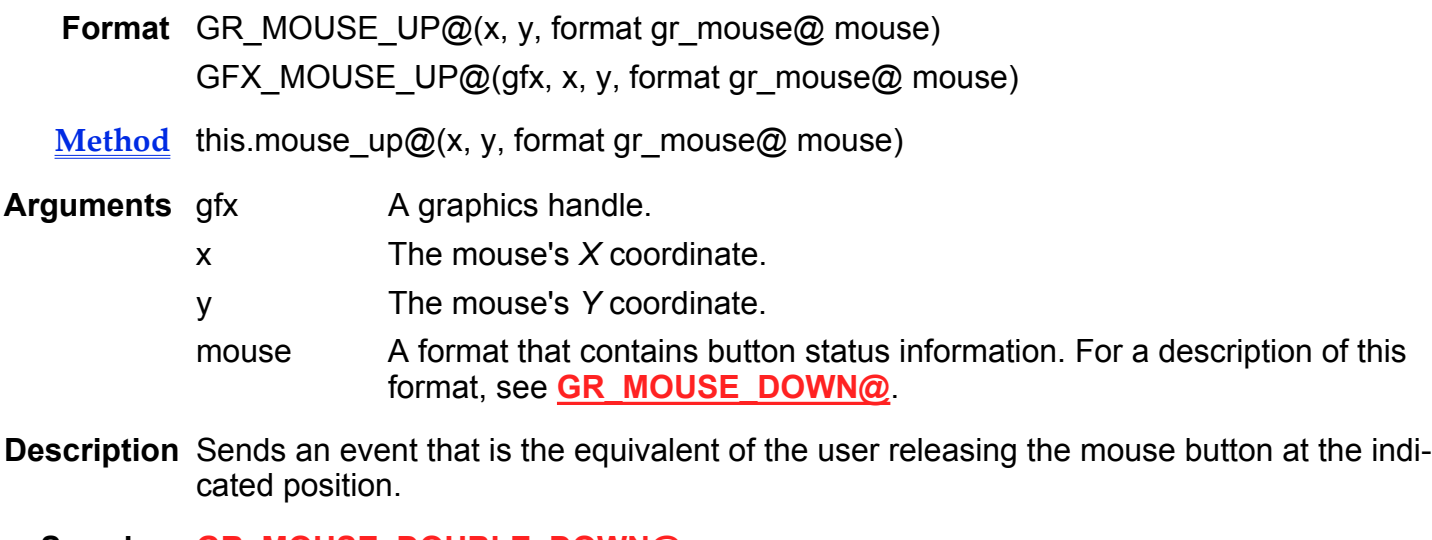

See also GR\_MOUSE\_DOUBLE\_DOWN@ GR\_MOUSE\_DOWN@ GR\_MOUSE\_MOVE@

### GR/GFX\_MOVE\_BACK@

Moves the selected object in back of all other objects

Format GR MOVE BACK@() GFX\_MOVE\_BACK@(gfx)

Method this.move\_back@

#### **Arguments** gfx **A** graphics handle.

Description Moves the selected object to the back in the current Graphics document. The object moved to the back by GR\_MOVE\_BACK@ is treated as the first object created. All other objects in the document will overlap the back object when placed on top of it.

> If multiple objects are selected when GR\_MOVE\_BACK $@$  is executed, the objects are moved to the back in the reverse order of their current order ranking. Thus, the backmost object of all the selected objects will become the backmost object in the drawing area.

GR\_MOVE\_BACK@ is called by the Arrange ® Move To Back menu option.

See also GR\_MOVE\_FRONT@

### GR/GFX\_MOVE\_BACKWARD@

Moves an object back

- Format GR MOVE BACKWARD@() GFX\_MOVE\_BACKWARD@(gfx)
- Method this.move backward@
- **Arguments** gfx **A** graphics handle.
- Description Moves the selected object(s) behind the object created immediately before the currently selected object. The front and back orientation of objects is determined by the order in which you create them. The object you created first is in the back and the object you created most recently is in the front.

For example, if there are four overlapping objects, executing this macro on the first object moves it backward so that it is between what was previously the second and third objects. That is, it is now the second object. The second object will become the topmost (or most forward) object.

To place the selected object in front of the object created immediately after the currently selected object, see GR\_MOVE\_FOREWARD@.

To activate this option you must first select at least one object.

### GR/GFX\_MOVE\_EXACT@

Moves selected objects the number of inches specified

- Format GR\_MOVE\_EXACT@(horizontal, vertical) GFX MOVE EXACT@(gfx, horizontal, vertical)
- Method this.move exact@(horizontal, vertical)
- Arguments gfx A graphics handle.
	- horizontal The number of units to move selected objects horizontally. If horizontal is a positive number, the objects are moved to the right the specified number of units. If horizontal is a negative number, the objects are moved to the left the specified number of units.
	- vertical The number of units to move selected objects vertically. If vertical is a positive number, the objects are moved down the specified number of units. If vertical is a negative number, the objects are moved up the specified number of units.
- Description When more than one object is selected, they are all moved by the specified amount. Setting the horizontal or vertical argument to 0 indicates that the objects will not be moved in that direction. If the movement amount would move the object beyond the borders of the screen, an error is thrown.

### GR/GFX\_MOVE\_FOREWARD@

Moves an object in front of another object

Format GR\_MOVE\_FOREWARD@( ) GFX MOVE FOREWARD@(gfx)

Method this.move\_foreward@

- **Arguments** gfx **A** graphics handle.
- Description Moves the selected object(s) in front of the object created immediately after the currently selected object. The front and back orientation of objects is determined by the order in which you create them. The object you created first is in the back and the object you created most recently is in the front.

For example, if there are four overlapping objects, executing this macro on the third object moves it forward so that it is between what was previously the second and first objects. That is, it is now the second object. The second object will become the third object.

To place the selected object in back of the object created immediately before the currently selected object, see GR\_MOVE\_BACKWARD@.

To activate this option you must first select at least one object.

## GR/GFX\_MOVE\_FRONT@

Moves the selected object in front of all other objects

- Format GR\_MOVE\_FRONT@() GFX MOVE FRONT@(gfx)
- Method this.move front@
- **Arguments** gfx A graphics handle.

Description Moves the selected object to the front in the current Graphics document. The object moved to the front by GR\_MOVE\_FRONT@ is treated as the last object created. This object will overlap all other objects in the document when placed over them.

> If multiple objects are selected when GR\_MOVE\_FRONT@ is executed, the objects are moved to the front in the reverse order of their current order ranking. Thus, the frontmost object of all the selected objects will become the front-most object in the drawing area.

GR, MOVE, FRONT@ is called by the Arrange  $\mathcal D$  Move To Front menu option.

See also GR\_MOVE\_BACK@

### GR/GFX\_NEXT\_PAGE@

Moves to the next graphics page

Format GR\_NEXT\_PAGE@( ) GFX\_NEXT\_PAGE@(gfx)

- Method this.next page@
- **Arguments** gfx A graphics handle.

## GR/GFX\_NEXT\_PAGE\_KEY@

Scrolls to the next page

- Format GR\_NEXT\_PAGE\_KEY@( ) GFX\_NEXT\_PAGE\_KEY@(gfx)
- Method this.next page key@
- Arguments gfx A graphics handle.

Description Scrolls the drawing area of the Graphics window to the next page of the document.

See also GR\_PREV\_PAGE\_KEY@

### GR/GFX\_NEXT\_SCREEN\_KEY@

Scrolls the screen down

- Format GR\_NEXT\_SCREEN\_KEY@() GFX\_NEXT\_SCREEN\_KEY@(gfx)
- Method this.next screen key@
- Arguments gfx A graphics handle.
- Description Scrolls the drawing area of the Graphics window so that the area underneath the current screen is displayed.

See also GR\_PREV\_SCREEN\_KEY@

### GR\_OLAP\_ATTRS@

Returns parts of newAttributes that differ from old & identical parts

Format format gr\_attribute@ olapAttr = GR\_OLAP\_ATTRS@(format gr\_attribute@ oldAttribute, format gr\_attribute@ newAttribute)

Method format gr\_attribute@ olapAttr = this.olap\_attrs@(format gr\_attribute@ oldAttribute, format gr\_attribute@ newAttribute)

Arguments oldAttribute The basis for the returned attribute.

newAttribute An attribute containing changes that are to be added to the returned attribute.

Description Compares each attribute in oldAttribute with the corresponding attribute in newAttribute. If the attributes differ, the attribute is copied to olapAttr. If they are the same, the corresponding attribute from oldAttribute is copied to olapAttr.

See also GR\_CHART\_GET\_ATTR@ for a definition of the gr\_attribute@ format.

### GR\_OUTLINE\_MOVE\_TEXT\_DOWN@

Move a line of text down in a Presents outline

- Format GR\_OUTLINE\_MOVE\_TEXT\_DOWN@() GFX\_OUTLINE\_MOVE\_TEXT\_DOWN@(gfx)
- Arguments gfx agraphics handle as returned by CREATE GRAPHIC@
- Description Moves the current line of text down one line in a Graphics Presents outline. The current line is placed below the line that follows it in the outline. No formatting changes are made to the current line.

See also GR\_OUTLINE\_MOVE\_TEXT\_UP@

### GR\_OUTLINE\_MOVE\_TEXT\_UP@

Move a line of text up in a Presents outline

- Format GR\_OUTLINE\_MOVE\_TEXT\_UP@() GFX\_OUTLINE\_MOVE\_TEXT\_UP@(gfx)
- Arguments gfx agraphics handle as returned by CREATE GRAPHIC@
- Description Moves the current line of text up one line in a Graphics Presents outline. The current line is placed above the line that precedes it in the outline. No formatting changes are made to the current line.

See also GR\_OUTLINE\_MOVE\_TEXT\_DOWN@

## GR/GFX\_PAGEBREAKS@

Sets the page break display

Format GR PAGEBREAKS@()

GFX\_PAGEBREAKS@(gfx)

Method this.pagebreaks@

**Arguments** gfx A graphics handle.

Description Toggles the display of page breaks in the Graphics document. If page breaks are not displayed, GR\_PAGEBREAKS@ displays page breaks. If page breaks are displayed, GR\_PAGEBREAKS@ turns off the display of page breaks.

GR\_PAGEBREAKS@ is called by the View ® Page Breaks menu option.

## GR/GFX\_PASTE@

Pastes the clipboard's contents Graphics window

Format GR\_PASTE@() GFX\_PASTE@(gfx)

Method this.paste@

- **Arguments** gfx A graphics handle.
- Description Pastes the contents of the clipboard at the center of the current Graphics document. GR PASTE@ is called by the Edit ® Paste menu option.

### GR\_PASTE\_EPS@

Pastes an EPS file

Format GR PASTE EPS@(pathname)

Method this.paste eps@(pathname)

Arguments filename The path name of the Encapsulated PostScript file.

Description Converts then pastes an Encapsulated PostScript into the center of the current Graphics window.

For more information, see **GE\_PASTE\_?@.** 

### GR\_PASTE\_FAX@

Pastes a Group 3 FAX file

Format GR PASTE FAX@(pathname)

Method this.paste fax@(pathname)

- Arguments pathname The path name of the FAX file.
- Description Converts then pastes a Group 3 Fax file into the center of the current Graphics window. For more information, see **GE\_PASTE**\_?@.

## GR/GFX\_PASTE\_GFX@

Pastes graphics gfx into the middle of the current graphic

Format GR PASTE GFX@(sourcegfx) GFX\_PASTE\_GFX@(targetgfx, sourcegfx)

Method this.paste gfx@(sourcegfx)

Arguments sourcegfx A graphics handle; this graphic will be pasted into another graphic.

targetgfx If using the GFX\_PASTE\_GFX@ macro, this is the handle of the graphic into which sourcegfx will be inserted.

**Description** Pastes the graphics pointed to by sourcegfx into the middle of the current graphic. This graphic can be a graphic window or it can be another graphic handle (targetgfx).

### GR\_PASTE\_GR@

Pastes an Applixware Graphics file

Format GR PASTE GR@(pathname)

Method this.paste gr@(pathname)

Arguments pathname The path name of the Applixware Graphic file.

Description Pastes an Applixware Graphics file into the center of the current Graphics window. For more information, see **GE\_PASTE\_?@.** 

## GR\_PASTE\_XWD@

Pastes X Windows Dump file

Format GR PASTE XWD@(pathname)

Method this.paste xwd@(pathname)

Arguments pathname The path name of the X Windows Dump file.

**Description** Converts then pastes an X Windows Dump file into the center of the current Graphics window.

For more information, see **GE\_PASTE\_?@.** 

## GR/GFX\_PICK\_UP\_ATTR@

Copies the current attributes

Format GR\_PICK\_UP\_ATTR@( ) GFX\_PICK\_UP\_ATTR@(gfx)

- Method this.pick\_up\_attr@
- **Arguments** gfx **A** graphics handle.

Description Stores most graphic attributes in temporary memory. These attributes are taken from the selected objects (if a selection is present) or from the attributes currently used.

Use GR\_PICK\_UP\_ATTR@ to apply the following attributes from an object so they can be applied to another object:

- Line fill patterns and color
- · Line width
- · Type
- · Joins
- · Arrowheads and arrow tails
- · The object fill patterns and colors
- · Shadow type, offset and color

For more information, see **GR\_APPLY\_ATTR@**.

### GR/GFX\_PIXEL\_EDIT\_MODE@

Indicates whether a Graphics window is in pixel edit mode

- Format flag = GR\_PIXEL\_EDIT\_MODE@() flag = GFX\_PIXEL\_EDIT\_MODE@(gfx)
- Method flag = this.pixel edit mode@
- **Arguments** gfx A graphics handle.
- Description Returns TRUE if the current Graphics window is in pixel edit mode. It returns FALSE if the window is not in Pixel Edit mode.

### GR\_PRESENTATION\_MODE@

Returns TRUE if the current document is Applixware Presents

- Format GR\_PRESENTATION\_MODE@()
- Description Returns TRUE (1) if the current application is Applixware Presents. Returns FALSE (0) if the current application is not Applixware Presents.
	- See also GFX\_PRESENTATION\_MODE@.

## GR/GFX\_PREV\_PAGE\_KEY@

Scrolls to the previous page

- Format GR\_PREV\_PAGE\_KEY@() GFX\_PREV\_PAGE\_KEY@(gfx)
- Method this.prev page key@
- Arguments gfx A graphics handle.

See also GR\_NEXT\_PAGE\_KEY@

### GR/GFX\_PREV\_SCREEN\_KEY@

Scrolls to the previous screen

- Format GR\_PREV\_SCREEN\_KEY@() GFX\_PREV\_SCREEN\_KEY@(gfx)
- Method this.prev screen key@
- Arguments gfx A graphics handle.
	- See also GR\_NEXT\_SCREEN\_KEY@

### GR/GFX\_PREVIOUS\_PAGE@

Displays the previous page

Format GR\_PREVIOUS\_PAGE@( ) GFX\_PREVIOUS\_PAGE@(gfx)

- Method this.previous\_page@
- **Arguments** gfx A graphics handle.
- **Description** Moves to a previous page. A previous page is a page whose page number is lower than the current page.
## GR/GFX\_PRINT@

Prints the current Graphics document.

Format GR\_PRINT@(printer, colorFlag, copies, bannerFlag, allPagesFlag, startPage, endPage, tempFile[, backgroundFlag][, class] [, baggage], page\_type ) GFX PRINT@(gfx, printer, colorFlag, copies, bannerFlag, allPagesFlag, startPage, endPage, tempFile[, backgroundFlag][, class] [, baggage], page\_type ) Method this.print@(printer, colorFlag, copies, bannerFlag, allPagesFlag, startPage, endPage, tempFile[, backgroundFlag][, class] [, baggage] , page\_type) **Arguments** gfx A graphics handle. printer A string giving the printer name on which to print the document. If you want to print to a file rather than to a printer, specify an empty string; the print file is placed in the directory specified by tempFile, or in the Applixware temporary directory if no directory is specified with tempFile. colorFlag Indicates if the document is being printed on a color printer. If you are printing on a color printer, set color to TRUE; otherwise, set color to FALSE. Default is FALSE. copies The number of copies to print. bannerFlag Indicates whether to include a banner page with the printed document. Set to TRUE if you want a banner page, FALSE if you don't. Default is FALSE. allPagesFlag Whether to print all the document pages. Set to TRUE to print all pages, FALSE if you want to print a page range. startPage A number indicating the first page to print if you are printing a page range. If TRUE, start\_page is ignored. endPage A number indicating the last page to print if you are printing a range of pages. If set to TRUE, end\_page is ignored. tempFile The name of the print file. This file is created to print the document and is deleted when printing is completed (unless printer is set to NULL). If you do not supply a path name for temp\_file, the print file is created in the Applixware temporary directory. backgroundFlag Indicates whether to print the document in the ``background.'' Set to FALSE to not print in the background. If set to TRUE, a new axmain (an additional Applixware server process) will be created, without checking out

a new license. That new process will be killed upon completing the print job.

- class One of the following constants that indicates if printing will occur on a PostScript or PCL5 file: **PostScript** PCL5
- baggage an array of format **print\_baggage@**

page type indicates the form of the presentation that you want to print, as follows:

- 0 Slides
- 1 Speaker Notes
- 2 Handouts (2 per page)
- 3 Handouts (3 per page)
- 4 Handouts (6 Per Page)
- 5 Outline
- Description Prints the Graphics or Presents document using the attributes you specify. It is best to assign FALSE to background unless you are printing a very long document (approximately 20 pages or more). Otherwise, it may take longer to invoke the new Applixware process than to print in the foreground.

## GR/GFX\_PX\_BG\_IM\_PEL@

Sets the background color

- Format GR PX BG\_IM\_PEL@()
	- GFX\_PX\_BG\_IM\_PEL@(gfx)
- Method this.px\_bg\_im\_pel@
- **Arguments** gfx A graphics handle.
- Description Changes the color image's background color to the foreground color of whichever pixel is selected. To do the same with the foreground color, see GR\_PX\_FG\_IM\_PEL@.

# GR/GFX\_PX\_COLORSHIFT@

Shifts colors

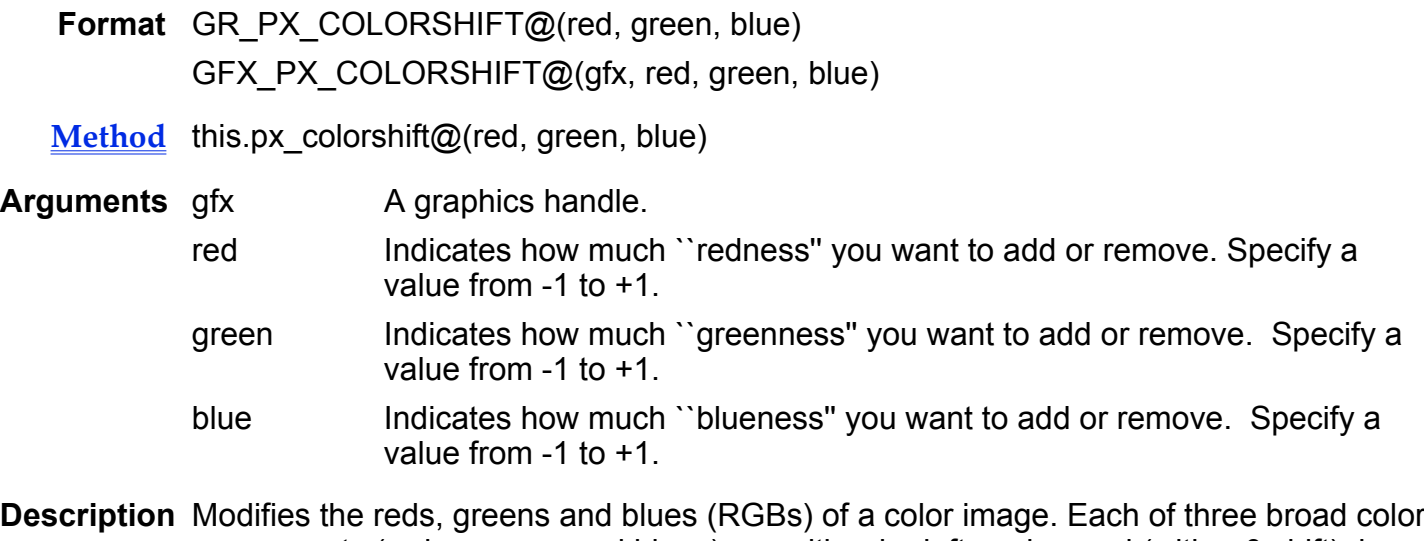

Description Modifies the reds, greens and blues (RGBs) of a color image. Each of three broad color components (reds, greens and blues) can either be left unchanged (with a 0 shift), increased (with a shift ranging to a maximum of 1), or decreased (with a shift ranging to a maximum of -1).

# GR/GFX\_PX\_COLOR\_ERASE@

Changes one color to another

Format GR\_PX\_COLOR\_ERASE@(colorToErase, desiredColor, entireImageFlag) GFX\_PX\_COLOR\_ERASE@(gfx, colorToErase, desiredColor, entireImageFlag)

- Method this.px color erase@(colorToErase, desiredColor, entireImageFlag)
- Arguments gfx A graphics handle.

colorToErase

The color that will be erased by changing it to desiredColor.

desiredColor The color to which colorToErase is changed.

entireImageFlag

A Boolean value which if set to TRUE tells Graphics to make the change. If FALSE, the erasure is set up for interactive use where the user must make the change.

Description Erases pixels by changing them from one color to another. Typically, you would change one color (colorToErase) to the background color.

## GR/GFX\_PX\_FG\_IM\_PEL@

Sets the foreground color

Format GR PX FG IM PEL $@()$ GFX\_PX\_FG\_IM\_PEL@(gfx)

Method this.px fg im pel $@$ 

- **Arguments** gfx A graphics handle.
- Description Changes the color image's foreground color to the foreground color of whichever pixel is selected. To do the same with the background color, see GR\_PX\_BG\_IM\_PEL@.

# GR/GFX\_PX\_FIND\_EDGES@

Whitens all four-connected pixels

- Format GR\_PX\_FIND\_EDGES@()
- Method this.px find edges@ GFX\_PX\_FIND\_EDGES@(gfx)
- **Arguments** gfx **A** graphics handle.
- Description Switches to white the foreground color of any pixel whose four sides are surrounded by pixels of its same foreground color. A four-connected pixel is a pixel whose four sides border pixels of the same foreground color. The effect is to whiten the center of any grouping of same-color pixels that is at least three pixels wide and three pixels high.

# GR/GFX\_PX\_FLOOD@

Fills adjacent cells with the current foreground

Format GR\_PX\_FLOOD@(fourConnectedFlag, color)

GFX\_PX\_FLOOD@(gfx, fourConnectedFlag, color)

- Method this.px\_flood@(fourConnectedFlag, color)
- Arguments gfx A graphics handle.

fourConnectedFlag

A Boolean value which if set to TRUE indicates that all unset pixels in the cell region will be set to color.

A four-connected pixel is a pixel whose four sides border on pixels of the same foreground color.

- color The color to be used when flooding a region.
- Description Indicates how an area is flooded and the color used to flood the region. The fourConnectedFlag is set to TRUE when you select Fill Across Diagonals from the Brush Settings dialog box within the Pixel Editor.

# GR/GFX\_PX\_GET\_INFO@

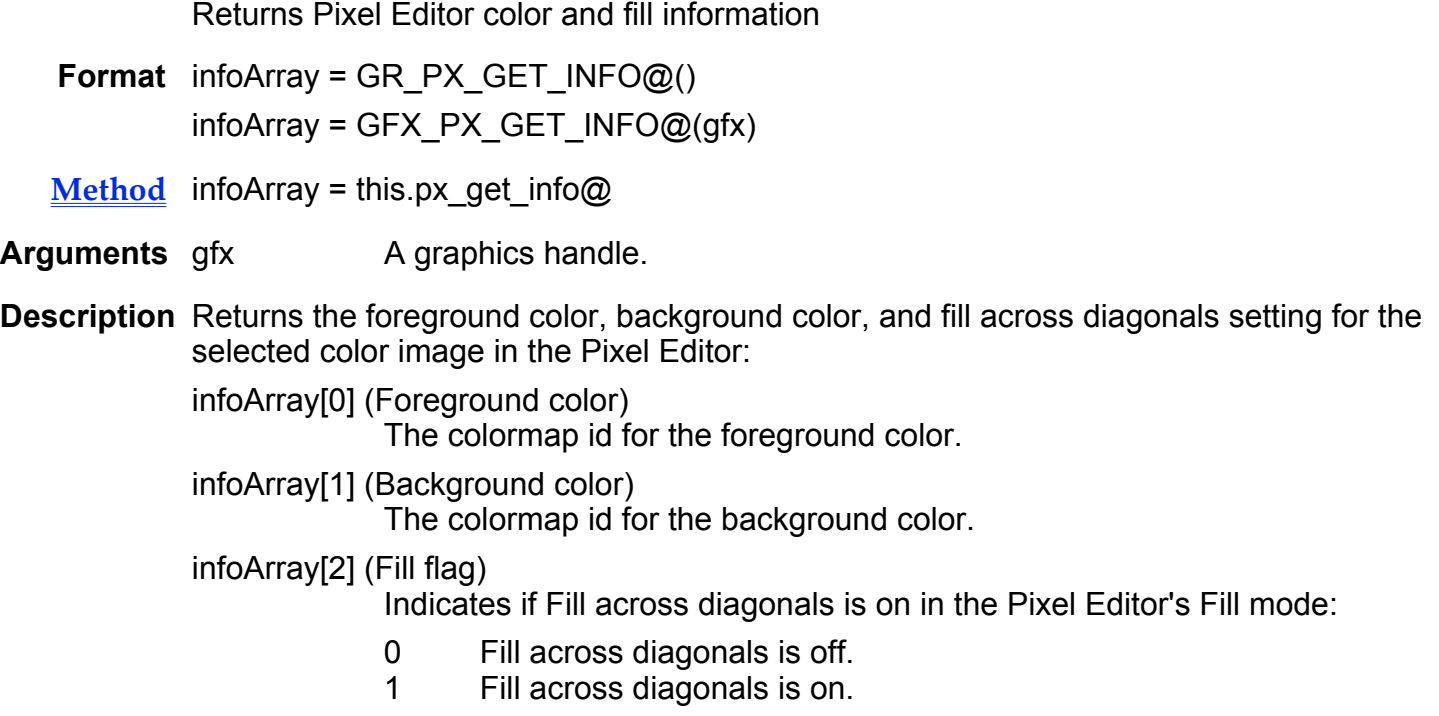

# GR/GFX\_PX\_INVERT@

Inverts colors

- Format GR PX INVERT@() GFX\_PX\_INVERT@(gfx)
- Method this.px invert@

**Arguments** gfx **A** graphics handle.

Description For a color image, inverts the color throughout an image by switching the RGB setting of every pixel to its complement. GR\_PX\_INVERT@ is called by the Invert toggle button in the Pixel Editor's Image Filters dialog box.

If you are editing a black and white image, this macro toggles black and white pixels.

# GR/GFX\_PX\_MODIFIED@

Indicates if the image has been edited/changed

- **Format** flag =  $GR_PX_MODIFIED@()$ flag = GFX\_PX\_MODIFIED@(gfx)
- **Method** flag = this.px\_modified@
- **Arguments** gfx **A** graphics handle.
- Description Returns a TRUE or FALSE value where TRUE indicates that the current image contains changes that are not saved to disk.

# GR/GFX\_PX\_RESTART@

Restarts the Pixel Editor

- Format GR PX RESTART@() GFX\_PX\_RESTART@(gfx)
- Method this.px restart@
- Arguments gfx A graphics handle.

Description Restarts the Pixel Editor with the same image as it contained when you first entered the Pixel Editor. However, if you have saved the current image, the Pixel Editor is restarted with the last saved version of the image.

No warning is given that edits will be lost.

## GR\_PX\_SET\_BRUSH\_BG@

Set the background brush color

Format GR\_PX\_SET\_BRUSH\_BG@(colorName)

Method this.px set brush bg@(colorName)

Arguments colorName The string name of the color to which the background will be set.

# GR\_PX\_SET\_BRUSH\_FG@

Set the foreground brush color

Format GR\_PX\_SET\_BRUSH\_FG@(colorName)

Method this.px\_set\_brush\_fg@(colorName)

Arguments colorName The string name of the color to which the foreground will be set.

# GR/GFX\_PX\_SET\_FLOOD\_STYLE@

Indicates whether same-color Fill mode should apply

Format GR\_PX\_SET\_FLOOD\_STYLE@(value) GFX\_PX\_SET\_FLOOD\_STYLE@(gfx, value)

Method this.px set flood style@(value)

**Arguments** gfx A graphics handle.

value Indicates whether Fill mode should extend to even those same-color pixels that are connected diagonally.

> 0 Fill only ``four-connected pixels''; those same-color pixels that share a whole side with other same-color pixels adjacent to the selection.

1 Fill all ``eight-connected pixels''; all contiguous same-color pixels, even those that share a mere edge.

Description A toggle that determines whether the Pixel Editor's same-color Fill mode should apply only to ``four-connected'' pixels, or also to ``eight-connected'' pixels.

An eight-connected pixel is one that has the same foreground color as all eight pixels that surround it (the four that share one side, plus the four that share just one corner, or vertex).

· A four-connected pixel is one that has the same foreground color as all four pixels that share a side with it.

Fill mode changes to the foreground color all pixels that are of the same color as, and are adjacent to, either the selected pixel, or a pixel adjacent to the selected pixel, or a pixel adjacent to that, and so on.

## GR/GFX\_PX\_SET\_PEN\_DENSITY@

Sets the Spray tool's density

- Format GR\_PX\_SET\_PEN\_DENSITY@(density) GFX PX SET PEN DENSITY@(gfx, density)
- Method this.px set pen density@(density)
- **Arguments** gfx A graphics handle.

density The heaviness, or density, desired when using the Spray tool:

- 0 Solid
- 1 Heavy<br>2 Mediur
- **Medium**
- 3 Light
- **Description** Sets the density of the Spray tool in the Pixel Editor. GR\_PX\_SET\_PEN\_DENSITY@ is called by the Spray level radio button group in the Pixel Editor's Brush Settings dialog box.

## GR/GFX PX SET PEN STYLE@

Sets the pen's style

Format GR\_PX\_SET\_PEN\_STYLE@(flag) GFX PX SET PEN STYLE@(gfx, flag) Method this.px set pen style@(flag)

- **Arguments** gfx **A** graphics handle.
	- flag A Boolean value which if set to TRUE on a monochrome system toggles the drawing state so the first time the brush is moved, pixels are drawn. The next time pixels are erased, and so on.
- Description Sets the pen's drawing state for the monochrome pixel tool (that is, this is equivalent to pressing the Paint in Toggle Mode button within the Brush Settings palette.)

#### GR/GFX\_PX\_SET\_TOOL@

Sets the ``brush shape'' for all tools

- Format GR PX SET TOOL@(shape) GFX\_PX\_SET\_TOOL@(gfx, shape)
- Method this.px set tool@(shape)

**Arguments** gfx A graphics handle.

shape The pattern of pixels to be filled when dragging the mouse in the Pixel Editor. You can choose from 18 styles (from 0 to 17).

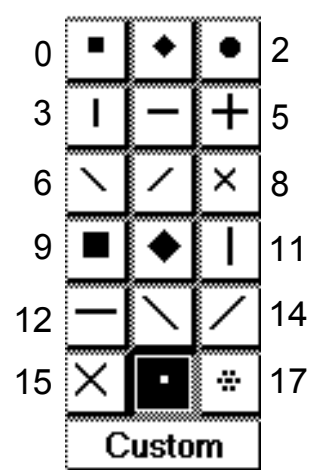

Shape can also be the path name containing the custom bitmap used for the brush shape.

Description Sets the brush shape for all tools used in the Pixel Editor. The brush shape determines the pattern of pixels to be filled when dragging your mouse in the Pixel Editor.

GR\_PX\_SET\_TOOL@ is called by the panel of Brush shape icons in the Pixel Editor's Brush Settings dialog box.

## GR\_PX\_SHIFT\_RGB@

Shifts pixel colors

Format GR\_PX\_SHIFT\_RGB@(red, green, blue)

Method this.px shift rgb@(red, green, blue)

Arguments red The redness value to be shifted.

green The greenness value to be shifted.

blue The blueness value to be shifted.

Description Changes the red, green, and blue components of the color. The values of the three parameters range from -1 to +1.

## GR/GFX\_PX\_SOFTEN@

Softens the edges throughout a color image

Format GR PX SOFTEN@() GFX\_PX\_SOFTEN@(gfx)

Method this.px soften@

**Arguments** gfx A graphics handle.

Description Softens the edges throughout a color image by averaging the RGBs of all adjacent pixels. This macro affects only those different color pixels that are immediately adjacent.

> For example, if this macro is executed in a color image that consists of two adjacent thick lines of different colors, the only pixels whose color settings will be changed are those at the immediate edge of the two lines.

GR\_PX\_SOFTEN@ is called by the Soften toggle button in the Pixel Editor's Image Filters dialog box.

# GR/GFX\_PX\_TOGGLE@

Changes the image type

- Format GR\_PX\_TOGGLE@( )
- Method this.px\_toggle@ GFX\_PX\_TOGGLE@(gfx)

Arguments gfx A graphics handle.

Description Either converts a color image to a black and white image or vice versa. Non-transparent pixels are changed to black while transparent pixels are changed to white.

#### GR/GFX\_QUERY@

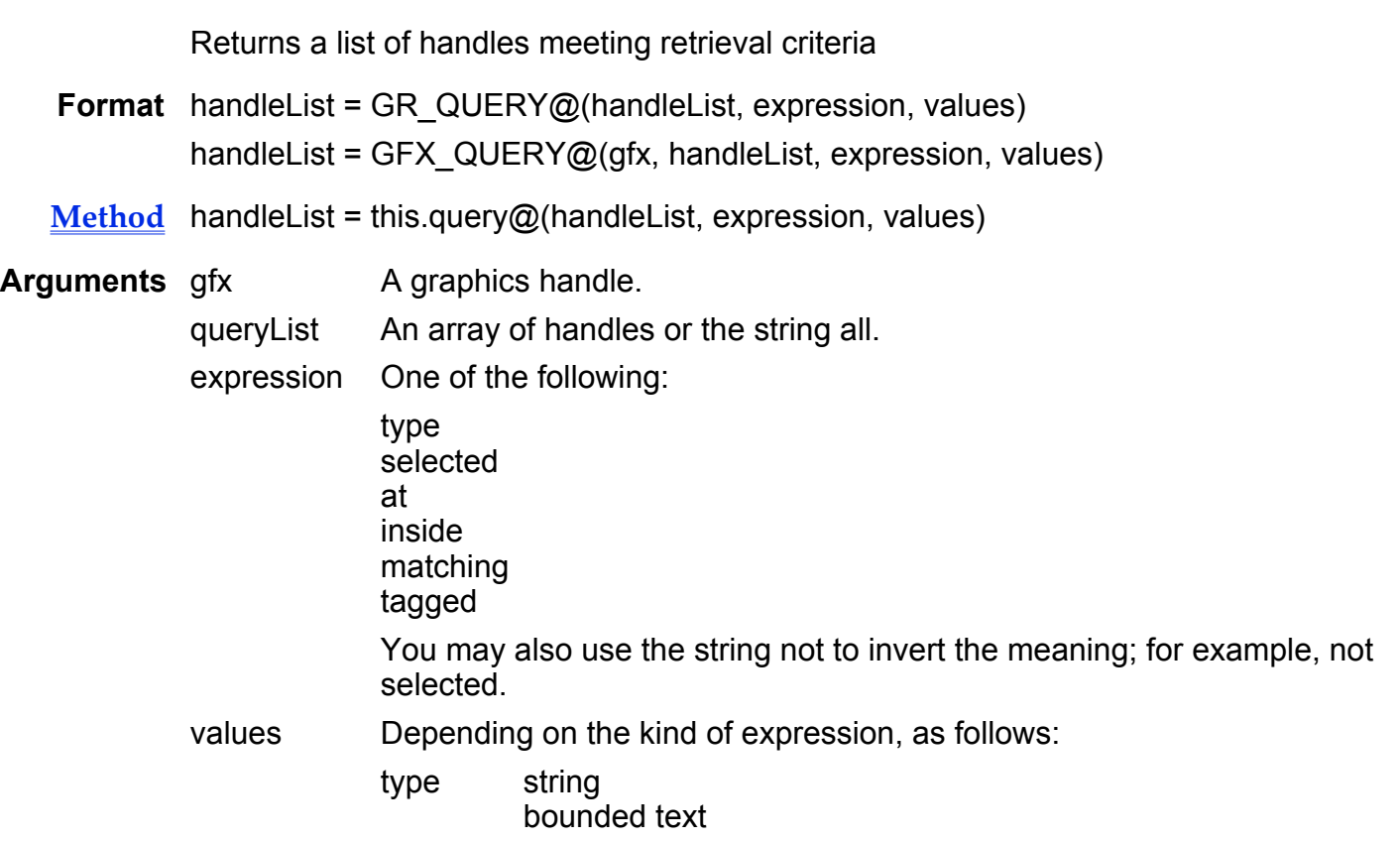

rectangle curve rounded rectangle ellipse regular polygon stroke line polyline image mask group selected NULL at grarea@ inside gr area@ matching gr\_attribute@ tagged tag string

Description Returns a list of handles that meet the retrieval criteria you specify. It does this by merging lists for OR operations; it also performs successive queries on a list for AND operations.

> To perform an OR operation between two queries, merge the two lists using the GR\_MERGE\_LISTS@ macro.

To create AND operations, perform successive queries on a list.

For example:

Return a list of all selected objects:

list = GR  $QUERV@("all", "selected")$ 

Return a list of all selected rounded rectangles:

list1 = GR\_QUERY@("all", "selected")  $list2 = \overline{GR}$  QUERY@("list1, "type", "rounded rectangle")

#### GFX Read File Macros

Associate a foreign file with a graphics handle

Format GFX READ CGM FILE@( gfx, fileName) GFX READ DXF FILE@( gfx, fileName)  $GFX$ READ EPSI FILE@( gfx, fileName) GFX READ FAX FILE@( gfx, fileName) GFX\_READ\_GEM\_FILE@( gfx, fileName) GFX\_READ\_GIF\_FILE@( gfx, fileName) GFX\_READ\_GP4\_FILE@( gfx, fileName) GFX READ HPGL FILE@( gfx, fileName)

GFX READ IGES FILE@ (gfx, fileName) GFX\_READ\_ILBM\_FILE@( gfx, fileName) GFX\_READ\_IRIS\_FILE@( gfx, fileName) GFX\_READ\_JPEG\_FILE@( gfx, fileName) GFX\_READ\_MPNT\_FILE@(gfx, fileName) GFX\_READ\_MSWB\_FILE@( gfx, fileName) GFX\_READ\_PBM\_FILE@( gfx, fileName) GFX READ PCX FILE@( gfx, fileName) GFX\_READ\_PGM\_FILE@( gfx, fileName) GFX\_READ\_PICT2\_FILE@( gfx, fileName) GFX\_READ\_PICT\_FILE@( gfx, fileName) GFX\_READ\_PPM\_FILE@( gfx, fileName) GFX\_READ\_PPT\_FILE@(gfx, fileName) GFX\_READ\_RAW\_FILE@( gfx, fileName) GFX\_READ\_RS\_FILE@( gfx, fileName) GFX\_READ\_TGA\_FILE@( gfx, fileName) GFX\_READ\_TIF\_FILE@( gfx, fileName) GFX\_READ\_WMF\_FILE@( gfx, fileName) GFX\_READ\_WPG\_FILE@( gfx, fileName) GFX\_READ\_XBM\_FILE@( gfx, fileName) GFX\_READ\_XPM\_FILE@( gfx, fileName) GFX\_READ\_XWD\_FILE@( gfx, fileName)

#### Arguments gfx **A graphics handle as returned by CREATE** GRAPHIC@.

filename The name of a graphics file. This can be either a file on the local file system, or the URL of a graphics file on the internet.

Description GFX read file macros read the contents of a file and associate the data with a graphics handle. Internally, these macros call the macro GFX READ FOREIGN FILE@ with the filter macro and file type appropriate for the given file. The following lists the file type associated with each GFX read file macro.

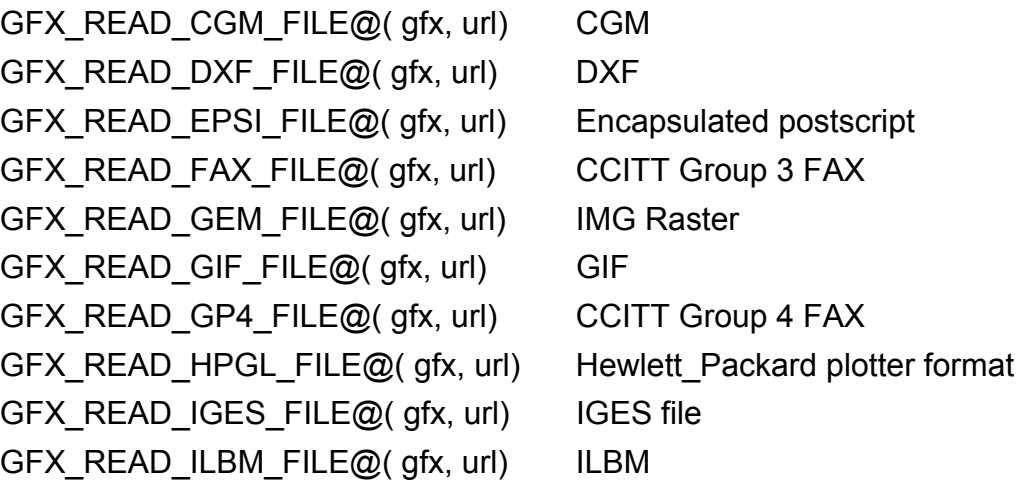

GFX READ IRIS FILE@( gfx, url) Silicon Graphics Iris file GFX\_READ\_JPEG\_FILE@( gfx, url) JPEG file GFX\_READ\_MPNT\_FILE@(gfx, url) Macpaint file GFX\_READ\_MSWB\_FILE@( gfx, url) MS Windows Bitmap file GFX READ PBM FILE@( gfx, url) Portable Bitmap file GFX\_READ\_PCX\_FILE@( gfx, url) PCX file GFX\_READ\_PGM\_FILE@( gfx, url) Portable Greymap file GFX\_READ\_PICT2\_FILE@( gfx, url) PICT2 file GFX\_READ\_PICT\_FILE@( gfx, url) PICT file GFX\_READ\_PPM\_FILE@( gfx, url) X11 Portable Pixmap file GFX\_READ\_PPT\_FILE@( gfx, url) PPT file GFX\_READ\_RAW\_FILE@(gfx, url) Raw bitmap file GFX\_READ\_RS\_FILE@( gfx, url)Sun Raster file GFX\_READ\_TGA\_FILE@( gfx, url) TGA file GFX\_READ\_TIF\_FILE@( gfx, url) TIFF file GFX\_READ\_WMF\_FILE@( gfx, url) Windows metafile GFX\_READ\_WPG\_FILE@(gfx, url) Wordperfect Graphics file GFX\_READ\_XBM\_FILE@( gfx, url) X Windows Bitmap file GFX\_READ\_XPM\_FILE@( gfx, url) X Windows Pixmap file GFX\_READ\_XWD\_FILE@( $gfx, url$ ) X Windows dump

## GFX\_READ\_GR\_BUFFER@

Reads the buffer onto the graphic

Format GFX READ GR BUFFER@(gfx, buffer)

**Arguments** gfx A graphics handle

buffer The variable containing the graphic information

Description Creates an association between a graphics handle and graphics information.

# GFX\_READ\_GR\_FILE@

Reads the file onto the graphic

Format GFX\_READ\_GR\_FILE@(gfx, filename)

**Arguments** gfx A graphics handle

filename The name of a file containing Applixware graphics information.

Description Reads the graphics information in filename into memory and associates a graphic handle with this information.

# GFX\_READ\_FOREIGN\_FILE@

Reads the file onto the graphic

Format GFX READ FOREIGN FILE@( gfx, url, doc type, filter macro)

Arguments gfx A graphics handle as returned by CREATE GRAPHIC@.

filename The name of a graphics file. This can be either a file on the local file system, or the URL of a graphics file on the internet.

- docType The document format of the file referenced by filename.
- filterMacro An Applixware filter macro required to import the target file into an Applixware document.
- Description Reads the graphics information in filename into memory and associates a graphic handle with this information.

The supported docTypes and corresponding file filter macros are as follows:

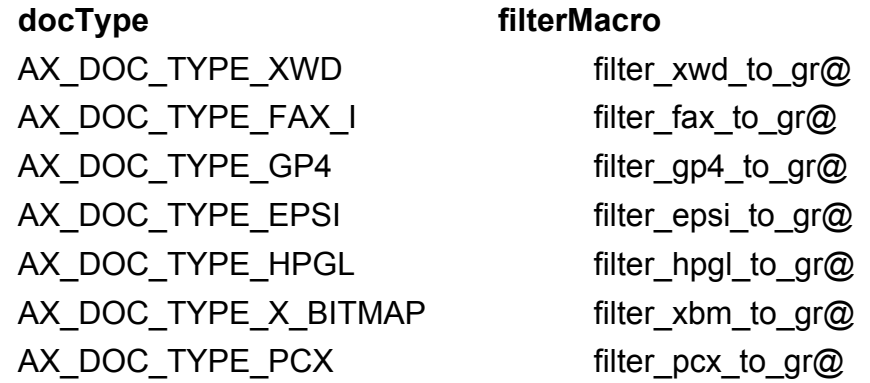

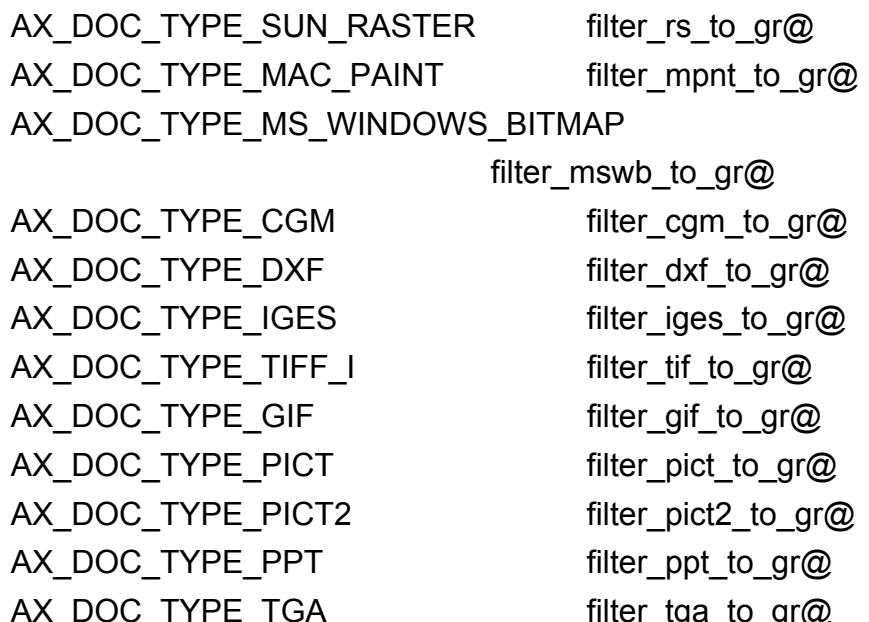

AX\_DOC\_TYPE\_TGA filter\_tga\_to\_gr@ AX\_DOC\_TYPE\_ILBM filter\_ilbm\_to\_gr@ AX\_DOC\_TYPE\_GEM filter\_gem\_to\_gr@ AX\_DOC\_TYPE\_PBM filter\_pbm\_to\_gr@ AX\_DOC\_TYPE\_PGM filter\_pgm\_to\_gr@ AX\_DOC\_TYPE\_PPM filter\_ppm\_to\_gr@ AX\_DOC\_TYPE\_WMF filter\_wmf\_to\_gr@ AX\_DOC\_TYPE\_WPG filter\_wpg\_to\_gr@ AX\_DOC\_TYPE\_XPM filter\_xpm\_to\_gr@ AX\_DOC\_TYPE\_RAW filter\_raw\_to\_gr@ AX\_DOC\_TYPE\_IRIS filter\_iris\_to\_gr@ AX\_DOC\_TYPE\_JPEG filter\_jpeg\_to\_gr@

The AX\_DOC\_TYPE constants are defined in the file recgfile .am. This file resides in the Applixware installation path under <install\_dir>/axdata/elf.

See also GFX\_READ\_GR\_FILE@

## GR\_RECORD\_MACRO@

Begins the recording of a macro

Format GR\_RECORD\_MACRO@( )

Method this.record macro@

# GR/GFX\_REMOVE\_CURVE@

Removes polycurve curvature

Format GR\_REMOVE\_CURVE@() GFX\_REMOVE\_CURVE@(gfx)

Method this.remove curve@

**Arguments** gfx A graphics handle.

Description Changes the vertices of a curved object from curves to angles. An object must be selected when this macro executes.

This macro is bound to Transform ® Unsmooth.

To change the vertices of a polyline back to a polycurve, use **GR\_ADD\_CURVE@.** 

## GR/GFX\_RENAME\_FILL@

Defines a new name for a fill pattern

Format GR\_RENAME\_FILL@(index, newName) GFX RENAME FILL@(gfx, index, newName)

Method this.rename\_fill@(index, newName)

**Arguments** gfx A graphics handle.

index A number indicating the fill pattern whose name is being changed.

newName The fill pattern's new name.

## GR/GFX\_RENAME@

Renames the current graphics document

Format GR\_RENAME@(newName) GFX\_RENAME@(gfx, newName) Method this.rename@(newName)

Arguments gfx A graphics handle newName A string containing the new name of the document

Description Renames the current graphics document to the name specified in the newName string.

# GR/GFX\_RENDER\_GRAPHIC@

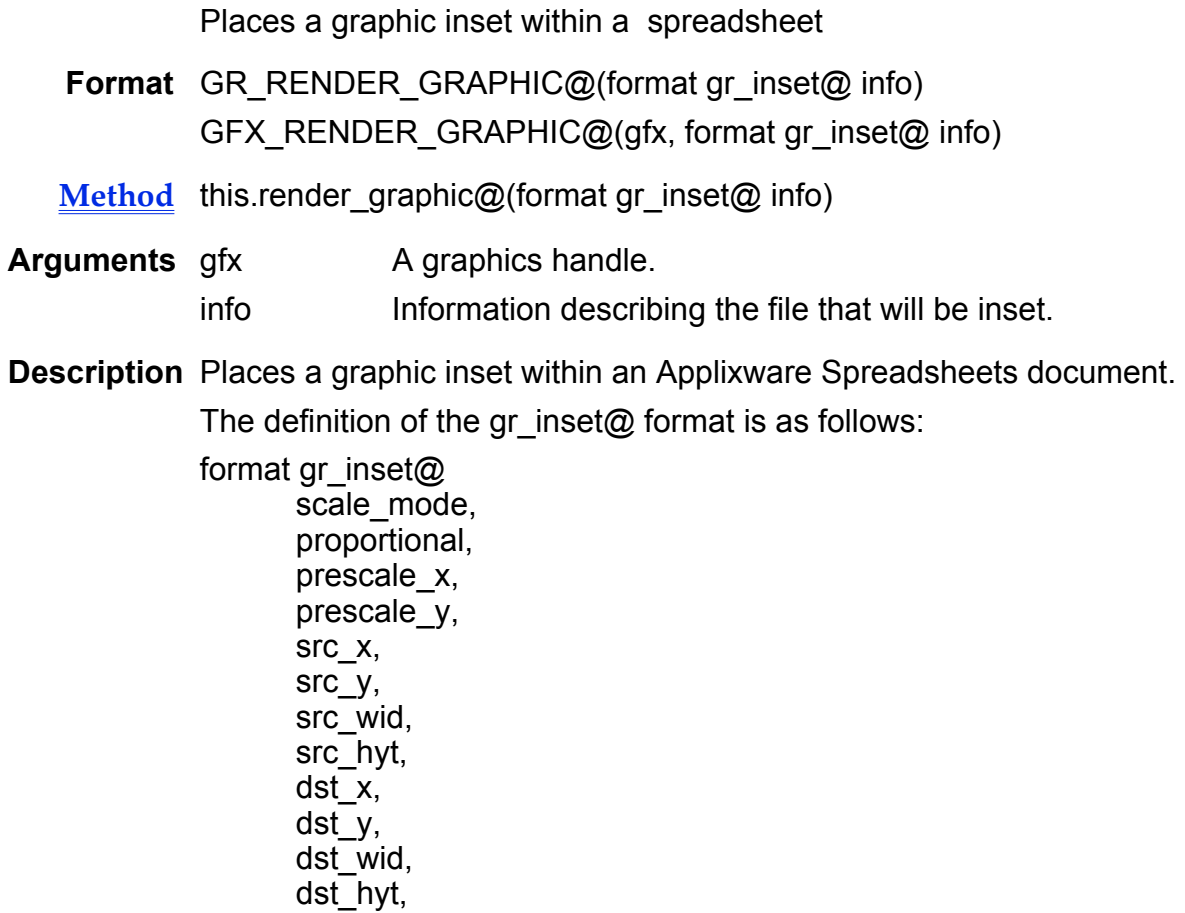

window\_id

## GR\_REOPEN@

Opens a new document into the current window

Format GR REOPEN@(filename)

Method this.reopen@(filename)

Arguments filename The file to be loaded.

Description Loads a new Graphics document into the current Graphics window. If the current document is modified, the user is asked if the document should be saved.

#### GR/GFX\_REPAINT\_WINDOW@

Redisplays the Graphics window

Format GR\_REPAINT\_WINDOW@() GFX\_REPAINT\_WINDOW@(gfx)

Method this.repaint window@

**Arguments** gfx **A** graphics handle.

Description Redraws all the entire Graphics window and all objects within it.

#### GR/GFX\_RETURN\_KEY@

Enters a RETURN within text

Format GR RETURN KEY@() GFX RETURN KEY@(gfx)

Method this.return key@

- **Arguments** gfx A graphics handle.
- Description Enters a RETURN within text. If you are using the Text tool, you will create a second text object. If you are using the Formatted Text tool, you will simply be adding another line within the text area.

## GR/GFX\_REVEAL@

Reveals all hidden objects

- Format GR REVEAL@() GFX\_REVEAL@(gfx)
- Method this.reveal@

**Arguments** gfx **A** graphics handle.

Description Reveals all objects that have previously been hidden using either GR\_HIDE\_SELECTED@, or GR\_HIDE\_UNSELECTED@. To reveal and select all hidden objects, see GR\_SELECT\_REVEAL@.

#### GR/GFX\_REVEAL\_LAYER@

Displays a hidden layer

- Format GR\_REVEAL\_LAYER@(layerName) GFX\_REVEAL\_LAYER@(gfx, layerName)
- Method this.reveal\_layer@(layerName)
- **Arguments** gfx **A** graphics handle.
	- layerName The name of a layer. If this layer does not exist, it will be created. Because it will have been just created, no objects will be on it; hence, nothing will be displayed.
- Description Displays all objects that are contained on a layer. These objects were previously hidden (made invisible) using **GR\_HIDE\_LAYER@.**

#### GR/GFX\_REVERT@

Restores a Graphics document to its previously saved state

Format GR REVERT@()

GFX\_REVERT@(gfx)

Method this.revert@

- **Arguments** gfx **A** graphics handle.
- Description Restores a Graphics document to its state when last saved, thereby eliminating all changes made to the document since this save. The document remains open. Unlike the File ® Revert menu option, GR\_REVERT@ does not prompt to verify that you really wants to restore the document.

## GR/GFX\_RIGHT\_ARROW\_KEY@

Moves right

- Format GR\_RIGHT\_ARROW\_KEY@() GFX\_RIGHT\_ARROW\_KEY@(gfx)
- Method this.right arrow key@
- **Arguments** gfx A graphics handle.
- Description Moves selected objects to the right or moves the cursor within text one character to the right.

See also GR\_LEFT\_ARROW\_KEY@

## GR/GFX\_RIGHT\_SCREEN\_KEY@

Scrolls the display one screen to the right

Format GR\_RIGHT\_SCREEN\_KEY@() GFX\_RIGHT\_SCREEN\_KEY@(gfx)

Method this.right screen key@

- **Arguments** gfx A graphics handle.
- Description Displays the graphic objects that are immediately to the right of the objects currently being displayed.

## GR/GFX\_ROTATE@

Places an object in rotate mode

- Format GR ROTATE@() GFX\_ROTATE@(gfx)
- Method this.rotate@

**Arguments** gfx **A** graphics handle.

Description Places the selected object or objects in rotate mode. While in rotate mode, an object can be rotated by moving the mouse pointer to a center of rotation and dragging the mouse to rotate the object. If multiple objects are in rotate mode, the objects are rotated as a group.

> GR ROTATE@ is only effective for a single rotation. If you perform an action other than rotating after executing GR\_ROTATE@, rotate mode is ended.

GR ROTATE@ is called by the Transform ® Rotate menu option.

## GR/GFX\_ROTATE\_EXACT@

Rotates an object or objects

- Format GR\_ROTATE\_EXACT@(degrees) GFX\_ROTATE\_EXACT@(gfx, degrees)
- Method this.rotate exact@(degrees)
- **Arguments** gfx **A** graphics handle.
	- degrees A number indicating the number of degrees to rotate the selected objects. If degrees is positive, the object is rotated counterclockwise. If degrees is negative, the object is rotated clockwise.
- Description Rotates an object or objects the number of degrees specified. Rotation is with respect to object centers. If no objects are selected, an error is thrown. If a rectangle or ellipse is rotated at other than a 90, 180, 270, or 360 degree angle, the object will be redefined as a polyline.

#### GR/GFX\_RULERS@

Sets the ruler display in the current Graphics document

Format GR RULERS@()

- Method this.rulers@ GFX\_RULERS@(gfx)
- Arguments gfx A graphics handle.
- Description Toggles the display of the horizontal and vertical rulers in the Graphics document on and off. If rulers are not currently displayed, GR\_RULERS@ displays ruler. If rulers are currently displayed, GR\_RULERS@ turns off the display of rulers.

GR\_RULERS@ is called by the View  $\mathcal{O}$  Rulers menu option.

#### GR/GFX\_SAVE@

Saves the current Graphics document

Format GR SAVE@() GFX\_SAVE@(gfx)

- Method this.save@
- **Arguments** gfx A graphics handle.
- Description Writes the current Graphics document to a file. If the document has not been saved before, it will be saved to a file having the name displayed in the window title.

#### GR/GFX\_SAVE\_AS@

Saves a Graphics document using specified attributes

Format GR\_SAVE\_AS@(format doc\_format\_ info)

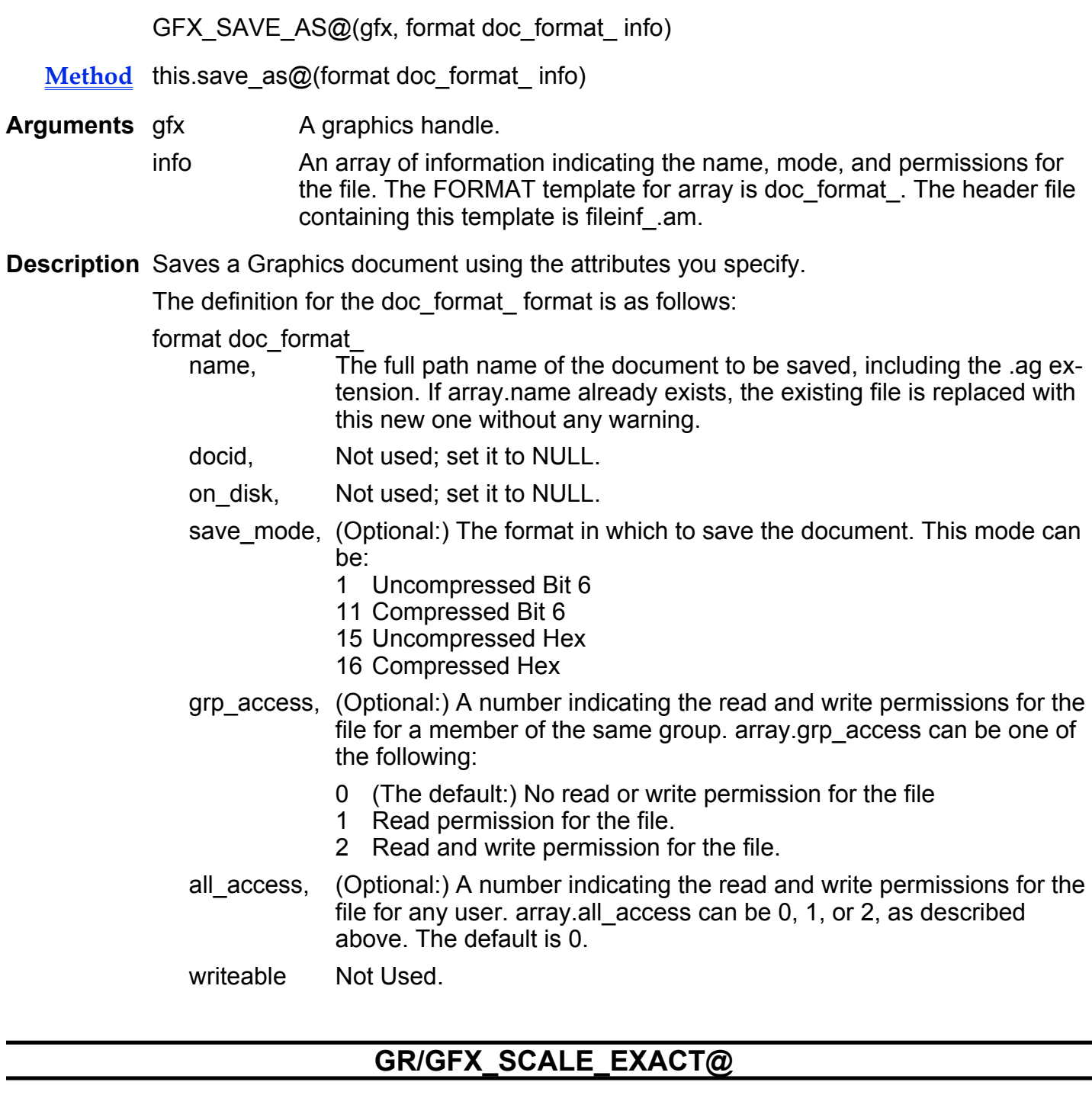

Reduces or increases an object's size

Format GR\_SCALE\_EXACT@(horizontal, vertical)

#### GFX SCALE EXACT@(gfx, horizontal, vertical)

- Method this scale exact@(horizontal, vertical)
- **Arguments** gfx A graphics handle.
	- horizontal A number indicating the factor by which to scale the object on the horizontal axis.

To shrink the object horizontally, set horizontal to a number in the range from 0 to 1. For example, a horizontal setting of .5 will reduce the selected object horizontally to half its current size.

To enlarge the object horizontally, set horizontal to a decimal number greater than 1. For example, a setting of 3 will enlarge the selected object horizontally to three times its current size.

vertical A number indicating the factor by which to scale the object on the vertical axis.

> To shrink the object vertically, set vertical to a number in the range from 0 to 1. To enlarge the object vertically, set vertical to a decimal number greater than 1.

Description Scales selected objects horizontally and vertically according to the scaling factors specified. To scale an object proportionally, specify the same number for both the horizontal and vertical arguments. An objects' center remains in the same position during scaling.

## GR/GFX\_SELECT\_ALL@

Selects all objects

- Format GR\_SELECT\_ALL@() GFX\_SELECT\_ALL@(gfx)
- Method this.select all@
- **Arguments** gfx **A** graphics handle.
- Description Selects all objects in the current Graphics document. GR\_SELECT\_ALL@ is called by the Edit ® Select ® All menu option.

See also GR\_SELECT\_CLEAR@ GR\_SELECT\_LAST@ GR\_SELECT\_NEXT@ GR\_SELECT\_PREVIOUS@

# GR\_SELECT\_REVERSE@ GR\_SELECT\_TYPE@ GR\_SELECT\_ALL\_IN\_LAYER@

## GR/GFX\_SELECT\_ALL\_IN\_LAYER@

Selects all objects in a layer

- Format GR\_SELECT\_ALL\_IN\_LAYER@(layerName) GFX\_SELECT\_ALL\_IN\_LAYER@(gfx, layerName)
- Method this select all in layer@(layerName)
- **Arguments** gfx A graphics handle. layerName The name of a layer. If the layer does not exist, it will be created.
	- See also GR\_SELECT\_ALL@ GR\_SELECT\_CLEAR@ GR\_SELECT\_LAST@ GR\_SELECT\_NEXT@ GR\_SELECT\_PREVIOUS@ GR\_SELECT\_REVERSE@ GR\_SELECT\_TYPE@

# GR/GFX\_SELECT\_CLEAR@

Unselects selected items

- Format GR\_SELECT\_CLEAR@() GFX SELECT CLEAR@(gfx)
- Method this.select\_clear@
- **Arguments** gfx A graphics handle.
- Description Deselects all objects; that is, after this macro executes, no object within the Graphics window is selected.

See also GR\_SELECT\_ALL@

GR\_SELECT\_LAST@ GR\_SELECT\_NEXT@ GR\_SELECT\_PREVIOUS@ GR\_SELECT\_REVERSE@ GR\_SELECT\_TYPE@ GR\_SELECT\_ALL\_IN\_LAYER@

## GR/GFX\_SELECT\_LAST@

Selects/unselects last object created

Format GR SELECT LAST@() gfx, GFX\_SELECT\_LAST@( )

Method this.select\_last@

- Arguments gfx A graphics handle.
	- See also GR\_SELECT\_ALL@ GR\_SELECT\_CLEAR@ GR\_SELECT\_NEXT@ GR\_SELECT\_PREVIOUS@ GR\_SELECT\_REVERSE@ GR\_SELECT\_TYPE@ GR\_SELECT\_ALL\_IN\_LAYER@

#### GR/GFX\_SELECT\_NEXT@

Selects next object

Format GR\_SELECT\_NEXT@() GFX\_SELECT\_NEXT@(gfx)

Method this.select\_next@

Arguments gfx A graphics handle.

Description Selects the object created immediately after the currently selected object.

See also GR\_SELECT\_ALL@ GR\_SELECT\_CLEAR@ GR\_SELECT\_LAST@ GR\_SELECT\_PREVIOUS@ GR\_SELECT\_REVERSE@ GR\_SELECT\_TYPE@ GR\_SELECT\_ALL\_IN\_LAYER@

## GR/GFX\_SELECT\_PREVIOUS@

Selects previous object

- Format GR SELECT PREVIOUS@() GFX\_SELECT\_PREVIOUS@(gfx)
- Method this.select\_previous@

**Arguments** gfx **A** graphics handle.

Description Selects the object created immediately before the currently selected object.

See also GR\_SELECT\_ALL@ GR\_SELECT\_CLEAR@ GR\_SELECT\_LAST@ GR\_SELECT\_NEXT@ GR\_SELECT\_REVERSE@ GR\_SELECT\_TYPE@ GR\_SELECT\_ALL\_IN\_LAYER@

#### GR/GFX\_SELECT\_REVEAL@

Reveals all hidden objects in the current Graphics document

Format GR SELECT REVEAL@() GFX\_SELECT\_REVEAL@(gfx)

Method this.select reveal@

**Arguments** gfx **A** graphics handle.

Description Reveals all objects previously hidden using of the following macros:

GR\_HIDE\_SELECTED@ GR\_HIDE\_UNSELECTED@

After selecting this macro, the revealed objects are selected.

GR\_SELECT\_REVEAL@ is called by the View ® Reveal All menu option.

To reveal objects without selecting them, use **GR\_REVEAL@**.

# GR/GFX\_SELECT\_REVERSE@

Selects any objects that are not selected and deselects all objects that are selected

Format GR SELECT REVERSE@() GFX\_SELECT\_REVERSE@(gfx)

Method this.select reverse@

**Arguments** gfx A graphics handle.

**Description** GR\_SELECT\_REVERSE@ is called by the Edit ® Select ® Reverse menu option.

See also GR\_SELECT\_ALL@ GR\_SELECT\_CLEAR@ GR\_SELECT\_LAST@ GR\_SELECT\_NEXT@ GR\_SELECT\_PREVIOUS@ GR SELECT TYPE@ GR\_SELECT\_ALL\_IN\_LAYER@

## GR/GFX\_SELECT\_TEXT\_RANGE@

Selects characters

Format GR\_SELECT\_TEXT\_RANGE@(pos, numChar) GFX SELECT TEXT RANGE@(gfx, pos, numChar) Method this.select text range@(pos, numChar)

**Arguments** gfx **A** graphics handle.

pos The position at which selection will begin.

numChar The number of characters to be selected.

Description Selects one or more characters within text beginning at position pos within the text.

# GR\_SELECT\_TYPE@

Selects all objects of a particular type

Format GR SELECT TYPE@()

- Method this.select type@
- Description Selects all objects in the current Graphics document that are of the same type as the tool currently selected in the tools area. For example, if the rectangle tool is selected when GR\_SELECT\_TYPE@ is executed, all rectangle objects in the document are selected.

GR SELECT TYPE@ is called by the Edit  $\circledR$  Select  $\circledR$  Object Type menu option.

See also GR\_SELECT\_ALL@ **GR\_SELECT\_CLEAR@** GR\_SELECT\_LAST@ GR\_SELECT\_NEXT@ GR\_SELECT\_PREVIOUS@ GR\_SELECT\_REVERSE@ GR\_SELECT\_ALL\_IN\_LAYER@

## GR/GFX\_SET\_ATTR@

Sets graphic attributes

- Format GR\_SET\_ATTR@(format gr\_attribute@ attr) GFX\_SET\_ATTR@(gfx, format gr\_attribute@ attr)
- Method this.set\_attr@(format gr\_attribute@ attr)

**Arguments** gfx **A** graphics handle.

attr The attributes being set. For a definition of the gr\_attribute@ format, see GR\_CHART\_GET\_ATTR@.

Description Sets the following kinds of graphic attributes: back fill, line fill, shadow, line style, text field, and text attributes.

See also GR\_GET\_ATTR@

# GR/GFX\_SET\_BG\_PIXEL\_COLOR@

Sets the background color for the color image

Format GR\_SET\_BG\_PIXEL\_COLOR@(bgColorIndex)

- Method this.set bg pixel color@(bgColorIndex) GFX SET BG PIXEL COLOR@(gfx, bgColorIndex)
- Arguments gfx A graphics handle. bgColorIndexAn index into the current colormap.
- Description Sets the background color to a color within the colormap.

See also GR\_SET\_FG\_PIXEL\_COLOR@

# GR/GFX\_SET\_CALLBACK@

Associates a callback macro with the current selection

Format GR\_SET\_CALLBACK@(index) GFX SET CALLBACK@(gfx, index)

Method this.set\_callback@(index)

**Arguments** gfx A graphics handle.

index A number indicating one of the callback macros associated with this graphics document. To obtain a list of all callback macros, use GR\_GET\_CALLBACKS@

Description Associates a callback macro with the current selection. This callback macro was originally associated with the Graphics document using **GR\_CREATE\_CALLBACK@**.

# GR/GFX\_SET\_CHAR\_ATTS@

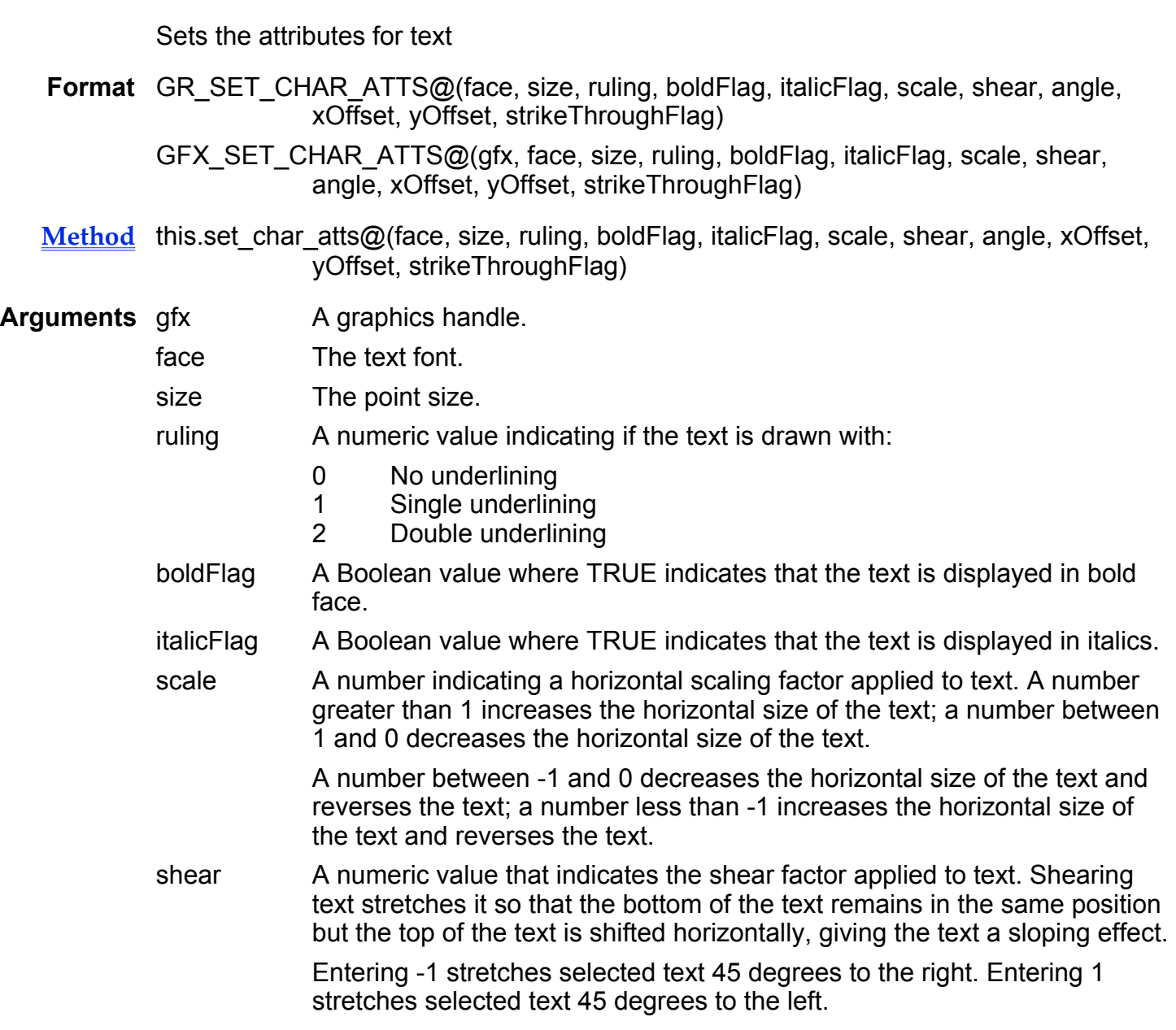

- angle A number (in degrees) indicating the angle at which the text is rotated. A positive number rotates the text counter-clockwise; a negative number rotates the text clockwise.
- xOffset A number (indicating points) that changes the spacing between characters of selected text.

A positive number increases the spacing between characters and a negative number reduces the spacing between characters.

yOffset A number (indicating points) that moves the selected text up or down. (This is used to create subscripts and superscripts.)

> A positive number moves the selected text up and a negative number moves the selected text down.

#### strikeThroughFlag

A Boolean value where TRUE indicates that a line is drawn through text.

Description Sets the text attributes listed above.

#### GR/GFX\_SET\_COLOR\_BY\_CMAP\_INDEX@

#### Sets color attributes

Format GR\_SET\_COLOR\_BY\_CMAP\_INDEX@(infoArray) GFX\_SET\_COLOR\_BY\_CMAP\_INDEX@(gfx, infoArray)

Method this.set\_color\_by\_cmap\_index@(infoArray)

Arguments gfx A graphics handle.

infoArray[0] The color map index.

infoArray[1] One of the following values:

- 0 Set the fill foreground color
- 1 Set the fill background color
- 2 Set the line foreground color
- 3 Set the line background color
- 4 Set the drop shadow color

Description Sets the color for one of the elements listed above.

# GR/GFX\_SET\_COLORMAP@

Sets a new color map

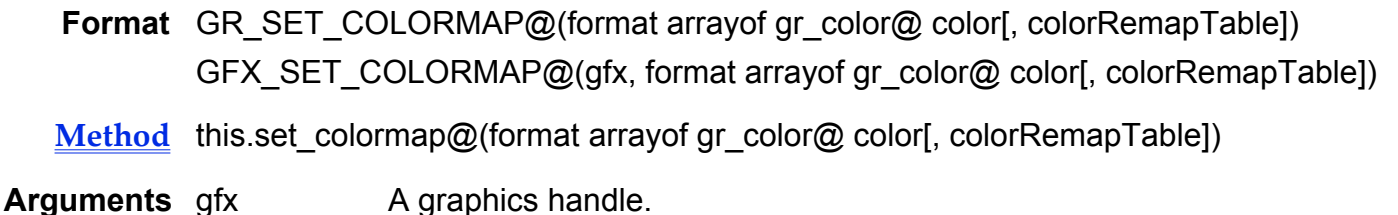

color The colors in the new color map table

colorRemapTable Color value integers that equate different color values

Description Sets a new color map for Applixware Graphics. This color map replaces the existing color map.

The definition of the gr\_color@ format is as follows:

format gr\_color@

c, m, y, k, see\_thru, ink\_type, name

# GR/GFX\_SET\_DISPLAY\_RESOLUTION@

Sets the zoom factor

- Format GR\_SET\_DISPLAY\_RESOLUTION@(xResolution%, yResolution%) GFX\_SET\_DISPLAY\_RESOLUTION@(gfx, xResolution%, yResolution%)
- Method this.set display resolution@(xResolution%, yResolution%)
- **Arguments** gfx **A** graphics handle.

 $x$ Resolution% The display resolution in X. This number is expressed as a percent; that is, 80 represents 80%.

yResolution% The display resolution in I. This number is expressed as a percent; that is, 80 represents 80%.

## GR/GFX\_SET\_DPI@

Sets the DPI to 1000

- Format  $1000 = \text{GR SET DPI@( )}$ 1000 = GFX\_SET\_DPI@(gfx)
- Method  $1000 =$  this set dpi $@$

Arguments gfx A graphics handle.

Description Sets the Dots Per Inch value of Graphics to 1000.

See also GR\_GET\_DPI@

#### GR/GFX\_SET\_ELL@

Sets the starting and ending angles for an ellipse

- Format GR SET ELL@(format gr\_ellipse\_info@ info) GFX\_SET\_ELL@(gfx, format gr\_ellipse\_info@ info)
- Method this.set ell@(format gr\_ellipse\_info@ info)

#### Arguments gfx A graphics handle. info A variable containing the starting and ending angles.

Description Sets the starting and ending angles for the portion of the ellipse that is displayed. The definition of gr\_ellipse\_info@ is as follows:

> format gr\_ellipse\_info@ 'Starting angle angle2 'Ending angle

#### GR/GFX\_SET\_EDIT\_MODE@

Sets add, delete, or select mode

Format GR\_SET\_EDIT\_MODE@([num]) GFX\_SET\_EDIT\_MODE@(gfx, [num])

#### Method this.set edit mode@([num])

**Arguments** gfx **A** graphics handle. num

Description Places the mouse into modes where one of the following actions can be performed:

- 0 Selects a point on a line
- 1 Adds a point to a line
- 2 Deletes a point on a line

## GR/GFX\_SET\_ENABLE\_ADD\_MODE@

Mouse clicks add points to a line

- Format GR\_SET\_ENABLE\_ADD\_MODE@() GFX SET ENABLE ADD MODE@(gfx)
- Method this set enable add mode@
- **Arguments** gfx A graphics handle.
- Description Places the mouse into a mode where mouse clicks add points to a line. To exit from this mode, place the mouse in delete or select mode.

See also GR\_SET\_ENABLE\_DELETE\_MODE@ GR\_SET\_ENABLE\_SELECT\_MODE@

#### GR/GFX\_SET\_ENABLE\_DELETE\_MODE@

Mouse clicks delete points on a line

- Format GR\_SET\_ENABLE\_DELETE\_MODE@() GFX\_SET\_ENABLE\_DELETE\_MODE@(gfx)
- Method this.set\_enable\_delete\_mode@
- **Arguments** gfx **A** graphics handle.
- Description Places the mouse into a mode where mouse clicks delete points on a line. To exit from this mode, place the mouse in add or select mode.
### See also GR\_SET\_ENABLE\_ADD\_MODE@ GR\_SET\_ENABLE\_SELECT\_MODE@

# GR/GFX\_SET\_ENABLE\_SELECT\_MODE@

Mouse clicks select points on a line

- Format GR\_SET\_ENABLE\_SELECT\_MODE@() GFX\_SET\_ENABLE\_SELECT\_MODE@(gfx)
- Method this.set enable select mode@
- **Arguments** gfx A graphics handle.
- Description Places the mouse into a mode where mouse clicks select points on a line. To exit from this mode, place the mouse in add or delete mode.

See also GR\_SET\_ENABLE\_ADD\_MODE@ GR\_SET\_ENABLE\_DELETE\_MODE@

### GR/GFX\_SET\_FACE@

Defines the global typeface

- Format GR SET FACE@(fontName) GFX\_SET\_FACE@(gfx, fontName)
- Method this.set\_face@(fontName)
- **Arguments** gfx **A** graphics handle. typefaceName The name of a font used within Graphics. For a list of these fonts, use GR\_LIST\_FONT\_FAMILIES@.

#### GR/GFX\_SET\_FG\_PIXEL\_COLOR@

Sets the foreground color

Format GR\_SET\_FG\_PIXEL\_COLOR@(fgColorIndex) GFX\_SET\_FG\_PIXEL\_COLOR@(gfx, fgColorIndex) Method this.set fg\_pixel\_color@(fgColorIndex)

- **Arguments** gfx **A** graphics handle. fgColorIndex A number indicating a colormap value.
- Description Sets the foreground color to the color pointed to by the fgColorIndex. See also GR\_SET\_BG\_PIXEL\_COLOR@.

# GR/GFX\_SET\_FIELD\_ATTS@

Sets field attributes

- Format GR\_SET\_FIELD\_ATTS@(lineHeight, horizScale, vertScale, shear, angle, horizAlign, vAlign, leftMargin, rightMargin, topMargin, bottomMargin)
	- GFX SET FIELD ATTS@(gfx, lineHeight, horizScale, vertScale, shear, angle, horizAlign, vAlign, leftMargin, rightMargin, topMargin, bottomMargin)
- Method this.set field atts@(lineHeight, horizScale, vertScale, shear, angle, horizAlign, vAlign, leftMargin, rightMargin, topMargin, bottomMargin)
- **Arguments** gfx A graphics handle.
	- lineHeight Sets the amount of space between lines of formatted text. Enter the number, in points, to separate each line by in this entry area.
	- horizScale Sets the percentage to use to scale the selected text in a horizontal direction. A number greater than 1 increases the horizontal size of the text; a number between 1 and 0 decreases the horizontal size of the text.

A number between -1 and 0 decreases the horizontal size of the text and reverses the text; a number less than -1 increases the horizontal size of the text and reverses the text.

vertScale Sets the percentage to use to scale the selected text in a vertical direction. A number greater than 1 increases the vertical size of the text; a number between 1 and 0 decreases the vertical size of the text.

> A number between -1 and 0 decreases the vertical size of the text and reverses the text; a number less than -1 increases the vertical size of the text and reverses the text.

shear Shearing text stretches it so that the bottom of the text remains in the same position but the top of the text is shifted horizontally, giving the text a sloping effect.

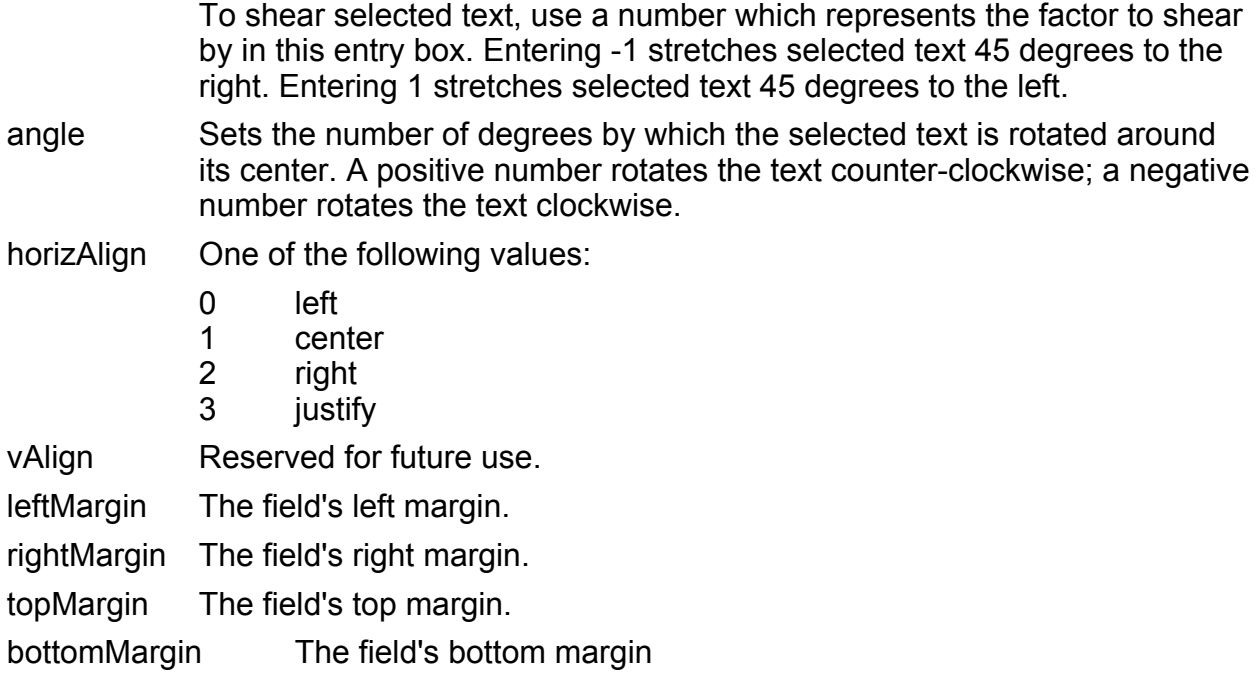

Description Sets the field attributes listed above.

## GR/GFX\_SET\_FILL@

Sets the fill type

Format GR\_SET\_FILL@(index) GFX\_SET\_FILL@(gfx, index)

Method this.set\_fill@(index)

Arguments gfx A graphics handle.

index A number between 0 and 28 representing the fill pattern shown in the illustration within the description section of this macro.

Description Sets the pattern that will be used to fill objects.

0 1 13 2 11 3 22 4 14 5

24 15 16 18 17 25 26 27 28 6 7 8 9 10 21 12 19 20 23

The numbers above and below the fill diagram indicate the index number. (This command does not let you set a custom fill pattern.)

# GR/GFX\_SET\_FILL\_BITMAP@

Defines a fill bitmap

Format GR SET FILL BITMAP@(bitmapName, path, useColorFlag) GFX SET FILL BITMAP@(gfx, bitmapName, path, useColorFlag)

Method this.set fill bitmap@(bitmapName, path, useColorFlag)

**Arguments** gfx A graphics handle.

bitmapName A name; this is an arbitrary name that you will use when manipulating the bitmap.

path The full path name of the file containing the bitmap.

useColorFlagA Boolean value which if set to TRUE indicates that the bitmap uses color.

Description Adds a new bitmap to the bitmap table.

### GR/GFX\_SET\_FILL\_GRADIENT@

Sets the object gradient fill pattern

Format GR SET FILL GRADIENT@(type)

Method this.set fill gradient@(type)

#### GFX\_SET\_FILL\_GRADIENT@(gfx, type)

- Arguments gfx A graphics handle.
	- type One of the following: linear radial rectangular

Description Sets the kind of gradient fill pattern that will be used when filling an object.

See also GR\_SET\_GRADIENT@

# GR/GFX\_SET\_GRADIENT@

Sets line or fill gradients

- Format GR SET GRADIENT@(lineFlag, type) GFX\_SET\_GRADIENT@(gfx, lineFlag, type)
- Method this.set gradient@(lineFlag, type)
- Arguments gfx A graphics handle.
	- lineFlag A Boolean value where TRUE indicates that the gradient is being applied to a line pattern. FALSE indicates that it is being applied to an object's fill pattern.
	- type One of the following: linear radial

rectangular

Description Indicates the gradient style to be applied to the line or fill area.

See also GR\_SET\_FILL\_GRADIENT@ GR\_SET\_LINE\_GRADIENT@

# GR/GFX\_SET\_GRID\_FACTOR@

Defines the grid spacing

Format GR\_SET\_GRID\_FACTOR@(factor) GFX SET GRID FACTOR@(gfx, factor)

Method this.set grid factor@(factor)

**Arguments** gfx A graphics handle.

factor A decimal number, where 1.0 means (depending of the current units) either 1 dot to the inch or 1 dot to the centimeter

Description Sets the interval at which grids occur.

## GR/GFX\_SET\_HEADERS\_AND\_FOOTERS@

Sets the text and format of the document's headers and footers

Format GR\_SET\_HEADERS\_AND\_FOOTERS@(format hdrftr\_info info) GFX\_SET\_HEADERS\_AND\_FOOTERS@(gfx, format hdrftr\_info info)

Method this set headers and footers@(format hdrftr info info)

**Arguments** gfx **A** graphics handle.

info A data structure containing header and footer information.

Description Defines the format and the text of the document's header and footer. For a definition of the hdrftr\_info format, see GR\_SET\_HEADERS\_AND\_FOOTERS@.

# GR/GFX\_SET\_HOOK@

Causes a macro to execute every time you open a Graphics document

Format GR SET HOOK@(macroName) GFX SET HOOK@(gfx, macroName)

Method this.set hook@(macroName)

#### **Arguments** gfx **A** graphics handle.

- macroName The name of the macro. If macroName is not loaded when this macro executes, ELF will load, compile, and execute a file with the same name (after a .am extension is appended) as macroName that exists in your default path.
- Description Embeds within a Graphics document an instruction to run a given macro every time a Graphics document is opened. To unset the GR\_SET\_HOOK@ ``hook'' in a Graphics document, run GR\_SET\_HOOK@ without any arguments.

See also GR\_GET\_HOOK@

## GR/GFX\_SET\_LINE\_ATTS@

Sets line attributes

- Format GR SET LINE ATTS@(style, joinSymbol, firstSymbol, finalSymbol) GFX SET LINE ATTS@(gfx, style, joinSymbol, firstSymbol, finalSymbol)
- Method this.set line atts@(style, joinSymbol, firstSymbol, finalSymbol)
- **Arguments** gfx A graphics handle.
	- style The style to be used when drawing a line. Use one of the following numeric values:

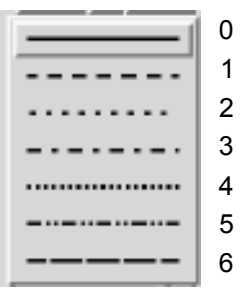

joinSymbol The symbol to be used when lines are joined. Use one of the following numeric values:

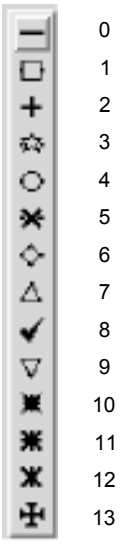

firstSymbol The symbol to be used at a line's beginning. Use one of the following numeric values:

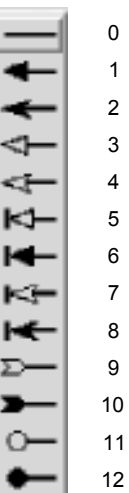

finalSymbol The symbol used at the end of a line, as follows:

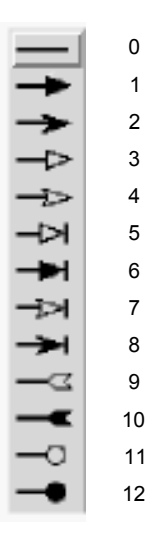

Description Sets the style used to draw a line as well as the symbols that are used at the line's beginning, midpoints (if a polyline), and ends.

# GR/GFX\_SET\_LINE\_BITMAP@

Defines the bitmap pattern used to draw a line

Format GR\_SET\_LINE\_BITMAP@(bitmapName, path, useColorFlag) GFX SET LINE BITMAP@(gfx, bitmapName, path, useColorFlag)

Method this.set line bitmap@(bitmapName, path, useColorFlag)

**Arguments** gfx A graphics handle.

bitmapName The name of the bitmap that will be used.

path The full path name of the file containing the bitmap image.

useColorFlagA Boolean value where TRUE means that color will be used when displaying the bitmap (if the bitmap contains color values).

# GR/GFX SET LINE FILL@

Sets the line's fill type

Format GR SET LINE FILL@(type) GFX\_SET\_LINE\_FILL@(gfx, type) Method this.set\_line\_fill@(type)

Arguments gfx A graphics handle. type One of the following: linear radial rectangular

Description Sets the style of fill pattern to be used when drawing a line.

See also GR\_GET\_LINEFILL@

# GR/GFX\_SET\_LINE\_GRADIENT@

Sets a line's gradient fill

- Format GR SET LINE GRADIENT@(type) GFX\_SET\_LINE\_GRADIENT@(gfx, type)
- Method this.set line gradient@(type)
- **Arguments** gfx A graphics handle. type One of the following: linear radial rectangular

Description Sets the kind of gradient fill that will be applied to a line.

See also GR\_SET\_GRADIENT@

# GR/GFX\_SET\_LINE\_WIDTH@

Sets a line's width

Format GR SET LINE WIDTH@(weight) GFX\_SET\_LINE\_WIDTH@(gfx, weight)

Method this.set\_line\_width@(weight)

Arguments gfx A graphics handle.

weight Width of a line in points.

Description Sets a line's width in points.

## GR/GFX\_SET\_PAGE@

Moves to the specified graphics page

- Format GR SET PAGE@(pageNumber) GFX SET PAGE@(gfx, pageNumber)
- Method this.set page@(pageNumber)
- **Arguments** gfx A graphics handle. pageNumber A page number within the graphics document.

## GR/GFX\_SET\_PAGE\_SETUP@

Sets print setup attributes for a Graphics document Format GR\_SET\_PAGE\_SETUP@(format page\_setup\_attributes) GFX SET PAGE SETUP@(gfx, format page setup attributes) Method this.set\_page\_setup@(format page\_setup\_attributes) **Arguments** gfx A graphics handle. attributes An array indicating the attributes to set for a graphics document. (The FORMAT template for GR\_SET\_PAGE\_SETUP@ is named page\_setup\_. The header file containing the FORMAT template is hdrftr .am.) The elements of the array are as follows: height A number indicating the height of the document. width A number indicating the width of the document. landscape Indicates the orientation of the document. Specify 0 for portrait orientation, 1 for landscape orientation.

Description Sets the print setup attributes for the current Graphics document.

See also GR\_GET\_PAGE\_SETUP@

# GR/GFX\_SET\_PALETTE\_LINE@

Defines the width of lines 1, 2, or 3 in the palette

- Format GR SET PALETTE LINE@(lineIndex, width) GFX SET PALETTE LINE@(gfx)
- Method this.set palette line@(lineIndex, width)
- Arguments gfx A graphics handle.

lineIndex A number (either 1, 2, or 3) indicating which of the three palette lines is being set.

width The new width of the palette line.

### GR/GFX\_SET\_PERCENT\_FILL@

Sets the percent to which an area is filled

Format GR SET\_PERCENT\_FILL@(value) GFX\_SET\_PERCENT\_FILL@(gfx, value)

Method this.set percent fill@(value)

**Arguments** gfx A graphics handle.

value A number from 0 to 1000 indicating the extent to which an area is filled.

### GR/GFX\_SET\_PERCENT\_LINE\_FILL@

Sets the percent to which the line is filled

- Format GR\_SET\_PERCENT\_LINE\_FILL@(value) GFX\_SET\_PERCENT\_LINE\_FILL@(gfx, value)
- Method this.set percent line fill@(value)
- Arguments gfx A graphics handle. value A number from 0 to 100 indicating the extent to which an area is filled.

# GR/GFX\_SET\_PIXEL\_COLOR@

Sets the Pixel Editor's pixel color

Format GR\_SET\_PIXEL\_COLOR@(color) GFX\_SET\_PIXEL\_COLOR@(gfx, color)

Method this set pixel color@(color)

**Arguments** gfx A graphics handle. color The number of the color that will become the default color.

## GR/GFX\_SET\_POINT\_SIZE@

Defines the default point size

Format GR\_SET\_POINT\_SIZE@(size)

Method this set point size  $@$  (size) GFX\_SET\_POINT\_SIZE@(gfx, size)

- **Arguments** gfx A graphics handle.
	- size The new default point size.

# GR/GFX\_SET\_PRINT\_INFO@

Defines print information for a graphic file

- Format GR\_SET\_PRINT\_INFO@(format print\_info@ setup) GFX SET PRINT INFO@(gfx, format print\_info@ setup, rescale, page\_type)
- Method this.set print info@(format print info@ setup)
- **Arguments** gfx A graphics handle.
	- setup The information being defined for printing a Graphics document.
		- rescale 0 = Objects Remain in their current Positions
- 1 = Re-align objects to upper left margins
- 2 = Center object on the new paper center
- 3 = Scale objects to new paper size
- 4 = Center and scale objects proportionally
- $page_type = 0 = Graphics Editor$ 
	- 1 = Slide Editor
	- 2 = Slide Master
	- 4 = Handout Master
	- 6 = Outline Master
	- 7 = Notes Editor
	- 8 = Notes Master
- Description Uses the information in the print info@ format to define how a Graphics document will be printed. The definition of this format is:

format print\_info@ height, width, upper\_margin, lower\_margin, inner\_margin, outer\_margin, bleed, landscape, crop\_marks, registration\_marks, content\_border, printer, printable\_x\_pos, printable\_y\_pos, printable\_width, printable\_height

See also GR\_GET\_PRINT\_INFO@

### GR/GFX\_SET\_RIBBON\_INFO@

Loads the appropriate ribbon

- Format GR\_SET\_RIBBON\_INFO@(index) GFX\_SET\_RIBBON\_INFO@(gfx, index)
- Method this.set\_ribbon\_info@(index)

**Arguments** gfx A graphics handle. index The color map index

Description Loads a ribbon. In Graphics, use an index value of 0. In the Pixel Editor, set index to the color map ID.

# GR/GFX\_SET\_RPOLY@

Defines the starting angle and number of sides

Format GR\_SET\_RPOLY@(format gr\_regular\_poly\_info@ info) GFX\_SET\_RPOLY@(gfx, format gr\_regular\_poly\_info@ info)

Method this.set rpoly@(format gr\_regular\_poly\_info@ info)

- Arguments gfx A graphics handle.
	- info A format containing the data being set.
- **Description** Defines the characteristics of a regular polygon using a gr\_regular\_poly\_info@ format. The definition of this format is as follows:

format gr\_regular\_poly\_info@ start\_angle, n\_sides

See also GR\_GET\_RPOLY@

# GR/GFX\_SET\_RRECT@

Sets the data for a rounded rectangle

- **Format** GR SET RRECT@(format gr\_rect\_info@ info) GFX\_SET\_RRECT@(gfx, format gr\_rect\_info@ info)
- Method this.set rrect@(format gr\_rect\_info@ info)
- Arguments gfx A graphics handle.

info The definition of the rounded rectangle.

**Description** Sets the scale and radius for a rounded rectangle. The definition of gr\_rect\_info@ is as follows:

format gr\_rect\_info@ scale\_corners, x\_corner\_radius, y\_corner\_radius

See also GR\_GET\_RRECT@

# GR\_SET\_SLIDE\_BG@

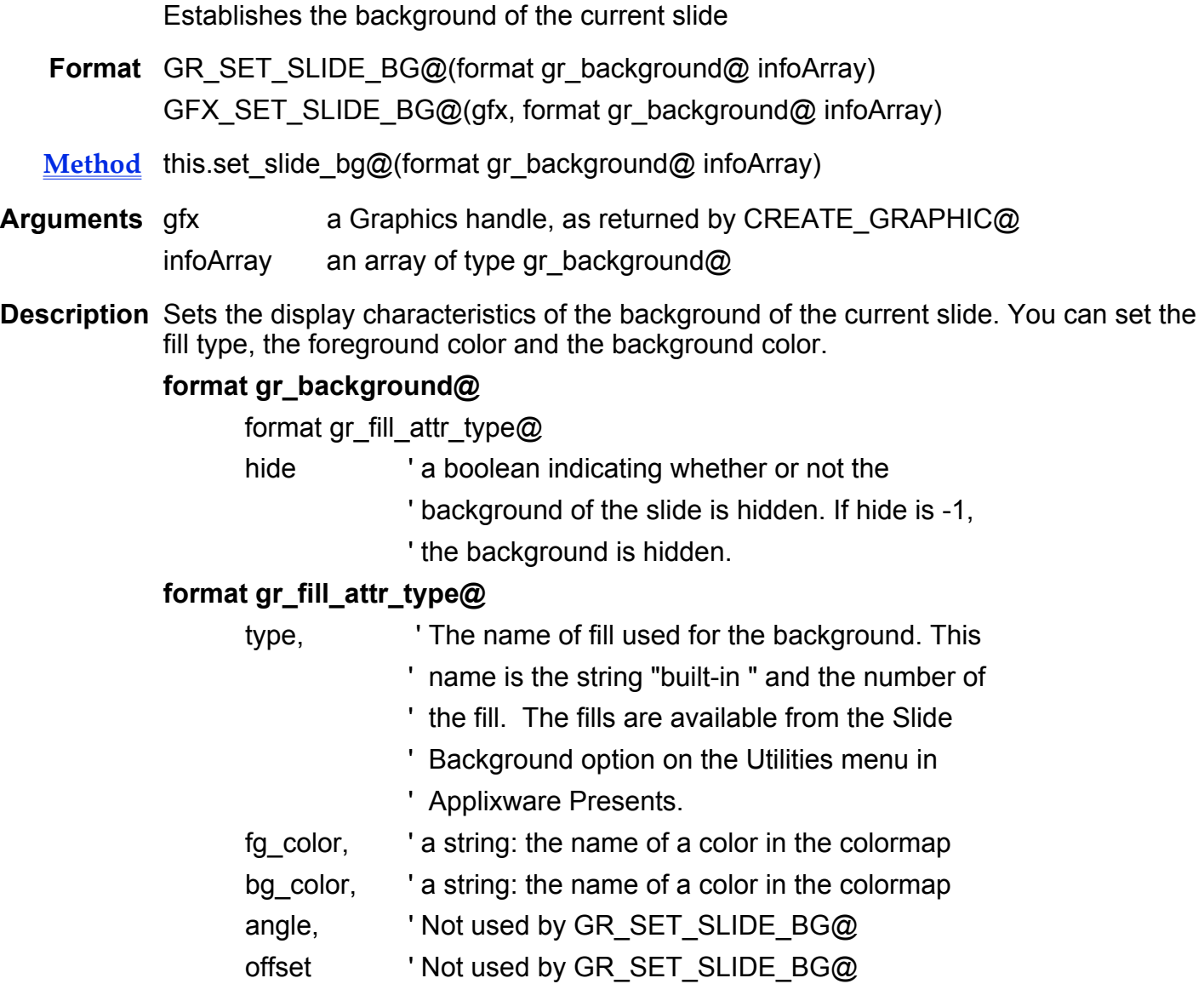

#### See also GR\_GET\_SLIDE\_BG@

# GR\_SET\_SLIDE\_COLOR\_SCHEME@

Establishes the color scheme of the current slide

- Format GR\_SET\_SLIDE\_COLOR\_SCHEME@(format gr\_color\_scheme@ array) GFX SET SLIDE COLOR SCHEME@(gfx, format gr\_color\_scheme@ array)
- Method this.set slide color scheme@(format gr\_color\_scheme@ array)
- Arguments gfx A graphics handle, as returned by CREATE GRAPHIC@
	- array An array format gr\_color\_scheme@
- Description Establishes a color scheme for the current slide. The array argument is a gr\_color\_scheme@ format containing information about the color scheme of the current slide. The gr\_color\_scheme@ format contains the following fields:

#### format gr\_color\_scheme@

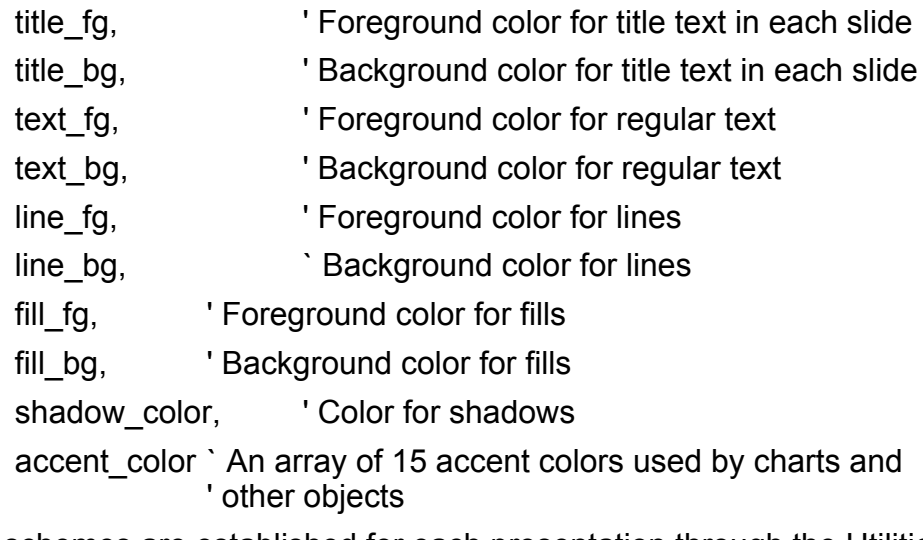

Color schemes are established for each presentation through the Utilities ® Presentations ® Color Scheme dialog in Presents.

See also GR\_GET\_SLIDE\_COLOR\_SCHEME@, Utilities --> Presentations --> Color Scheme

# GR\_SET\_SLIDE\_LAYOUT@

Establishes the layout of a slide

- Format GR\_SET\_SLIDE\_LAYOUT@(format gr\_layout@ layout) GFX\_SET\_SLIDE\_LAYOUT@(gfx, format gr\_layout@ layout)
- Method this.set slide layout@(format gr\_layout@ layout)
- Arguments gfx A graphics handle, as returned by CREATE\_GRAPHIC@ layout an array of format gr\_layout@
- Description Establishes the layout characteristics of a slide in Applixware Presents. The gr\_layout@ format contains the following fields:

#### format gr\_layout@

TYPE, These are the slide type. These are the string containing the slide type. These are ' as follows:

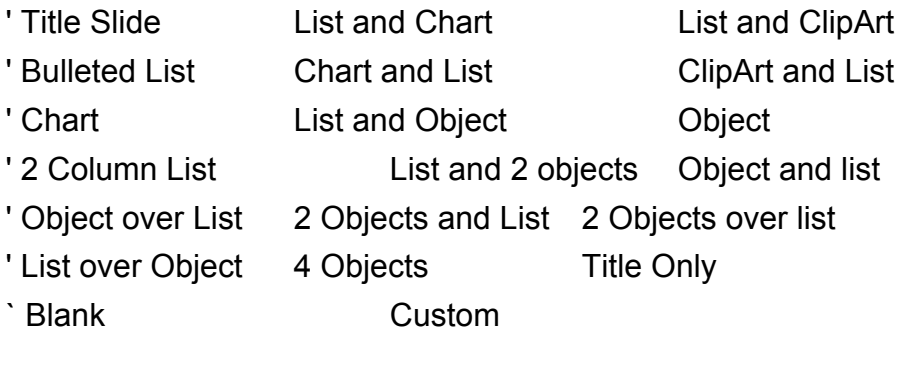

- OBJECT1, ' Strings containing the Object types OBJECT2, ' These strings can be can be Text, Bulleted List
	- OBJECT3, ' Clipart, or Object. If there are fewer than four
	- OBJECT4 ' objects on a slide, some of these variables can ' contain the string "none".

See also GR\_GET\_SLIDE\_LAYOUT@

# GR\_SET\_SLIDE\_SHOW\_OPTIONS@

#### Establishes the Slide Show Options of the current presentation

- Format GR\_SET\_SLIDE\_SHOW\_OPTIONS@(format gr\_slide\_show\_options@ options) GFX\_SET\_SLIDE\_SHOW\_OPTIONS@(gfx, format gr\_slide\_show\_options@ options)
- Method this.set slide show options@(format gr\_slide\_show\_options@ options)
- Arguments gfx A graphics handle, as returned by CREATE\_GRAPHIC@
	- options an array of format gr\_layout@
- Description Established the slide show options for the current document in Applixware Presents. The gr\_slide\_show\_options@ format contains the following fields:

#### format gr\_slide\_show\_options@

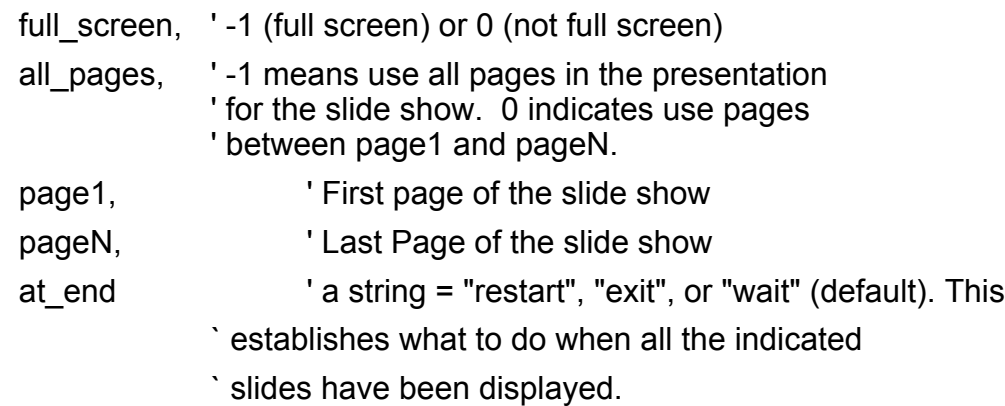

#### See also GR\_GET\_SLIDE\_SHOW\_OPTIONS@

# GR\_SET\_SLIDE\_TRANSITION@

Returns an array of Slide transitions for the current presentation

Format GR\_SET\_SLIDE\_TRANSITION@(page) GFX\_SET\_SLIDE\_TRANSITION@(gfx, page)

Method this.set\_slide\_transition@(page)

Arguments gfx A graphics handle as returned by CREATE GRAPHIC@

- page a number indicating the page whose transitions you want returned. This is a zero-based number. Therefore, the first slide in your presentation is slide  $\Omega$
- Description Establishes the type of transitions from one slide to the next to use in an Applixware Presents slide show. The gr\_slide\_show@ format contains the following fields:

#### format gr\_slide\_show@

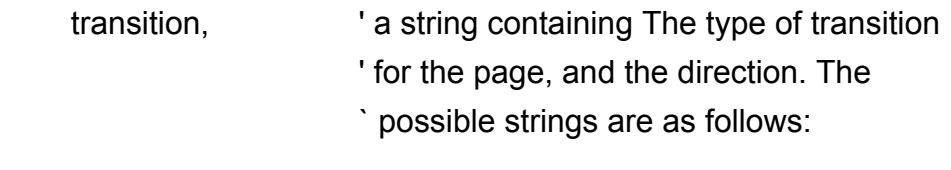

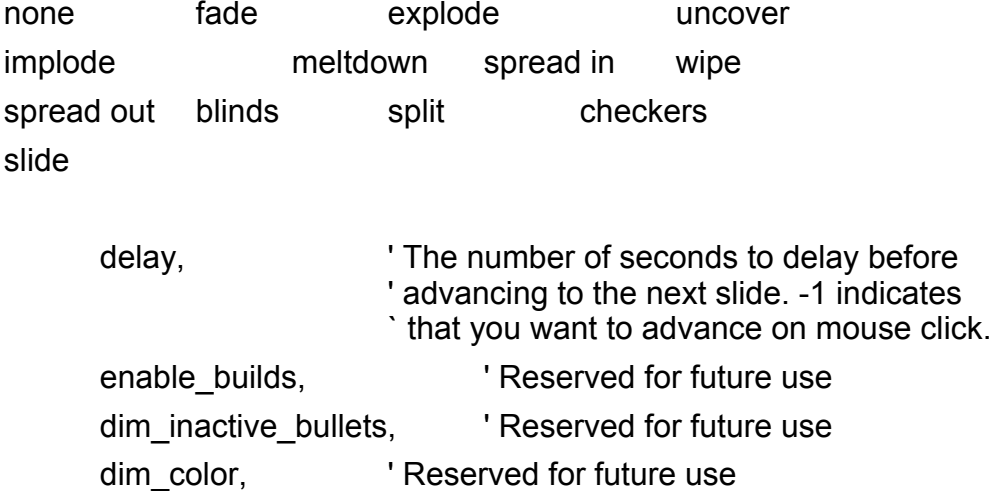

See also GR\_GET\_SLIDE\_TRANSITION@

# GR/GFX\_SET\_SHADOW@

Sets shadow attributes

Format GR\_SET\_SHADOW@(format gr\_shadow\_attr\_type@ info[, color, x, y]) GFX SET SHADOW@(gfx, format gr\_shadow\_attr\_type@ info[, color, x, y])

build transition **'** Reserved for future use

Method this.set\_shadow@(format gr\_shadow\_attr\_type@ info[, color, x, y])

**Arguments** gfx **A** graphics handle. info The shadow attributes being set.

- color The string name of the color.
- x The shadow's horizontal offset.
- y The shadow's vertical offset.
- Description Sets the kind of drop shadow that will be drawn (local or background), as well as the shadow's horizontal and vertical offset.

The definition of gr\_shadow\_attr\_type $@$  is as follows:

format gr\_shadow\_attr\_type@

type, The kind of drop shadow, as follows:

' 0 none

' 1 background

' 2 local

color, ' The string name of the color

horizontal offset,

' The shadow's horizontal offset

vertical\_offset

' The shadow's vertical offset

Ordinarily, all information is set within the info format. However, for compatibility, you can pass individual arguments. In this case, the info argument becomes the type; that is, it is the kind of drop shadow wanted.

If you are passing data using the structure, the optional arguments are not used.

See also GR GET SHADOW@

# GR/GFX\_SET\_STRUCTURED\_COMMENT@

Sets an internal comment

- Format GR\_SET\_STRUCTURED\_COMMENT@(variable, value) GFX SET STRUCTURED COMMENT@(gfx, variable, value)
- Method this.set structured comment@(variable, value)
- **Arguments** gfx **A** graphics handle.
	- variable The name of the comment.

value The value to which the comment is set.

**Description** Sets the value of a Graphics structured comment. This value is retrieved using GR\_GET\_STRUCTURED\_COMMENT@.

Structured comment variables (and their values) are stored within the Graphics document. These values are retained between Applixware sessions.

### GR/GFX\_SET\_TAG@

Applies a tag to the current selection

Format GR SET TAG@(tagString) GFX\_SET\_TAG@(gfx, tagString)

Method this.set tag@(tagString)

**Arguments** gfx A graphics handle.

tagString The name of a tag.

**Description** Sets a tag name to the selected object (or objects). After an object is tagged, the object's handle can be retrieved using GR\_QUERY@.

See also GR\_GET\_TAG@.

#### GR\_SET\_TEMPLATE\_BG@

Establishes the background of slides in the current presentation

- Format GR\_SET\_TEMPLATE\_BG@(format gr\_background@ infoArray)
- Method this.set template bg@(format gr\_background@ infoArray)
- Arguments infoArray an array of type gr\_background@
- Description Sets the display characteristics of the background of every slide in the current presentation. The gr\_background@ format contain the following fields:

#### format gr\_background@

#### format gr\_fill\_attr\_type@

- hide **being in a support is a boolean indicating whether or not the** 
	- ' background of the slide is hidden. If hide is -1,
	- ' the background is hidden.

#### format gr\_fill\_attr\_type@

type, ' The name of fill used for the background. This

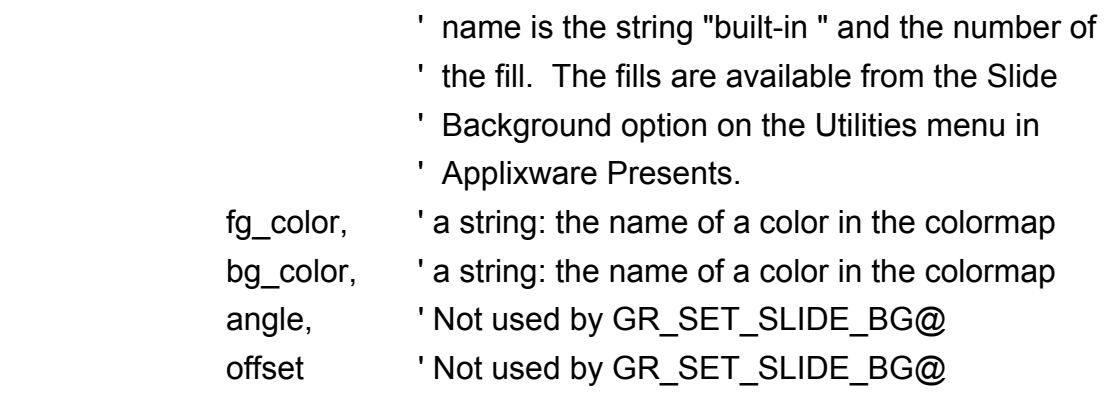

See also GR\_SET\_SLIDE\_BG@

### GR/GFX\_SET\_UNITS@

Sets the unit type for a Graphics grid

- Format GR\_SET\_UNITS@(NAME,DOTS\_PER\_UNIT,PRECISION) GFX SET UNITS@(gfx, NAME,DOTS PER UNIT, PRECISION)
- Arguments gfx A graphics handle.

Name 'cm' sets the grid to centimeters

Dots Per Unit Number of dots between grid lines.

Precision Used to convert between dots and units.

Description Use this macro to set the units for the grid feature in graphics. Once the unit is set, you can call GR\_SET\_GRID\_FACTOR@ to display the new grid.

See also GR\_SET\_GRID\_FACTOR@

### GR/GFX\_SET\_ZOOM@

Sets the zoom of Graphics window in percent

Format GR\_SET\_ZOOM@(percentZoom)

GFX\_SET\_ZOOM@(gfx, percentZoom)

- Method this.set\_zoom@(percentZoom)
- **Arguments** gfx **A** graphics handle.

percentZoomThe zoom factor.

Description Sets the size at which information is displayed within the Graphics and Pixel Editors. In the Pixel Editor, the minimum zoom is 100%. In the Graphics Editor, the minimum zoom is 10%.

## GR/GFX\_SHEAR@

Sets the shear

Format GR SHEAR@() GFX\_SHEAR@(gfx)

- Method this.shear@
- **Arguments** gfx **A** graphics handle.
- Description Stretches an object horizontally or vertically. After invoking this macro, the cursor changes into double arrows when you place it over a selection handle on the selected object.

To shear the object horizontally, place the cursor over a selection handle along the top or bottom of the object so that the cursor changes to a horizontal double arrow, press and hold down the left mouse button and drag the mouse pointer left or right.

To shear the object vertically, place the cursor over a selection handle on one of the midpoints along a side of the object so that the cursor changes to a vertical double arrow, press and hold down the left mouse button and drag the mouse pointer up or down.

### GR/GFX\_SLOW\_MOTION@

Causes an object to move slowly

Format GR SLOW MOTION@() GFX\_SLOW\_MOTION@(gfx)

Method this.slow motion@

**Arguments** gfx A graphics handle.

Description Any objects moved immediately after GR\_SLOW\_MOTION@ is executed will move slower than normal. This is useful for precision placement of objects.

GR SLOW MOTION@ is only effective for a single movement. If you perform an action other than moving an object after executing GR\_SLOW\_MOTION@, the slow motion attribute is ended.

GR\_SLOW\_MOTION@ is called by the Arrange ® Move Slowly menu option.

#### GR/GFX\_SMALLER@

Decreases the size of selected text or objects, or decreases the size of pixels in the pixel edit area

Format GR SMALLER@()

GFX\_SMALLER@(gfx)

- Method this.smaller@
- **Arguments** gfx **A** graphics handle.
- **Description** If the current Graphics window is not in pixel editing mode, GR\_SMALLER@ decreases the size of selected text and objects. Selected text is decreased to the next smaller point size. Selected objects are decreased in size by 10 percent in both the horizontal and vertical direction.

If the current Graphics window is in pixel editing mode, GR\_SMALLER@ decreases the size of pixels in the pixel editing area.

GR SMALLER@ is called by the Transform ® Scale Down menu option.

See also GR\_LARGER@

#### GR/GFX\_SMOOTH@

Smooths selected polyline or free form objects

Format GR SMOOTH@() GFX\_SMOOTH@(gfx)

- Method this.smooth@
- **Arguments** gfx A graphics handle.
- Description Smoothing decreases the jagged appearance of an object. You can smooth an object multiple times. Using this macro only affects selected polyline and free form objects.

This macro is called by the Transform ® Smooth menu option.

## GR/GFX\_SORT\_PARTS@

Sorts custom parts in the current Graphics document

- Format GR SORT PARTS@() GFX\_SORT\_PARTS@(gfx)
- Method this.sort parts@
- **Arguments** gfx **A** graphics handle.
- Description Places all custom parts in the custom parts list in alphabetical order (A-Z, a-z). If there are no custom parts in the Graphics document, an error is thrown. GR\_SORT\_PARTS@ is called by the Utilities® Parts® Sort Parts menu option.

### GR\_SORT\_SLIDES@

Turns on Slide Sorter view in Applixware Presents

- Format GR SORT SLIDES@()
- Method this.sort\_slides@()
- Description Turns on Slide Sorter view in Applixware Presents. The Slide Sorter allows you to rearrange slides in your presentation.

See also GFX SORT SLIDES@

### GR/GFX\_SUPPRESS\_DRAWING@

If set, the drawing is not changed as objects change

- Format GR\_SUPPRESS\_DRAWING@(cacheFlag) GFX SUPPRESS DRAWING@(gfx, cacheFlag)
- Method this.suppress drawing@(cacheFlag)
- **Arguments** gfx **A** graphics handle.
	- cacheFlag A Boolean value which if set to TRUE indicates that the display is not changed as graphic objects are added, deleted, or changed.

# GR/GFX\_STICKY\_POINTS@

Sets the sticky points feature

- Format GR\_STICKY\_POINTS@()
- Method this.sticky points@ GFX\_STICKY\_POINTS@(gfx)
- Arguments gfx A graphics handle.
- Description Toggles the sticky points feature on and off. If sticky points is not currently on, GR\_STICKY\_POINTS@ turns on sticky points. When sticky points is on, objects are drawn together when they are placed near each other. If sticky points is currently on, GR\_STICKY\_POINTS@ turns off sticky points.

GR\_STICKY\_POINTS@ is called by the Arrange ® Sticky Points menu option.

### GR/GFX\_TAB\_KEY@

Inserts a tab character within text

- Format GR TAB  $KEY@()$ GFX TAB KEY@(gfx)
- Method this.tab\_key@
- Arguments gfx A graphics handle.

# GR/GFX\_TEXT\_?@

Applies the specified typeface to selected text in a Graphics document

Format GR TEXT ?@() GFX\_TEXT\_?@(gfx)

Method this.text ?@

**Arguments** gfx **A** graphics handle.

**Description** GR TEXT ?@ is called by the Text ® Character Settings option. The specified type size becomes the default. The following typeface macros are supported:

> GR\_TEXT\_AVANT\_GARDE@  $GFX$  TEXT AVANT GARDE@(gfx) GR\_TEXT\_BOOKMAN@ GFX\_TEXT\_BOOKMAN@(gfx) GR\_TEXT\_CHANCERY@ GFX\_TEXT\_CHANCERY@(gfx) GR\_TEXT\_COURIER@ GFX TEXT COURIER@(gfx) GR\_TEXT\_DINGBATS@ GFX\_TEXT\_DINGBATS@(gfx) GR\_TEXT\_HELVETICA@ GFX\_TEXT\_HELVETICA@(gfx) GR\_TEXT\_HELV\_NARROW@ GFX\_TEXT\_HELV\_NARRO@(gfx) GR\_TEXT\_MONOSPACE@ GFX TEXT MONOSPACE@(gfx) GR\_TEXT\_PALATINO@ GFX\_TEXT\_PALATINO@(gfx) GR\_TEXT\_SANS\_SERIF@ GFX\_TEXT\_SANS\_SERIF@(gfx) GR\_TEXT\_SCHOOLBOOK@ GFX\_TEXT\_SCHOOLBOOK@(gfx) GR\_TEXT\_SERIF@ GFX\_TEXT\_SERIF@(gfx) GR\_TEXT\_SPECIAL@ GFX\_TEXT\_SPECIAL@(gfx) GR\_TEXT\_SYMBOL@ GFX\_TEXT\_SYMBOL@(gfx) GR\_TEXT\_TIMES@ GFX TEXT TIMES@(gfx)

# GR/GFX\_TEXT\_?\_POINT@

Sets text size

Format GR\_TEXT\_?\_POINT@() GFX\_TEXT\_?\_POINT@(gfx) Method this.text ? point@

**Arguments** gfx **A** graphics handle.

Description Sets the size of selected text in a Graphics document to

6, 8, 10, 12, 14, 18, 24, or 36 points. GR TEXT ? POINT@ is called by the Text  $\odot$ Size  $\mathcal{D}$  ? point menu option. The specified type size becomes the default. The following point size macros are supported:

GR\_TEXT\_6\_POINT@ GFX\_TEXT\_6\_POINT@(gfx) GR\_TEXT\_8\_POINT@ GFX\_TEXT\_8\_POINT@(qfx) GR\_TEXT\_10\_POINT@ GFX TEXT 10 POINT@(gfx) GR\_TEXT\_12\_POINT@ GFX TEXT  $12$  POINT@(gfx) GR\_TEXT\_14\_POINT@ GFX\_TEXT\_14\_POINT@(qfx) GR\_TEXT\_18\_POINT@ GFX TEXT 18 POINT@(gfx) GR\_TEXT\_24\_POINT@ GFX TEXT  $24$  POINT@(gfx) GR\_TEXT\_36\_POINT@  $GFX$  TEXT 36 POINT@(qfx)

# GR/GFX\_TEXT\_ATTRS@

Sets text attributes

- Format GR\_TEXT\_ATTRS@(typeface, size, underline, justify, bold, italic) GFX\_TEXT\_ATTRS@(gfx, typeface, size, underline, justify, bold, italic)
- Method this.text attrs@(typeface, size, underline, justify, bold, italic)
- **Arguments** gfx A graphics handle.

typeface One of the following values:

- 0 Times
- 1 Bookman<br>2 New Cent
- New Century Schoolbook
- 3 Zapf Chancery
- 4 Palatino
- 5 Courier
- 6 Helvetica
- 7 Helvetica Narrow
- 8 Avant Garde<br>9 Symbol
- Symbol
- 10 Zapf Dingbat

- size One of the following:
	- 0 6 point
	- 1 8 point
	- 2 10 point
	- 3 12 point
	- 4 14 point<br>5 18 point
	- 18 point
	- 6 24 point 36 point

underline One of the following

- 0 No underline
- 1 Single underline<br>2 Double underline
- Double underline

justify Not used

bold Boolean value where TRUE means set to Bold.

italic Boolean value where TRUE means set to Italic.

Description If text is selected, sets the text attributes for this selected text. Otherwise, it sets the attributes that will be applied to text that is typed after the current cursor position.

### GR\_TEXT\_CENTER\_ALIGNMENT@

Centers text in a graphics text box

Format GR\_TEXT\_CENTER\_ALIGNMENT@()

Description Centers text in a graphics text box.

See also GFX TEXT CENTER ALIGNMENT@ GR\_TEXT\_JUSTIFY\_ALIGNMENT@ GR\_TEXT\_LEFT\_ALIGNMENT@ GR\_TEXT\_RIGHT\_ALIGNMENT@

# GR\_TEXT\_JUSTIFY\_ALIGNMENT@

Right and left justifies text in a graphics text box

Format GR\_TEXT\_JUSTIFY\_ALIGNMENT@()

Description Makes text in a graphics text box right and left justified.

See also GFX\_TEXT\_JUSTIFY\_ALIGNMENT@ GR\_TEXT\_CENTER\_ALIGNMENT@ GR\_TEXT\_LEFT\_ALIGNMENT@ GR\_TEXT\_RIGHT\_ALIGNMENT@

# GR\_TEXT\_LEFT\_ALIGNMENT@

Left justifies text in a graphics text box

Format GR\_TEXT\_LEFT\_ALIGNMENT@()

Description Makes text in a graphics text box left justified.

See also GFX TEXT LEFT ALIGNMENT@ GR\_TEXT\_RIGHT\_ALIGNMENT@ GR\_TEXT\_CENTER\_ALIGNMENT@ GR\_TEXT\_JUSTIFY\_ALIGNMENT@

# GR\_TEXT\_RIGHT\_ALIGNMENT@

Right-aligns text in a graphics text box

Format GR\_TEXT\_RIGHT\_ALIGNMENT@

Description Makes text in a graphics text box right justified.

See also GFX\_TEXT\_RIGHT\_ALIGNMENT@ GR\_TEXT\_LEFT\_ALIGNMENT@

# GR\_TEXT\_CENTER\_ALIGNMENT@ GR\_TEXT\_JUSTIFY\_ALIGNMENT@

# GR/GFX\_TOGGLE\_SELECT\_BY\_HANDLE@

Toggles the selection state

- Format GR\_TOGGLE\_SELECT\_BY\_HANDLE@(handleList) GFX TOGGLE SELECT BY HANDLE@(gfx, handleList)
- Method this.toggle\_select\_by\_handle@(handleList)
- Arguments gfx A graphics handle.
	- handleList An array of handles.
- Description Selects (or deselects) the objects identified by handleList. The handleList is a list of object IDs. Typically, you would obtain these ids using **GR\_QUERY@.**

# GR/GFX\_TOOL\_LOCK@

Locks the tool so that it remains the current tool

- Format GR\_TOOL\_LOCK@(tool) GFX\_TOOL\_LOCK@(gfx, tool)
- Method this.tool lock@(tool)

**Arguments** gfx A graphics handle.

tool One of the following strings:

#### Drawing Tools:

selection\_tool text\_tool line\_tool polyline\_tool rectangle\_tool ellipse\_tool freeform\_tool mono\_digitizer\_tool rounded rectangle tool polygon\_tool

curve\_tool color\_digitizer\_tool zoom\_tool formatted text tool

#### Pixel Editor Tools:

paint\_tool wash tool pen\_tool blend\_tool erase\_tool colr\_erase\_tool line\_tool rectangle\_tool ellipse\_tool flood tool filter\_tool selection\_tool

Description Locks the tool so that it remains the current tool. This means, for example, that if you need to draw four circles, you will not need to select the ellipse tool four times.

### GR/GFX\_TOOL\_PICK@

Selects a drawing tool

Format GR\_TOOL\_PICK@(tool) GFX\_TOOL\_PICK@(gfx, tool)

Method this.tool\_pick@(tool)

Arguments gfx A graphics handle.

tool One of the following strings:

#### Drawing Tools:

selection\_tool text\_tool line\_tool polyline\_tool rectangle tool ellipse\_tool freeform\_tool mono digitizer tool

rounded rectangle tool polygon\_tool curve\_tool color\_digitizer\_tool zoom\_tool formatted\_text\_tool

#### Pixel Editor Tools:

paint\_tool wash tool pen\_tool blend\_tool erase\_tool colr erase tool line\_tool rectangle\_tool ellipse\_tool flood tool filter\_tool selection\_tool

Description For tools 0 through 13, the tool selection will revert back to the default tool after the selected tool is used unless the **Single Click Tool Lock** option is chosen in the Graphics Preferences dialog box. To lock the tool for repeated use regardless of your Graphics Preferences settings, use **GR\_LOCK\_TOOL@**.

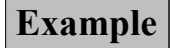

# GR/GFX\_TYPE@

Types text

Format GR\_TYPE@(string) GFX TYPE@(gfx, string)

Method this.type@(string)

**Arguments** gfx A graphics handle.

string The characters being displayed in the text area.

Description Types text within a Text or a Formatted Text area.

## GR/GFX\_UNCOMBINE@

Separates combined objects

- Format GR\_UNCOMBINE@() GFX\_UNCOMBINE@(gfx)
- Method this.uncombine@
- Arguments gfx A graphics handle.
- **Description** Separates combined objects. When you use GR UNCOMBINE@ the objects do not return to their original state. Instead, all objects retain the attributes of the combined object.
	- See also GR\_COMBINE@

# GR/GFX\_UNDERLINE@

Makes selected text underlined in a Graphics document

- Format GR\_UNDERLINE@() GFX\_UNDERLINE@(gfx)
- Method this.underline@
- **Arguments** gfx **A** graphics handle.
- Description Makes selected text underlined in a Graphics document. If no text is selected, underline becomes a default attribute for the document. GR\_UNDERLINE@ is called by the Text ® Underline menu option.

See also GR\_BOLD@ GR\_ITALICS@

### GR/GFX\_UNDO@

Reverses the action last performed

Format GR\_UNDO@()

GFX\_UNDO@(gfx)

Method this.undo@

- **Arguments** gfx A graphics handle.
- Description Reverses the action that was performed in the Graphics window immediately prior to its execution. GR\_UNDO@ is called by the Edit ® Undo menu option.

## GR/GFX\_UNGROUP@

Ungroups selected objects

- Format GR\_UNGROUP@() GFX\_UNGROUP@(gfx)
- Method this.ungroup@
- **Arguments** gfx A graphics handle.
- Description Removes one level of grouping. You can use GR\_UNGROUP@ multiple times to continually separate object groups until no more objects are grouped.

GR\_UNGROUP@ is called by the Transform ® Flip Horizontal menu option.

See also GR\_GROUP@

### GR/GFX\_UNLOCK\_ALL@

Unlocks all locked objects

- Format GR\_UNLOCK\_ALL@( ) GFX\_UNLOCK\_ALL@(gfx)
- Method this.unlock all@
- **Arguments** gfx A graphics handle.

Description Unlocks all objects, making the objects selectable and editable.

See also GR\_LOCK\_SELECTED@ GR\_UNLOCK\_SELECTED@
# GR/GFX\_UNLOCK\_LAYER@

Unlocks a layer

Format GR\_UNLOCK\_LAYER@(layerName) GFX\_UNLOCK\_LAYER@(gfx, layerName)

Method this.unlock layer@(layerName)

Arguments gfx A graphics handle. layerName The name of the layer to unlock.

Description Unlocks the passed layerName, making objects in layerName selectable and editable.

See also GR\_LOCK\_LAYER@

# GR/GFX\_UNLOCK\_SELECTED@

Unlocks the selected objects

Format GR\_UNLOCK\_SELECTED@( ) GFX\_UNLOCK\_SELECTED@(gfx)

Method this.unlock\_selected@

**Arguments** gfx A graphics handle.

Description Unlocks selected objects, making the objects selectable and editable.

See also GR\_LOCK\_SELECTED@ GR\_UNLOCK\_ALL@

# GR/GFX\_UP\_ARROW\_KEY@

Moves up

Format GR UP ARROW KEY@( ) GFX\_UP\_ARROW\_KEY@(gfx)

Method this.up arrow key@

**Arguments** gfx **A** graphics handle.

Description If the cursor is within a formatted text area, this macro moves the cursor up one line. If an object or a group is selected, this macro moves the object up by 10 mils.

See also GR\_DOWN\_ARROW\_KEY@

#### GR\_VERTICAL\_GUIDE@

Limits object movement to vertical

Format GR VERTICAL GUIDE@()

Method this.vertical guide@

Description Limits the direction an object can move to vertical. Any objects moved immediately after GR\_VERTICAL\_GUIDE@ is executed can only be moved vertically. GR\_VERTICAL -GUIDE@ is only effective for a single movement. If you perform an action other than moving an object after executing GR\_VERTICAL\_GUIDE@, the vertical movement limitation is ended.

See also GR\_HORIZ\_GUIDE@

### GR\_VIEW\_EXPRESSLINE@

Toggles the display of the ExpressLine

Format GR\_VIEW\_EXPRESSLINE@()

Method this.view expressline@

#### GR/GFX\_WORD\_BACK\_KEY@

Moves the cursor backwards one word

Format GR WORD BACK KEY@( ) GFX\_WORD\_BACK\_KEY@(gfx)

Method this.word back key@

**Arguments** gfx A graphics handle.

Description If the cursor is positioned within text, this macro moves the cursor backwards one word.

See also GR\_WORD\_FORWARD\_KEY@

## GR/GFX\_WORD\_FORWARD\_KEY@

Moves the cursor forward one word

Format GR\_WORD\_FORWARD\_KEY@() GFX\_WORD\_FORWARD\_KEY@(gfx)

Method this word forward key@

Arguments gfx A graphics handle.

Description If the cursor is positioned within text, this macro moves the cursor forward one word.

See also GR\_WORD\_BACK\_KEY@

# GR/GFX\_X\_MIRROR@

Flips selected objects horizontally

- Format GR X MIRROR@() GFX X MIRROR@(gfx)
- Method this.x mirror@
- **Arguments** gfx A graphics handle.
- Description Flips selected objects in the current Graphics document horizontally. If multiple objects are selected, the objects are flipped as a group.

GR  $X$  MIRROR@ is called by the Transform  $\circledR$  Flip Horizontal menu option.

See also GR\_Y\_MIRROR@

# GR/GFX\_Y\_MIRROR@

Flips selected objects vertically

Format GR\_Y\_MIRROR@()

#### GFX Y MIRROR@(gfx)

Method this.y mirror@

**Arguments** gfx A graphics handle.

Description Flips selected objects in the current Graphics document vertically. If multiple objects are selected, the objects are flipped as a group.

GR Y MIRROR@ is called by the Transform  $\odot$  Flip Vertical menu option.

See also GR X MIRROR@

# END STROKE@

Indicates the ending position of a mouse pointer drag

Format END STROKE@ (xpos, ypos[, button, shift, control, hvStatus])

**Arguments** xpos The pixel position, relative to the drawing area, of the mouse pointer on the x-axis. ypos The pixel position, relative to the drawing area, of the mouse pointer on

- the y-axis.
- button A number indicating the mouse button pressed during the pointer drag.
	- 0 left button
		- 1 center button
	- 2 right button.
- shift Indicates whether the SHIFT key is pressed while dragging.
	- 1 SHIFT is pressed
	- 0 SHIFT is not pressed.
- control Indicates whether the CONTROL key is pressed while dragging.
	- 1 CONTROL is pressed
	- 0 CONTROL is not pressed.
- hvStatus Only applicable to the line tool, this argument indicates whether a strictly horizontal or strictly vertical line was drawn.
	- 1 A vertical line
	- 2 A horizontal line

This argument is only relevant to keystroke recordings involving END STROKE@. If you use END STROKE@ to specify the ending position of a stroke in Graphics, do not use the hvStatus parameter.

**Description** Indicates the mouse pointer position at the end of a drag in a drawing area and specifies whether SHIFT or CONTROL is pressed during the drag.

> END STROKE@, though still supported, has been replaced with **STROKE END@**, which uses fewer arguments.

#### FILTER\_?\_TO\_GR@

Imports a file into Graphics

- Format FILTER ? TO GR@(infile, outfile)
- **Arguments** infile The full pathname of the non-Applixware graphics file.
	- outfile The full pathname of the Applixware Graphics file, including the .ag extension.
- **Description** All FILTER ? TO GR@ macros convert a non-Applixware graphics file into an Applixware Graphics file. The bold macros cannot be used without first obtaining Applixware Filter Pack(s) licenses from Applixware.

One macro exists for each of the following formats:

FILTER CGM TO GR@ CGM file FILTER\_DXF\_TO\_GR@ DXF file FILTER EPSI TO GR@ Encapsulated PostScript FILTER\_FAX\_TO\_GR@ Group 3 FAX file FILTER GEM TO GR@ GEM file FILTER GIF TO GR@ GIF file FILTER GP4 TO GR@ Group 4 FAX file FILTER GP4 TO GR PEND@ Group 4 FAX file (performed in background) FILTER HPGL TO GR@ HPGL file FILTER ILBM TO GR@ ILBM file FILTER IM TO GR@ Applixware Bitmap file FILTER JPEG TO GR@ JPEG file FILTER\_IRIS\_TO\_GR@ Silicon Graphics IRIS file FILTER\_MPNT\_TO\_GR@ MacPaint file FILTER MSWB TO GR@ MS Windows Bitmap file FILTER\_PBM\_TO\_GR@ PBM file

FILTER PCX TO GR@ PCX file FILTER PGM TO GR@ X11 Portable graymap file FILTER PICT2 TO GR@PICT2 file FILTER PICT TO GR@ PICT file FILTER\_PPM\_TO\_GR@ X11 Portable Pixmap file<br>FILTER\_PPT\_TO\_GR@ PowerPoint file FILTER PPT TO GR@ FILTER RAW TO GR@ Raw file FILTER\_RS\_TO\_GR@ Sun Raster file<br>FILTER\_TGA\_TO\_GR@ TGA\_file  $FILTER$  TGA TO GR@ FILTER TIFF TO GR@ TIFF file FILTER URL TO GR@ Listed separately FILTER WMF TO GR@ Windows metafile FILTER\_WPG\_TO\_GR@ WordPerfect Graphics file FILTER XBM TO GR@ X Windows Bitmap file FILTER\_XPM\_TO\_GR@ X Windows Pixmap FILTER XWD TO GR@ X Windows Dump

## FILTER\_GR\_TO\_?@

Exports an Applixware Graphics file

Format FILTER GR TO ?@(infile, outfile[, depth[, gray[, resolution] ] ])

# Arguments infile Full pathname of the Applixware Graphics file, including the .ag extension.

- outfile Full pathname of the resulting non-Applixware graphics file.
	- depth The number of bits used to express color. The default is 8 bits. Other valid values are 1 (black and white) and 24 (often called true color).
	- gray A Boolean value where TRUE means display the file's objects using an 8bit gray-scale.
- resolution The bitmap resolution in Dots Per Inch (DPI). The default value is 75 DPI.
- **Description** All FILTER GR TO ?@ macros convert an Applixware Graphics file into a format supported by another product. Each macro in the following list performs one conversion. The macros displayed in bold cannot be used without first obtaining Applixware Filter Pack(s) licenses from Applixware.

**FILTER\_GR\_TO\_CGM@(infile, outfile) Computer Graphics Metafile** 

FILTER\_GR\_TO\_EPS@(infile, outfile, depth, gray, resolution) Encapsulated postscript FILTER GR\_TO\_FAXI@(infile, outfile, NULL, NULL, resolution) CCITT Group 3 FAX (lsb) format

FILTER GR TO FAXM@(infile, outfile, NULL, NULL, resolution) CCITT Group 3 FAX (msb) format FILTER GR TO GIF@(infile, outfile, depth, gray, resolution) GIF 87 File (This macro is obsolete. Please use FILTER GR TO GIF87 for all new programming.) FILTER\_GR\_TO\_GIF87@(infile, outfile, depth, gray, resolution) GIF 87 File FILTER GR TO GIF89@(infile, outfile, depth, gray, resolution Gif 89 File FILTER GR TO GR3@(infile, outfile) Applixware Release 3.0 format FILTER GR TO GR400@(infile, outfile) Applixware Release 4.0 format FILTER GR TO HPGL@(infile, outfile) Hewlett Packard Graphics Language FILTER GR TO IM@(infile, outfile, depth, gray, resolution) Applixware Bitmap FILTER\_GR\_TO\_IRIS@(infile, outfile, depth, gray, resolution) Silicon Graphics Iris file format FILTER GR TO JPEG@(infile, outfile, depth, gray, resolution) JPEG file format FILTER GR TO JPEG50@(infile, outfile, depth, gray, resolution) JPEG 50 file format FILTER GR TO JPEG75@(infile, outfile, depth, gray, resolution) JPEG 75 file format FILTER GR TO JPEG90@(infile, outfile, depth, gray, resolution) JPEG 90 file format FILTER GR TO MSWINBM@(infile, outfile) Microsoft Window Bitmap FILTER GR TO PBM@(infile, outfile, NULL, NULL, resolution) X11 Portable Bitmap FILTER GR TO PGM@(infile, outfile, NULL, gray, resolution) X11 Portable Greymap FILTER GR TO PPM@(infile, outfile, depth, gray, resolution) X11 Portable Pixmap FILTER GR TO RS@(infile, outfile, depth, gray, resolution) Sun Raster FILTER GR TO SLIDESHOW@(infile, outfile) Applixware Presents Slideshow FILTER GR TO TIFFI@(infile, outfile, depth, gray, resolution) TIFF for INTEL FILTER GR TO TIFFM@(infile, outfile, depth, gray, resolution) TIFF for Motorola

FILTER GR TO WMF@(infile, outfile) MS Windows Metafile FILTER\_GR\_TO\_XBM@(infile, outfile, NULL, NULL, resolution) X Windows Bitmap FILTER GR TO XWD@(infile, outfile, depth, gray, resolution) X Window Dump

See also FILTER ? TO GR@ GE\_IMPORT\_?@ GR\_IMPORT\_HPGL@ GE\_PASTE\_?@ GE\_PASTE\_TIF@

For more information about graphic filters, see the Graphics manual.

# FILTER\_GR\_TO\_AP@

Renames a graphics file as a slideshow file

Format FILTER GR TO AP@(infile)

- **Arguments** infile The absolute pathname of an Applixware Graphics file.
- Description Renames an Applixware Graphics file, which has an '.ag' extension, to an Applixware Presents slideshow file, which has a '.ap' extension. For example, test.ag would be renamed test.ap.

# FILTER\_GRFILE\_TO\_RS@

Converts am Applixware Graphics file into a Sun Raster file

**Format** FILTER GRFILE TO RS@(infile, outfile, depth, gray, resolution)

- Arguments infile Full pathname of the Applixware Graphics file, including the .ag extension.
	- outfile Full pathname of the resulting Sun Raster file.
		- depth The number of bits used to express color. The default is 8 bits. Other valid values are 1 (black and white) and 24 (often called true color).

1.

gray A Boolean value where TRUE means display the file's objects using an 8 bit gray-scale.

resolution The bitmap resolution in Dots Per Inch (DPI). The default value is 75 DPI.

## FILTER URL TO GR@

Filters graphic URL into a graphics file

Format FILTER URL TO GR@(URLin, grOut[, baseURL ])

Arguments URLin The URL of the graphic object.

grOut The name of the file into which the graphic object will be written.

- baseURL If URLin is a relative URL, this portion of the URL will be merged by **WWW\_MERGE\_URL@** with URLin to form the graphic object's URL.
- Description Fetches a graphics file from the Web and transforms it into an Applixware Graphics file. Not all formats used in Web documents can be filtered. If a format cannot be filtered, an error is thrown.

See also FILTER\_HTML\_TO\_WP@ FILTER URL TO WP@ WP\_IMPORT\_HTML@ WP\_IMPORT\_URL@ WWW\_FETCH\_URL@ WWW\_MERGE\_URL@

### FILTER ? TO IM@

Imports a file, converting it to Bitmap format

Format FILTER ? TO IM@(infile, outfile[, depth[, gray[, resolution[, width,[ height ] ]] ] ])

- **Arguments** infile The file being imported and converted.
	- outfile The file to which the converted information is written.
		- depth The number of bits used to express color. The default is 8 bits. Other valid values are 1 (black and white) and 24 (often called true color).
		- gray A Boolean value where TRUE means display the file's objects using an 8bit gray-scale.
		- resolution The bitmap resolution in Dots Per Inch (DPI). The default value is 75 DPI.

**Description** All FILTER ? TO IM@ macros convert a non-Applixware graphics file into an Applixware Bitmap file. The bold macros cannot be used without first obtaining a Graphics Pack license from Applixware. Most of the following macros take the same argument. However, FILTER\_RAW\_TO\_IM@ differs. One macro exists for each of the following formats: FILTER CGM TO IM@(infile, outfile, depth, gray, resolution) CGM file FILTER\_DXF\_TO\_IM@(infile, outfile, depth, gray, resolution) DXF file FILTER EPSI TO IM@(infile, outfile, depth, gray, resolution) Encapsulated Post-Script FILTER FAX TO IM@(infile, outfile, depth, gray, resolution) Group 3 FAX file FILTER GEM TO IM@(infile, outfile, depth, gray, resolution) GEM file FILTER GIF TO IM@(infile, outfile, depth, gray, resolution) GIF file FILTER\_GP4\_TO\_IM@(infile, outfile, depth, gray, resolution) Group 4 FAX file FILTER\_HPGL\_TO\_IM@(infile, outfile, depth, gray, resolution) HPGL file FILTER\_ILBM\_TO\_IM@(infile, outfile, depth, gray, resolution) ILBM file FILTER IRIS TO IM@(infile, outfile, depth, gray, resolution) Silicon Graphics IRIS file FILTER JPEG\_TO\_IM@(infile, outfile, depth, gray, resolution, width, height) JPEG file FILTER MPNT TO IM@(infile, outfile, depth, gray, resolution) MacPaint file FILTER MSWB TO IM@(infile, outfile, depth, gray, resolution) MS Windows Bitmap file FILTER\_PBM\_TO\_IM@(infile, outfile, depth, gray, resolution) PBM file FILTER PCX TO IM@(infile, outfile, depth, gray, resolution) PCX file FILTER PGM TO IM@(infile, outfile, depth, gray, resolution) X11 Portable graymap file FILTER\_PICT2\_TO\_IM@(infile, outfile, depth, gray, resolution) PICT2 file FILTER\_PICT\_TO\_IM@(infile, outfile, depth, gray, resolution) PICT file

- FILTER PPM TO IM@(infile, outfile, depth, gray, resolution) X11 Portable Pixmap file
- FILTER\_PPT\_TO\_IM@(infile, outfile, depth, gray, resolution) Powerpoint file
- FILTER\_RAW\_TO\_IM@(infile, outfile, depth, gray, resolution, width, height) Raw file
- FILTER\_RS\_TO\_IM@(infile, outfile, depth, gray, resolution) Sun Raster file
- FILTER TGA TO IM@(infile, outfile, depth, gray, resolution) TGA file
- FILTER\_TIFF\_TO\_IM@(infile, outfile, depth, gray, resolution) TIFF file
- FILTER WMF TO IM@(infile, outfile, depth, gray, resolution) Windows metafile
- FILTER\_WPG\_TO\_IM@(infile, outfile, depth, gray, resolution) WordPerfect Graphics file
- FILTER XBM TO IM@(infile, outfile, depth, gray, resolution) X Windows Bitmap file
- FILTER XPM TO IM@(infile, outfile, depth, gray, resolution) X Windows Pixmap
- FILTER XWD TO IM@(infile, outfile, depth, gray, resolution) X Windows Dump

# SET\_CHART\_AS\_MACRO\_PARENT\_TASK@

Sets a chart as the macro parent task

Format taskID = SET CHART AS MACRO PARENT TASK@ (chartName)

Arguments chartName The string name of a chart

Description This macro is obsolete! Do not use this macro in new ELF programs!

Sets the chart's task as being the parent task. That is, this macro transfers control from the current macro parent task to the chart task.

For more information, see **MACRO\_PARENT\_TASK@** and SET\_MACRO\_PARENT\_TASK@

# START\_STROKE@

Indicates the starting position of a mouse pointer drag

Format START STROKE@ (xpos, ypos[, button, shift, control])

- **Arguments** xpos The pixel position, relative to the drawing area, of the mouse pointer on the x-axis.
	- ypos The pixel position, relative to the drawing area, of the mouse pointer on the y-axis.
		- button A number indicating the mouse button pressed during the pointer drag.
			- 0 left button
			- 1 center button<br>2 right button
			- right button

shift Indicates whether the SHIFT button is pressed while dragging.

- 1 SHIFT is pressed
- 0 SHIFT is not pressed

control Indicates whether the CONTROL button is pressed while dragging.

- 1 CONTROL is pressed<br>0 CONTROL is not press
- 0 CONTROL is not pressed

Description Indicates the mouse pointer position at the beginning of a drag in a Graphics drawing area and specifies whether SHIFT or CONTROL is pressed during the drag.

See also STROKE\_END@

# STROKE\_POINT@ STROKE\_START@

# STROKE\_END@

Indicates the ending position of a mouse pointer drag

Format STROKE END@ (xpos, ypos[,hvStatus])

**Arguments** xpos The pixel position, relative to the drawing area, of the mouse pointer on the x-axis.

- ypos The pixel position, relative to the drawing area, of the mouse pointer on the y-axis.
- hvStatus Only applicable to the line tool, this argument indicates whether a strictly horizontal or strictly vertical line was drawn. A hvStatus value of 1 indicates that a strictly vertical line was drawn. A hvStatus value of 2 indicates that a strictly horizontal line was drawn. This argument is only relevant to keystroke recordings involving STROKE\_END@.

If STROKE  $END@$  is used as part of a macro to specify the ending position of a stroke in Graphics, the hvStatus argument is not required.

Description Indicates the mouse pointer position at the end of a drag in a Graphics drawing area.

Example

See also START\_STROKE@ STROKE\_POINT@ STROKE\_START@

# STROKE\_POINT@

Indicates mouse pointer position during a mouse drag

Format STROKE\_POINT@(xpos, ypos)

- Arguments xpos The pixel position, relative to the drawing area, of the mouse pointer on the x-axis.
	- ypos The pixel position, relative to the drawing area, of the mouse pointer on the y-axis.

Description Indicates the mouse pointer position during a drag in a Graphics drawing area. It can be used to draw a free form object in a Graphics window by indicating the mouse pointer position as it is dragged.

#### Example

See also STROKE\_END@ STROKE\_POINT\_BOUNDARY@ STROKE START@ STROKE\_START\_EXTEND\_SELECT@ STROKE\_START\_MULTI\_SELECT@

#### STROKE\_POINT\_BOUNDARY@

Indicates a stroke boundary occurred

Format STROKE POINT BOUNDARY@(xpos, ypos)

- Arguments xpos The point's x-coordinate.
	- ypos The point`s y-coordinate.
- Description Indicates that a stroke reached a window boundary. (A stroke is a movement of the mouse with a mouse button pressed.) In some cases, you will ignore this event as it means that you are not within the window's boundary. In some cases, however, you may want to scroll your window or perform some other action so to allow the stroking to continue.
	- See also STROKE\_END@ STROKE\_POINT@ STROKE START@ STROKE\_START\_EXTEND\_SELECT@ STROKE\_START\_MULTI\_SELECT@

### STROKE START@

Sets the point that begins a stroke

Format STROKE START@(xpos, ypos)

Arguments xpos The point's x-coordinate.

ypos The point`s y-coordinate.

Description Indicates the point at which a stroke movement begins. (A stroke is a movement of the mouse with a mouse button pressed.)

## Example

See also STROKE\_END@ STROKE\_POINT@ STROKE\_POINT\_BOUNDARY@ STROKE\_START\_EXTEND\_SELECT@ STROKE\_START\_MULTI\_SELECT@

# STROKE\_START\_EXTEND\_SELECT@

Starts an extend stroke

Format STROKE START EXTEND SELECT@(xpos, ypos)

- Arguments xpos The point's x-coordinate.
	- ypos The point`s y-coordinate.
- Description Indicates the point at which a extended-selection stroke movement begins. (An extended selection stroke is a movement of the mouse with a mouse button pressed and with the keyboard's shift key pressed.)
	- See also **STROKE\_END@** STROKE\_POINT@ STROKE\_POINT\_BOUNDARY@ STROKE\_START@ STROKE\_START\_MULTI\_SELECT@

# STROKE\_START\_MULTI\_SELECT@

Starts a multi-select stroke

Format STROKE\_START\_MULTI\_SELECT@(xpos, ypos)

Arguments xpos The point's x-coordinate.

ypos The point`s y-coordinate.

Description Indicates the point at which a multi-selection stroke movement begins. (A multi selection stroke is a movement of the mouse with a mouse button pressed and with the keyboard's control key pressed.)

See also STROKE\_END@ STROKE\_POINT@ STROKE\_POINT\_BOUNDARY@ STROKE\_START@ STROKE\_START\_EXTEND\_SELECT@

#### graphics\_.am

''''''''''''''''''''''''''''''''''''''''''''''''''''''''''''''''''''''''''''''''''''''''''''''''''''''''''''''''''''''''''''''''''''''''''''''''''Basic graphic datatypes ' '''''''''''''''''''''''''''''''''''''''''''''''''''''''''''''''''''''''''format gr\_area@  $x$ , y, width, height format gr\_point@ x, y format gr\_curve\_point@ x, y, format gr\_point@ ctl1, format gr\_point@ ctl2 format gr\_path@ format array of gr\_curve\_point@ pt format gr\_color@ c, m, y, k, see thru, ink\_type, name ''''''''''''''''''''''''''''''''''''''''''''''''''''''''''''''''''''''''''''''''''''''''''''''''''''''''''''''''''''''''''''''''''''''''''''''''''' Attribute formats

'''''''''''''''''''''''''''''''''''''''''''''''''''''''''''''''''''''''''

'

format gr\_fill\_attr\_type@ ' for part\_fill, line\_fill, and text\_fill type, ' string: built-in <#>, <filename>, linear gradient fg\_color, ' string: name of color in colormap bg\_color, ' string: name of color in colormap angle, ' int: in degrees offset ' int: in mils (1000 mils = 1 inch) format gr\_shadow\_attr\_type@ type, ' string: none, background drop shadow, local drop shadow color, ' string: name of color in colormap horizontal offset, ' int: in mils (1000 mils = 1 inch) vertical offset ' int: in mils (1000 mils = 1 inch) format gr\_line\_style\_type@ style, weight, first\_symbol, join\_symbol, final\_symbol format gr\_text\_field\_attr\_type@ horizontal alignment, vertical alignment, line\_space, horizontal scale, vertical\_scale, shear, angle, left\_margin, right\_margin, top\_margin, bottom\_margin format gr\_text\_para\_attr\_type@ left\_indent1, left\_indent2, right\_indent, bullet, bullet scale, bullet color, bullet face, bullet character code,

space above, space\_below, line\_space format gr\_text\_char\_attr\_type@ face, size, ruling, strike\_thru, bold, italic, horizontal scale, shear, angle, horizontal\_offset, vertical\_offset, horizontal\_sub\_sup, vertical\_sub\_sup format gr\_attribute@ format gr\_fill\_attr\_type@ backfill, format gr\_fill\_attr\_type@ linefill, format gr\_shadow\_attr\_type@ shadow, format gr\_line\_style\_type $@$  line, format gr\_text\_field\_attr\_type@ field, format gr\_text\_char\_attr\_type@ char, format gr\_text\_para\_attr\_type@ paragraph format gr\_poly\_text@ format gr\_attribute@ attr, str format gr\_thing@ type, format gr\_point@ position, format gr\_area@ ink\_boundary, format gr\_attribute@ def\_attr, format arrayof gr\_path@ path, format arrayof gr\_poly\_text@ txt, id format gradient\_info@ name, type,

angle, xoffset, yoffset format gr\_audio@ enable, volume, path ''''''''''''''''''''''''''''''''''''''''''''''''''''''''''''''''''''''''' '''''''''''''''''''''''''''''''''''''''''''''''''''''''''''''''''''''''''Some type specific info ' '''''''''''''''''''''''''''''''''''''''''''''''''''''''''''''''''''''''''format gr\_rect\_info@ scale\_corners, x\_corner\_radius, y\_corner\_radius format gr\_ellipse\_info@ angle1, angle2 format gr\_regular\_poly\_info@ start\_angle, n\_sides ''''''''''''''''''''''''''''''''''''''''''''''''''''''''''''''''''''''''' '''''''''''''''''''''''''''''''''''''''''''''''''''''''''''''''''''''''''Callback info ' '''''''''''''''''''''''''''''''''''''''''''''''''''''''''''''''''''''''''format gr\_callback\_info@ macro\_name, trigger\_on\_drag, trigger on single click, trigger on double click, argument\_list format gr\_callback\_data@ type, ' "drag", "single click", "double click" object\_handle, ' ID of thing that callback is attached to format gr\_point@ down, ' mouse down position (current GR coords) format gr point@ up, ' mouse up position (current GR coords)  $\frac{1}{2}$  mouse up position (current GR coords) argument list 'list of arguments specified by callback

Editor state info format gr\_guides@ rulers, grids, coordinates, auto gridding, sticky\_points, page breaks, target viewmode, gridsize, device\_setup Layer info format gr layer@ name, locked. hidden, n parts, printable, background **Extrusion info** format gr\_extrusion@ projection, horizontal, vertical, depth Slide/Page background and color scheme info

'''''''''''''''''''''''''''''''''''''''''''''''''''''''''''''''''''''''''format gr\_color\_scheme@ title\_fg, title\_bg, text fg, text\_bg, line\_fg, line\_bg, fill\_fg, fill\_bg, shadow\_color, accent\_color format gr\_background@ format gr\_fill\_attr\_type@ fill, hide format gr\_slide\_show@ transition, delay, enable\_builds, dim\_inactive\_bullets, dim\_color, build transition format gr\_slide\_show\_options@ full\_screen, all\_pages, page1, pageN, at\_end ' "restart", "exit", or "wait" (default) format gr\_layout@ type, object1, object2, object3, object4 ''''''''''''''''''''''''''''''''''''''''''''''''''''''''''''''''''''''''' '''''''''''''''''''''''''''''''''''''''''''''''''''''''''''''''''''''''''startup formats ' '''''''''''''''''''''''''''''''''''''''''''''''''''''''''''''''''''''''''format gp\_data@

startup mode, media\_type, title, subtitle, outline, filename ''''''''''''''''''''''''''''''''''''''''''''''''''''''''''''''''''''''''''''''''''''''''''''''''''''''''''''''''''''''''''''''''''''''''''''''''''' Mouse info ' '''''''''''''''''''''''''''''''''''''''''''''''''''''''''''''''''''''''''format gr\_mouse@ window relative, button1, button2, button3, button4, button5, shifted, controled, alted ''''''''''''''''''''''''''''''''''''''''''''''''''''''''''''''''''''''''''''''''''''''''''''''''''''''''''''''''''''''''''''''''''''''''''''''''''' Inset info ''''''''''''''''''''''''''''''''''''''''''''''''''''''''''''''''''''''''''format gr\_inset@ clear\_mode, ' "none", "widget", "window" scale mode, "clip to fit", "scale to fit", "scale if clips" proportional, True or false, used when scaling prescale\_x, ' applied regardless of scale mode - 100 is 1X prescale y, value applied regardless of scale mode - 100 is 1X format gr\_area@ src, ' source pos and size in current graphic units format gr\_area@ dst, ' destination pos and size in current graphic units format gr\_area@ clip, ' clip pos and size in current graphic units display mode, 'special display effects toggle wait cursor, ' should the inset display the wait cursor page number, vhich page in the graphic to inset widget, vidget to draw onto<br>audio enable caudio enable audio enable, audio volume, 'audio volume audio path laudio path name to use

''''''''''''''''''''''''''''''''''''''''''''''''''''''''''''''''''''''''' '''''''''''''''''''''''''''''''''''''''''''''''''''''''''''''''''''''''''pre rev3.0 formats ' '''''''''''''''''''''''''''''''''''''''''''''''''''''''''''''''''''''''''format gr\_guides rulers, grids, coordinates, auto\_gridding, sticky\_points, page\_breaks, target\_viewmode, gridsize, device setup format gr\_line\_atts\_ pattern, style, thickness, arrowheads, arrowstyle format gr\_text\_atts\_ style, size, bold, italics, underline, justify format gr\_color\_atts\_ foreground\_color, backround\_color, reverse\_mode, transparent\_mode format gr\_color\_attrs\_ foreground\_color, backround\_color, line\_foreground\_color, line\_backround\_color, shadow\_color,

transparent\_mode

format ge\_part\_attribute\_ fill\_fg\_color, fill\_bg\_color, fill\_type, fill\_id, shadow, shadow\_color, shadow\_x, shadow\_y, line\_fg\_color, line\_bg\_color, line\_type, line\_id, line\_width, line\_style, line\_end1, line\_end2, line\_symbol, face, size, weight, slant, ruling, alignment, layer\_id, user\_id